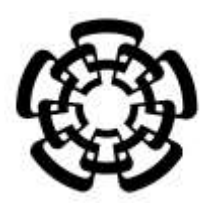

 **CENTRO DE INVESTIGACIÓN Y DE ESTUDIOS AVANZADOS DEL INSTITUTO POLITÉCNICO NACIONAL**

**UNIDAD ZACATENCO**

**DEPARTAMENTO DE INGENIERÍA ELÉCTRICA**

**SECCIÓN DE BIOELECTRÓNICA**

**"Diseño de sistema para evaluar corredores 100 m y 110 m con vallas utilizando acelerometría"**

# **T E S I S**

**Que presenta**

**ISIS MAGDALENA LÁZARO REYES**

**Para obtener el grado de**

# **MAESTRA EN CIENCIAS**

# **EN LA ESPECIALIDAD DE INGENIERÍA ELÉCTRICA**

**Director de la Tesis: Dr. David Elías Viñas**

**Ciudad de México ENERO, 2017**

*A mis padres por su gran amor y apoyo*

# **Agradecimientos**

Al Consejo Nacional de Ciencia y Tecnología (CONACYT) por la beca que me fue otorgada para realizar mis estudios de maestría.

Al Centro de Investigación y de Estudios Avanzados del Instituto Politécnico Nacional (CINVESTAV), especialmente al Dr. David Elías Viñas por compartir sus conocimientos y el apoyo brindado.

#### <span id="page-4-0"></span>**Resumen**

El objetivo de este proyecto es realizar un sistema mínimamente obstructivo, para evaluar a los corredores de 100 m y 110 m vallas durante el entrenamiento sin afectar su desempeño normal, y que proporcione, tanto al atleta como al entrenador, retroalimentación para mejorar el rendimiento y la técnica.

El análisis biomecánico de la carrera de vallas permite evaluar la técnica del corredor. La videografía es el método estándar para realizarlo y puede usarse en el lugar de entrenamiento. Debido a la dificultad de grabar completa una prueba (número de cámaras a utilizar y su colocación) generalmente se analiza una determinada etapa. Existen otro tipo de sensores de tamaño reducido, peso ligero, bajo costo, como los acelerómetros, que, combinados con tecnologías inalámbricas, pueden obtener mediciones directas al colocarse en el cuerpo del atleta, interferir mínimamente con sus movimientos y utilizarse en toda la prueba.

Se desarrolló un dispositivo compuesto por un acelerómetro triaxial digital y un radiotransmisor XBee, que se coloca en la espalda del corredor, y transmite los datos adquiridos en tiempo real a una computadora cercana al lugar de entrenamiento. La operación del sistema se realizó mediante una interfaz gráfica de usuario. Se realizaron pruebas en la pista de entrenamiento para evaluar su funcionamiento, así como la calidad de la transmisión.

El sistema funcionó en las condiciones de entrenamiento y transmitió los datos de aceleración adquiridos. Debido a los resultados preliminares, en esta etapa del proyecto utilizar un solo acelerómetro no proporciona información suficiente de la carrera de vallas. Se diseñaron otros dispositivos con sensores complementarios al sistema original, para obtener información adicional a la del acelerómetro. No se han realizado pruebas con el sistema modificado.

### <span id="page-5-0"></span>**Abstract**

The main objective of this project was developed a minimally obstructive system, which tests 100 m y 110 m hurdlers during training without affecting their normal performance, and provide to both athlete and coach, useful feedback data in order to improve the performance and technique.

The biomechanical analysis of hurdling allows to evaluate the hurdler technique. Even though videography is the gold standard to perform it and can be used in the training place, due to the difficulty of recording a complete race (number of cameras to be used and their placement are the main issues), only one stage of the race is usually analyzed. There are another small size, light weight and low cost sensors, such as accelerometers, which combined with wireless technologies, that can be used on-body, and obtain direct measurements of the athlete's body, interfere minimally and can be used throughout the race.

A device consisting of a triaxial digital accelerometer and a XBee transmitter, that can be placed on the runner back, was developed. It can transmit in real time the acquired data to a computer next to the training place. The operation is done through a graphical user interface. Tests were performed on the track to evaluate their performance as well as the quality of the transmission.

The system operated under training conditions and transmitted the acquired data. Due to the preliminary results, at this stage using a single accelerometer does not provide enough information. Other devices were designed with complementary sensors to the original system, to obtain additional data. The modified system has not been tested.

# Índice

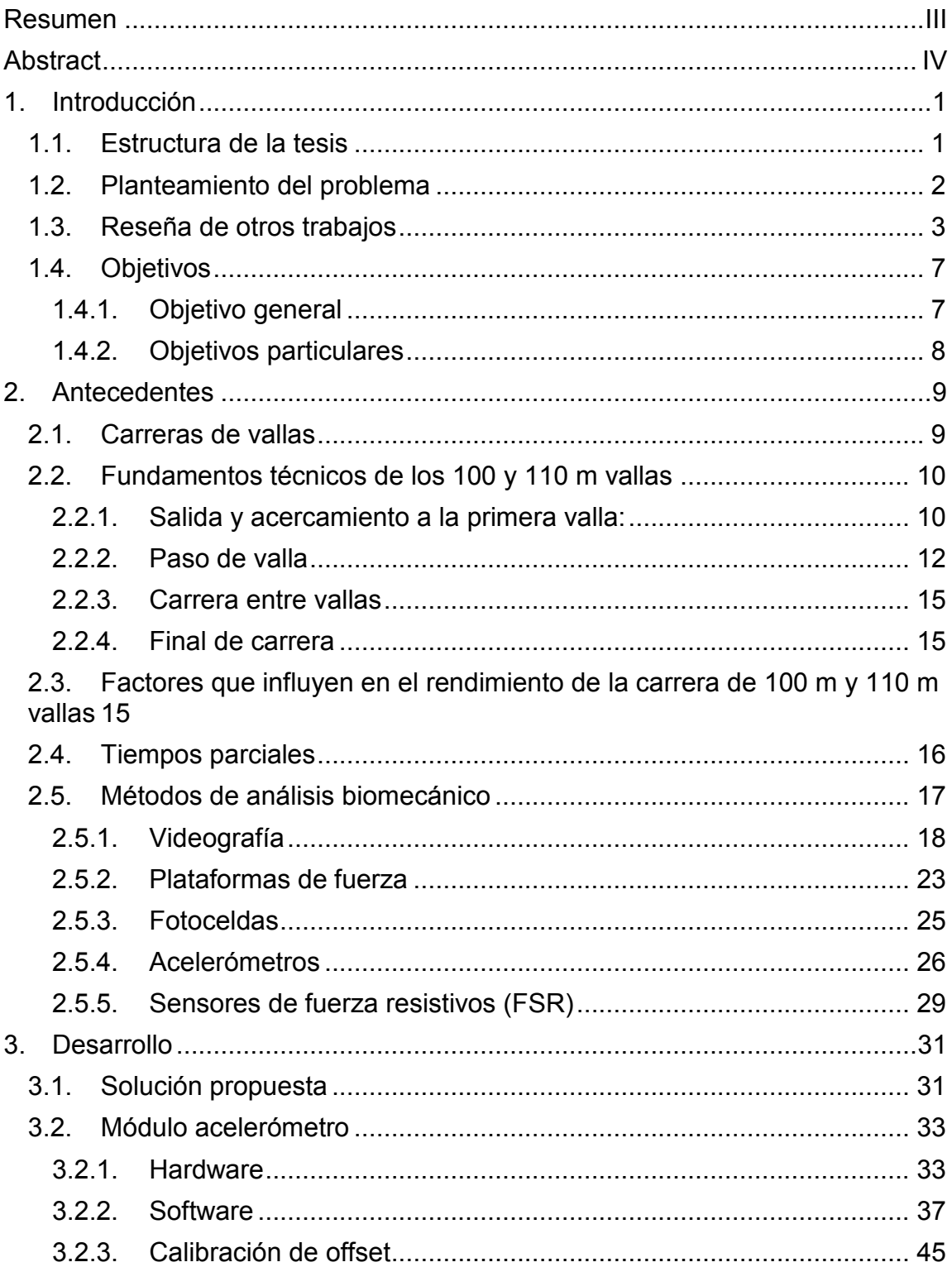

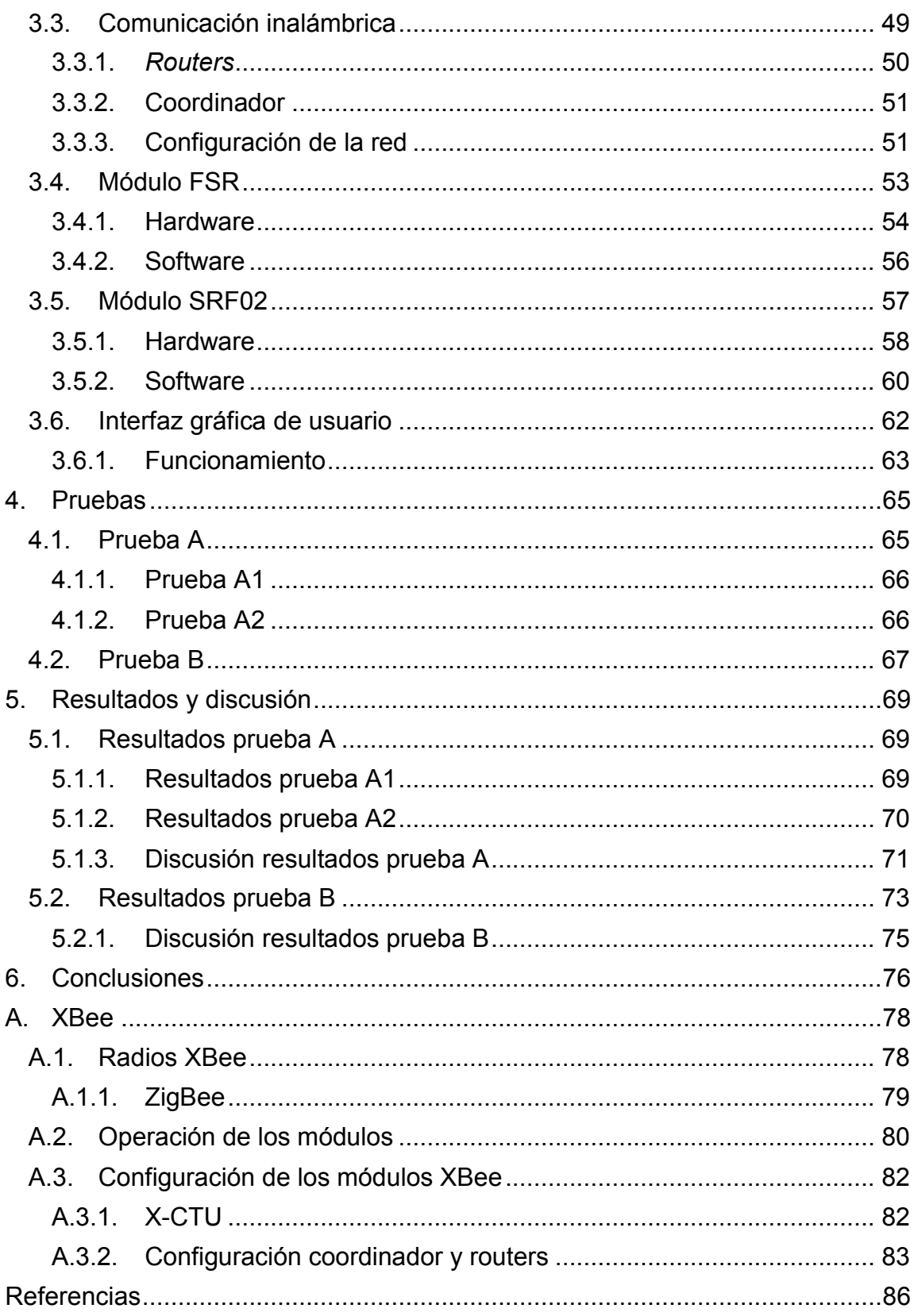

## <span id="page-8-0"></span>**1. Introducción**

#### <span id="page-8-1"></span>**1.1. Estructura de la tesis**

En el capítulo 1 se presentó el planteamiento del problema de estudio y de las necesidades observadas de trabajos previos, de los cuales se incluye también una breve reseña. Se mencionaron los objetivos generales y particulares del trabajo.

En el capítulo 2 se hace una descripción de las carreras de 100 m y 110 m vallas, su estructura, principios biomecánicos y fundamentos técnicos. Se realiza un recuento de los métodos principales (videografía, placas de fuerza, fotoceldas) para el estudio biomecánico de la carrera de valla y sus características, así como de métodos que incluyen sensores colocados en el cuerpo del atleta que pueden utilizarse para tal fin.

En el capítulo 3 se explica la solución propuesta de acuerdo a las especificaciones y restricciones mostradas en el planteamiento del problema. Se detalla el proceso de diseño de los módulos que integran el sistema, de la interfaz gráfica de usuario y la implementación de la comunicación inalámbrica.

Las pruebas realizadas se encuentran en el capítulo 4. Mientras que los resultados, su análisis y discusión están en el capítulo 5. Las conclusiones obtenidas a partir los objetivos planteados y a los resultados conseguidos se presentan en el capítulo 6.

Finalmente se incluye información adicional sobre los radios XBee y el protocolo ZigBee el anexo A.

#### <span id="page-9-0"></span>**1.2. Planteamiento del problema**

El análisis biomecánico en el deporte es importante para atletas y entrenadores, ya que permite conocer: el desempeño, aspectos a mejorar, observar el desarrollo o prevenir lesiones, por mencionar algunas de sus aplicaciones. En la carrera de vallas ayuda al atleta evaluar si su técnica, especialmente en el pase de vallas, es adecuada.

La mayoría de las veces, el estudio biomecánico de la carrera de vallas se realiza con ayuda del video. Se graba la secuencia de un movimiento deportivo y se analiza posteriormente. También se ha recurrido en menor medida, al uso de placas de fuerza.

A pesar de que el video es el método más utilizado, ya que puede emplearse en las sesiones de entrenamiento e incluso durante competencias, sin perturbar la actividad a desarrollar, no resulta del todo práctico y accesible para para monitorear regularmente el desempeño de un atleta.

Entre las razones que dificultan el uso del video en las carreras de vallas están que se requieren de varias cámaras para cubrir adecuadamente la distancia de una carrera completa. Si se aumenta el número de cámaras, se incrementan los tiempos de instalación, costos y la complejidad del método. Para obtener información cuantificable de las imágenes de video, se necesita de personal capacitado para tal tarea.

Por lo tanto, contar con una alternativa más económica y sencilla de utilizar, que proporcione datos similares y de manera comprensible, permitiría realizar análisis biomecánicos de forma regular, sin perturbar a los atletas en sus ciclos de entrenamiento, e incrementaría la información disponible, lo que podría llevar a una mejor toma de decisiones.

#### <span id="page-10-0"></span>**1.3. Reseña de otros trabajos**

En la bibliografía consultada se encontraron sistemas de monitoreo durante el entrenamiento para velocistas, pensados como alternativas a los métodos tradicionales de análisis biomecánico; pero ninguno con estas características dedicado especialmente a la carrera de vallas. Aun así, los métodos y resultados de estos trabajos pueden resultar útiles para su estudio. En [1] se hace referencia como trabajo a futuro y en [2] como una de las posibles aplicaciones del dispositivo desarrollado.

En [1] y [3] se describe el desarrollo de un sistema basado en sensores que pueden colocarse en el cuerpo para estudiar el contacto del pie en velocistas durante el entrenamiento, con el fin de proporcionar información sobre el tiempo de contacto con el suelo, tiempo de vuelo, longitud y frecuencia de la zancada. El instrumento que se propusieron los autores a desarrollar debería ser ligero y pequeño para evitar molestias.

Se menciona que en un principio se pensó usar acelerómetros colocados sobre el pie, ya que los datos obtenidos de esta forma muestran cambios característicos asociados al inicio del contacto del pie con el suelo. Se descartó esta idea debido a que el mismo movimiento del pie al correr dificulta identificar el momento en que deja de tener contacto. Al final utilizaron sensores de fuerza resistivos (FSR<sup>1</sup>) montados sobre plantillas convencionales para pie [\(Fig. 1.](#page-11-0)a). Además de ser los más adecuados para detectar el instante de aplicación de una fuerza, a pesar de que la magnitud de la señal obtenida no es confiable, son

<sup>1</sup> *Force sensing resistor*.

económicos, y lo suficientemente resistentes y flexibles para colocarse en las plantillas, y usarse en los *spikes<sup>2</sup>* .

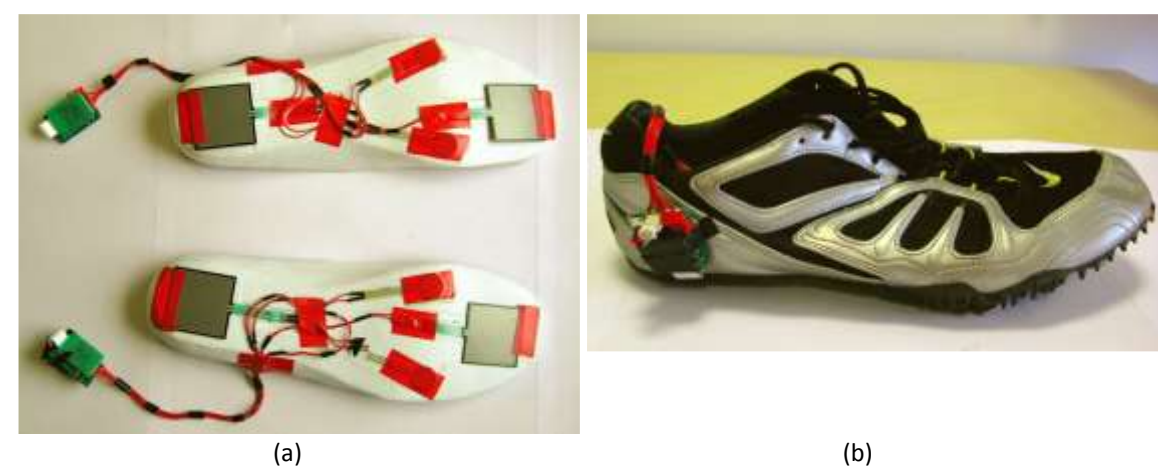

Fig. 1. Plantillas instrumentadas para el estudio del contacto con el suelo al correr [3]. (a) Colocación de los sensores sobre las plantillas. (b) Posición del nodo de medición y transmisión en un *spike*.

<span id="page-11-0"></span>Los sensores están conectados mediante cables a un nodo colocado en un costado del calzado [\(Fig. 1.](#page-11-0)b). Este nodo es el encargado del registro de datos y almacenarlos en una memoria flash, para después transmitirlos por radiofrecuencia o cable USB a una computadora, donde se analizan y visualizan, mediante un software diseñado ex profeso. Se indica que originalmente la información se transmitía en tiempo real mediante WiFi, pero el módulo encargado de la comunicación ocupaba espacio considerable al igual que la batería. Con el fin de reducir el consumo de energía y el tamaño de los elementos sujetos al corredor, se optó por almacenar la información en una memoria.

Cabe mencionar que el desarrollo de estas plantillas formó parte de un proyecto multidisciplinario [4] de cuatro años de diseño y construcción de un sistema práctico y económico, que combinara una red de sensores, para estudiar parámetros biomecánicos de la carrera de velocidad, y sirviera de apoyo tanto para la investigación biomecánica y como para el entrenamiento de velocistas.

<sup>2</sup> Calzado deportivo para correr.

Se formó de distintos módulos: fotocompuertas para medir intervalos de tiempo de la carrera, un sistema de radiolocalización del atleta, las plantillas para estudiar el contacto con el suelo, un arreglo de cámaras de video sincronizado con los sensores y de un software de control, análisis y almacenamiento de información. Aunque el sistema completo requiere de instalaciones especiales, al ser modular, las plantillas pueden utilizarse por separado.

En [5] se desarrolló un dispositivo inalámbrico, de bajo costo, pequeño y ligero [\(Fig. 2.](#page-12-0)a) para evaluar el rendimiento de velocistas a través de la longitud y la frecuencia de su zancada durante la carrera. La elección de estos parámetros se debió a que los autores consideraron que la óptima relación de estos parámetros puede mejorar la velocidad del atleta.

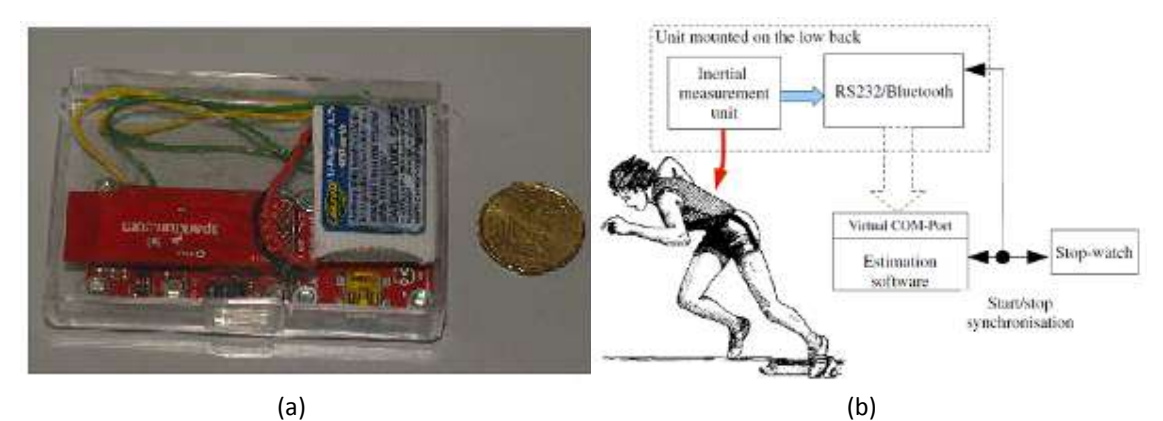

<span id="page-12-0"></span>Fig. 2. Sistema de medición inercial para evaluar velocistas [5]. (a) Dispositivo de medición que se coloca en el cuerpo del atleta. (b) Esquema general del sistema.

El sistema [\(Fig. 2.](#page-12-0)b) consiste de una unidad de medición inercial (IMU<sup>3</sup>), un transmisor de bluetooth, una batería de ion-litio(LiPo) de 3.7 V y un cargador de energía usb. El peso total del equipo es de 25 g y sus dimensiones son de 2 x 3 x 5 cm, lo hacen adecuado para colocarse en la espalda del atleta, y no estorbar durante la carrera. Los valores medidos se transmiten a una computadora a través de un puerto serie virtual y son analizados mediante un módulo de software en tiempo real.

<sup>3</sup> *Inertial measurement unit*.

El autor determinó que es posible utilizar este tipo de sensores, con un adecuado procesamiento de datos, para analizar patrones de movimiento sin utilizar una solución basada en video. De cualquier forma, es necesario mejor la precisión de las mediciones, especialmente estimar el tiempo de contacto con el suelo.

Por último, Runscribe<sup>4</sup> [\(Fig. 3.](#page-13-0)a) es un dispositivo portátil (pesa 15 g y mide 35 x 25 x 7.5 mm), que se coloca en la parte posterior del zapato [\(Fig. 3.](#page-13-0)b), y utiliza un acelerómetro, giroscopio y magnetomero triaxiales para capturar el movimiento del pie mientras se corre [2]. Proporciona 13 indicadores cinemáticos, entre los que se encuentran: número de pasos, distancia, frecuencia de zancada, longitud de zancada, tiempo de contacto, tipo de contacto del pie, etc.

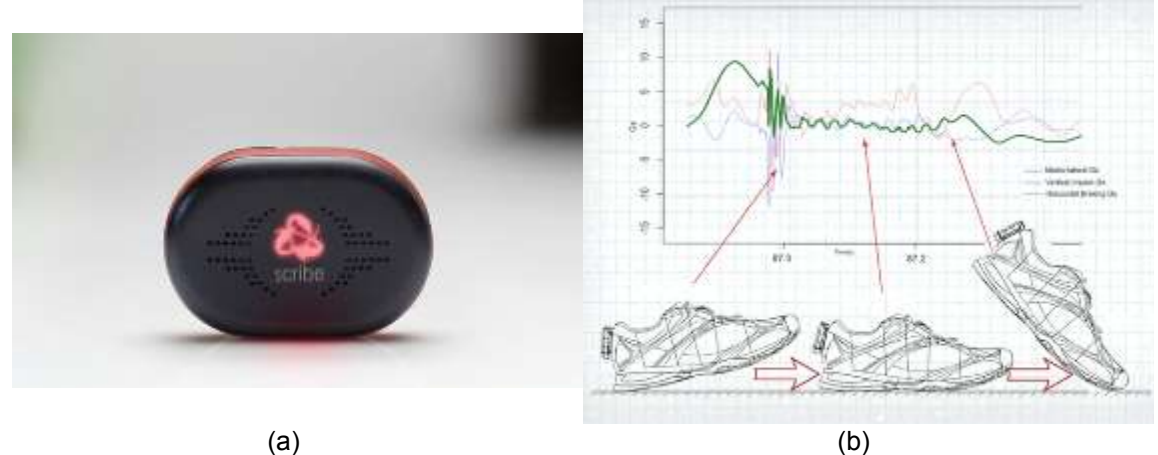

<span id="page-13-0"></span>Fig. 3. (a) Equipo runscribe. (b) Colocación del sensor en el calzado y señal de salida del acelerómetro (imagen tomada de [2]).

Utiliza una batería de litio de 3 V. Cuenta con una memoria flash y sincronización inalámbrica de datos vía Bluetooth a una aplicación iOS o Android, para ser analizados y desplegados con herramientas de visualización de datos. También son enviados a una base de datos, donde se almacena y combina junto con los de todos los usuarios. Esta enorme cantidad de información es utilizada

<sup>4</sup> <http://www.runscribe.com/>

para detectar tendencias y mejorar la calidad de los algoritmos de detección del mismo sistema.

Aunque esta herramienta está diseñada para ser usado principalmente por corredores recreativos, entrenadores y corredores profesionales de cualquier tipo (velocidad, distancia, etc.) pueden beneficiarse de la información obtenida. En el caso de los vallistas, los desarrolladores afirman que puede ser utilizado para analizar el tiempo de vuelo sobre la valla, revisar tiempo de contacto, frecuencia de zancada, contacto y frenado en G's, para entender la cinemática de los pasos entre vallas. Existe una versión del dispositivo, runScribe Science, que permite acceder a los datos en bruto de los sensores, para utilizarlos en otras aplicaciones.

Aparte de lo publicado por los desarrolladores, no se encontró información adicional sobre su uso en vallistas. Puede deberse a que apenas en noviembre de 2015 se terminó la producción de los primeros dispositivos para el público en general y aún siguen en la etapa de distribución de esos dispositivos, aun así, no se encontraron resultados preliminares.

#### <span id="page-14-0"></span>**1.4. Objetivos**

#### <span id="page-14-1"></span>**1.4.1. Objetivo general**

Diseñar e implementar un sistema para evaluar a los corredores de vallas durante su entrenamiento; que permita al atleta y entrenador obtener datos útiles que sirvan de retroalimentación para mejorar el rendimiento y la técnica. No debe obstruir el desempeño normal del atleta o alterar de manera considerable sus sesiones de entrenamiento, para permitir el uso y monitoreo continuo, y poder comparar su desempeño conforme va avanzando el ciclo de entrenamiento.

## <span id="page-15-0"></span>**1.4.2. Objetivos particulares**

- Diseño y construcción de un sistema que adquiera datos de aceleración de un punto de interés del cuerpo del vallista.
- Transmitir esta información a una computadora cercana al lugar de entrenamiento de forma inalámbrica.
- Diseño y programación del software para inicio y fin de la medición a través de una interfaz gráfica de usuario. Despliegue de los datos adquiridos.
- Obtención de parámetros de la carrera de vallas a partir de la información obtenida.
- Determinar si colocar un sensor en un solo punto del cuerpo del atleta permite obtener información suficiente.

# <span id="page-16-0"></span>**2. Antecedentes**

#### <span id="page-16-1"></span>**2.1. Carreras de vallas**

La carrera de vallas consiste en correr una distancia determinada [\(Tabla 1\)](#page-16-2), superando 10 vallas de la misma altura, separadas entre sí por distancias iguales, en el menor tiempo posible.

<span id="page-16-2"></span>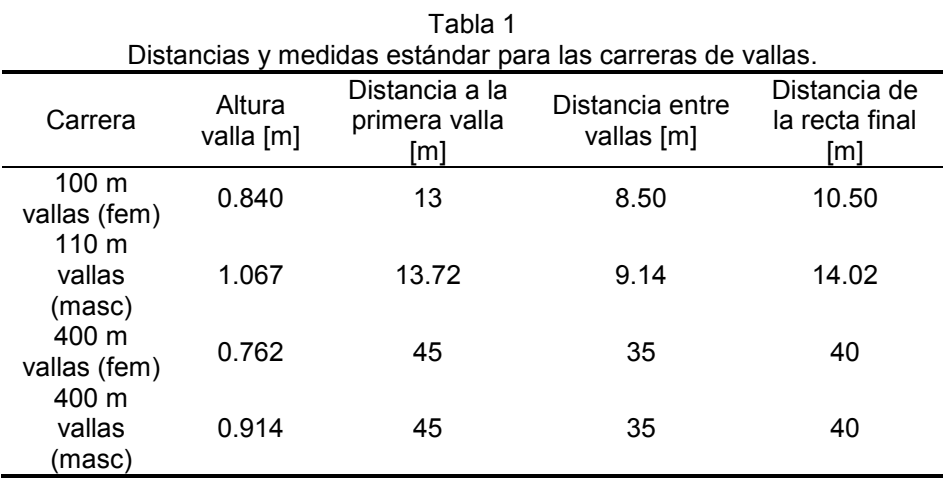

El objetivo de la técnica de la carrera de vallas será perder la mínima velocidad al franquear el obstáculo, para lograrlo se requiere de una buena técnica [6]:

- El centro de gravedad del atleta, visto en forma lateral, debe seguir una trayectoria de línea horizontal lo más recta posible para evitar la pérdida de velocidad.
- No se debe disminuir la velocidad de la carrera cuando se aproxime a la valla.
- La velocidad de la carrera debe mantenerse estable tras superar la valla.

#### <span id="page-17-0"></span>**2.2. Fundamentos técnicos de los 100 y 110 m vallas**

La estructura de la carrera de vallas requiere desplazarse y superar obstáculos de forma que el centro de gravedad sufra las menores oscilaciones verticales posibles. Una buena técnica de pase de valla evitará que el centro de gravedad del atleta suba mucho o se hunda tras franquearla. Se buscará que al pasar la valla la pérdida de velocidad sea mínima [6].

La velocidad del atleta es función de la longitud y frecuencia de su zancada, aunque la longitud está predeterminada en su mayor parte por las distancias ya establecidas de la competencia [7]. Idealmente se cubre la distancia a la primera valla en ocho pasos y tres pasos en la carrera entre vallas.

La prueba puede dividirse en cuatro etapas:

- Salida y acercamiento a la primera valla.
- Paso de valla.
- Carrera entre vallas.
- Final de carrera.

Estas etapas se explicarán a continuación y se tomará como base la prueba de los 110 m con vallas.

#### <span id="page-17-1"></span>**2.2.1. Salida y acercamiento a la primera valla:**

En la carrera de vallas la salida es de forma casi idéntica a como se hace en las carreras lisas de velocidad. En el caso de las carreras de 100 m y 110 m vallas, por la proximidad a la primera valla, los atletas adquieren la posición erguida antes que en las carreras lisas para poder realizar el primer paso de valla [7].

El número de pasos que se da desde la salida hasta la primera valla condicionará el pie en el bloque de salida adelantado. Los atletas que den ocho pasos [\(Fig. 4.](#page-18-0)a) a la primera valla deberán tener el pie de la pierna de impulso (PI)<sup>5</sup> [\(Fig. 5.](#page-19-1)a) en el bloque de salida adelantado. Quienes den siete pasos [\(Fig.](#page-18-0)  [4.](#page-18-0)b) (generalmente atletas muy altos) deberán tener adelante el pie de la pierna de ataque (PA)<sup>6</sup> [\(Fig. 5.](#page-19-1)b). La longitud de los pasos se incrementa desde la partida hasta el séptimo, siendo el octavo más corto que el séptimo, debido a la necesidad de preparar un impulso más intenso, imprescindible para el paso de la valla [8].

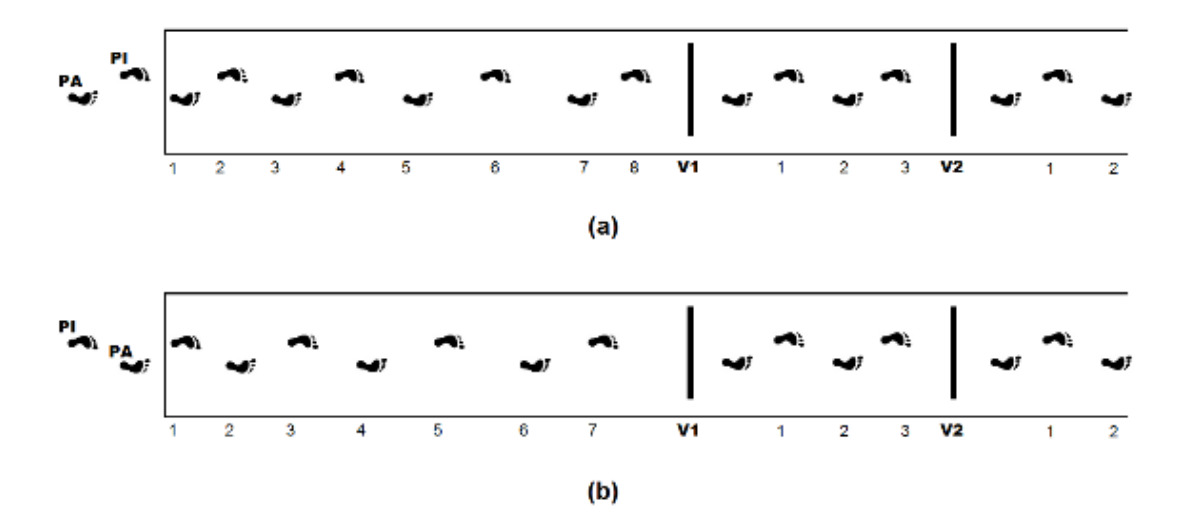

<span id="page-18-0"></span>Fig. 4. Posición de los pies en los bloques de salida, número de pasos a la primera valla y en la carrera entre vallas. (a) Patrón de ocho pasos. (b) Patrón de siete pasos a la primera valla.

<sup>5</sup> Última pierna que está en contacto con el suelo antes de pasar la valla.

<sup>6</sup> Pierna que se lanza contra la valla al pasarla.

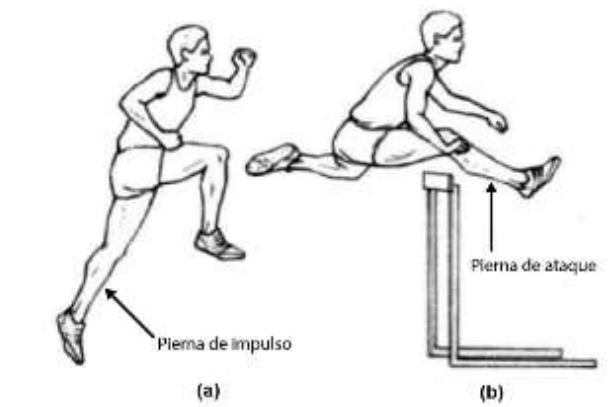

<span id="page-19-1"></span>Fig. 5. (a) Pierna de apoyo. (b) Pierna de ataque. (imagen modificada de [7]).

## <span id="page-19-0"></span>**2.2.2. Paso de valla**

Como consecuencia del último paso, el atleta deberá encontrarse en condiciones de atacar la valla, en cuyo pase deberá invertir el menor tiempo posible [8]. La técnica de pasaje de vallas puede dividirse a su vez en[\(Fig. 6\)](#page-19-2):

- Despegue.
- Vuelo sobre la valla.
- Aterrizaje.

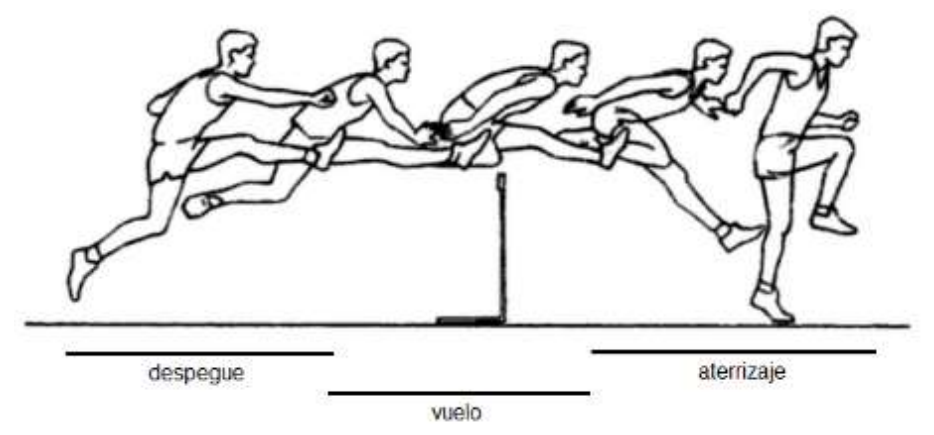

<span id="page-19-2"></span>Fig. 6. Técnica y etapas del pase de valla [imagen modificada de [9]].

#### *Despegue*

Cuando el atleta da el octavo paso [\(Fig. 7.](#page-20-0)a) desde los bloques de salida, la acción de la pierna de ataque es iniciada llevando la rodilla hacia la parte superior de la valla, hasta alcanzar la altura de la cadera [\(Fig. 7.](#page-20-0)b) en cuyo momento se extiende y la parte superior del cuerpo se inclina hacia adelante. El brazo opuesto a la pierna de ataque va hacia adelante para contrarrestar la acción de esta pierna.

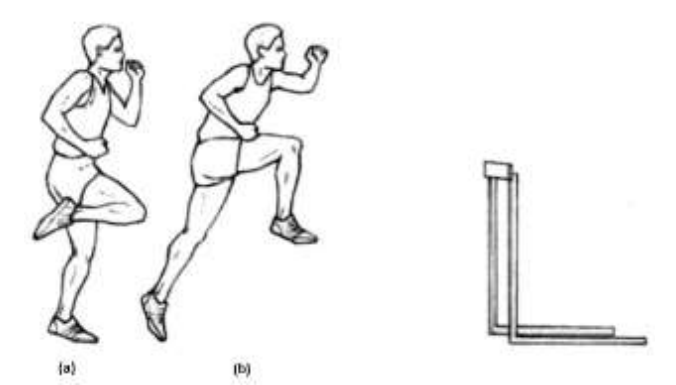

<span id="page-20-0"></span>Fig. 7. Acción de despegue durante el paso de valla [imagen modificada de [7]. (a) Octavo (Séptimo) paso desde el inicio o tercer paso de la carrera entre vallas. (b) Elevación de la rodilla de la pierna de ataque a la altura de la cadera, pierna de impulso pierde contacto con el suelo.

El ataque de la valla debe realizarse a una distancia apropiada, si se hace demasiado cerca se golpearía la valla, demasiado lejos no se pasaría [10]. El centro de masa debe elevarse sólo la altura necesaria para superar el obstáculo eficientemente [7].

#### *Vuelo*

La pierna de impulso en cuanto pierde el contacto con el suelo, inicia un movimiento lateral de elevación de muslo [\(Fig. 8.](#page-21-0)a), abriendo y subiendo la rodilla hacia el exterior [10]. Cuando la cadera alcanza la valla, la parte interna del muslo, de la pierna de impulso, se encuentra horizontal a dicha valla [\(Fig. 8.](#page-21-0)b). El tronco alcanza su máxima inclinación cuando la pierna de ataque se encuentra totalmente extendida por encima de la valla. Esta inclinación va a influir positivamente para que el apoyo de la pierna de ataque sea cerca de la valla y el cuerpo caiga rápidamente.

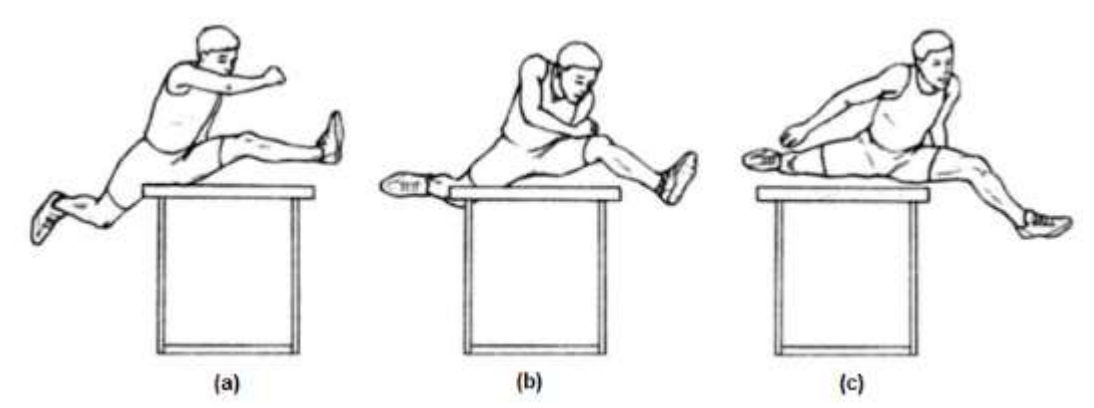

<span id="page-21-0"></span>Fig. 8. Movimiento del cuerpo durante la etapa de vuelo [7]. (a) Cuando la cadera llega a la altura de la valla, la pierna de impulso inicia su movimiento lateral exterior. (b) El tronco alcanza su máxima inclinación. (c) Se busca que el apoyo de la pierna de ataque sea cercano a la valla.

Una vez que el atleta cruza la valla, lleva la pierna de ataque hacia el suelo, forzando el cuerpo hacia adelante hacia la próxima valla [\(Fig. 8.](#page-21-0)c). Una adecuada acción de pierna y brazo es esencial para un franqueo rápido y eficiente [7].

#### *Aterrizaje*

El vallista debe buscar un aterrizaje activo [\(Fig. 9\)](#page-21-1) [11], esto es que la pierna de ataque una vez pasada la valla busque el contacto con el piso lo más rápido posible, cercano a la valla para acortar el vuelo. Cuando la rodilla, de la pierna de impulso, ha superado la valla, se eleva hacia la axila intentando encontrarse cuanto antes en una situación normal de carrera [10].

<span id="page-21-1"></span>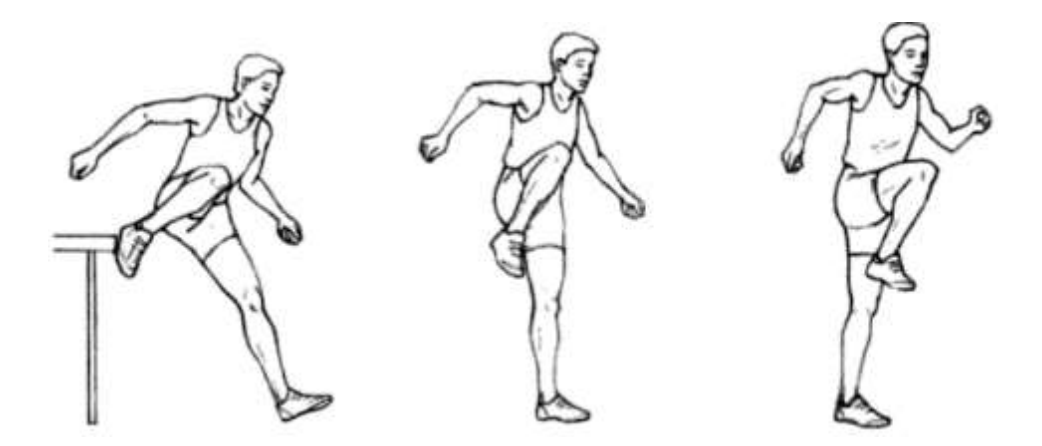

Fig. 9. Secuencia de un aterrizaje activo tras el pase de valla [7].

Al contactar con el piso, la pierna de ataque debe estar totalmente extendida y rígida, con la punta del pie y el talón separado del piso. Como consecuencia de ello, el impulso de este primer paso sólo se efectúa con el pie, evitando que el atleta se hunda. Esto favorece la continuidad de la carrera.

#### <span id="page-22-0"></span>**2.2.3. Carrera entre vallas**

A partir del primer contacto con el suelo, se adopta nuevamente el paso de carrera. El vallista dará tres pasos hasta que vuelve a atacar la siguiente valla, lo cual hará siempre con la misma pierna. La longitud de los pasos no va aumentando progresivamente, el segundo es más largo que el primero, pero el tercero es de menor amplitud [11]. Todas estas acciones se repetirán sucesivas veces en todo el recorrido hasta pasar la última valla.

#### <span id="page-22-1"></span>**2.2.4. Final de carrera**

Una vez salvada la última valla y al no existir ningún obstáculo en los metros finales, el atleta volcará todo su esfuerzo en recorrerlos en el menor tiempo posible [8]. El último tramo se logra generalmente con seis pasos los hombres y cinco las mujeres. Adoptando la zancada propia de las carreras de velocidad [6]. Al sentirse próximo a la meta el atleta realiza un movimiento de lanzamiento de tronco adelante, con extensión simultánea de brazos atrás.

#### <span id="page-22-2"></span>**2.3. Factores que influyen en el rendimiento de la carrera de 100 m y 110 m vallas**

Entre los principales factores biomecánicos que influyen en el rendimiento de este tipo de competencias son la velocidad horizontal general, la velocidad vertical al despegue para franquear la valla y la forma de la trayectoria del centro de masa, siendo el más relevante la velocidad horizontal del atleta [12].

Aunque existen diferentes estudios que se ocupan tanto de la teoría como de la práctica de la carrera de vallas, durante el entrenamiento o en competencia, es difícil separar los factores que juegan un papel decisivo para lograr el éxito [13]. Lo ideal sería analizar la técnica individual de cada vallista para encontrar componentes atléticos individuales que pueden influir en su rendimiento.

#### <span id="page-23-0"></span>**2.4. Tiempos parciales**

Mediante el registro de los tiempos parciales de las distancias intermedias se puede analizar la evolución de la velocidad a lo largo de la prueba [14]. Este análisis del tiempo ha permitido la elaboración de las tablas de tiempos parciales o *touchdown charts* en relación con el nivel de rendimiento del atleta [13]. Estas tablas también sirven de guía para alcanzar un tiempo determinado. En [Tabla 2](#page-23-1) y [Tabla 3](#page-23-2) se muestran ejemplos de tiempos objetivos y sus correspondientes parciales para 100 y 110 metros vallas respectivamente.

<span id="page-23-1"></span>

| Tiempos parciales para la carrera de 100 m vallas [15]. |     |     |     |     |     |     |     |     |      |      |       |
|---------------------------------------------------------|-----|-----|-----|-----|-----|-----|-----|-----|------|------|-------|
| Tiempo                                                  |     | V2  | V3  | V4  | V5  | V6  |     | V8  | V9   | V10  | Final |
| Objetivo [s]                                            | [s] | [s] | [s] | [s] | [s] | [s] | [s] | [s] | [s]  | [s]  | [s]   |
| 12                                                      | 2.3 | 3.3 | 4.2 | 5.1 | 6.0 | 7.0 | 8.0 | 9.0 | 10.0 | 11.1 | 12    |
| 12.3                                                    | 2.3 |     | 4.2 | 5.1 | 6.1 |     | 81  | 9.1 | 10.2 | 11.3 | 12.3  |

Tabla 2

Tabla 3

<span id="page-23-2"></span>

| Tiempos parciales para la carrera de 110 m vallas [15]. |     |     |     |     |     |     |     |     |      |      |       |
|---------------------------------------------------------|-----|-----|-----|-----|-----|-----|-----|-----|------|------|-------|
| Tiempo                                                  | V1  | V2  | V3  | V4  | V5  | V6  |     | V8  | V9   | V10  | Final |
| Objetivo [s]                                            | [s] | [s] | [s] | [s] | Isl | Isl | Isl | Isl | [s]  | [s]  | Isl   |
| 12.8                                                    | 2.4 | 3.4 | 4.3 | 5.2 | 6.2 | 7.2 | 8.2 | 9.2 | 10.3 | 11.4 | 12.8  |
| 13                                                      | 2.4 | 34  | 4.4 | 5.4 | 6.4 | 7.4 | 8.4 | 9.4 | 10.5 | 116  | 13    |

Como referencia el récord mundial de los 100 m vallas es de 12.20 s y el de los 110 m vallas es de 12.80 s.

#### <span id="page-24-0"></span>**2.5. Métodos de análisis biomecánico**

El análisis biomecánico de una actividad deportiva puede utilizarse para:

- Identificar fallas en el desempeño del atleta de modo que pueda corregirse o mejorarse.
- Revisar si cambios en el entrenamiento o técnica han tenido los efectos esperados.
- Reducir riesgo de lesiones: ya sea por sobre-entrenamiento, técnica incorrecta, o postura no adecuada, etc.
- Comparar técnicas de diferentes atletas.
- Proporcionar información cuantitativa relevante de la actividad deportiva estudiada.

El método principal para el estudio biomecánico en el deporte es el análisis de video. Muchas veces va acompañado por el uso de placas de fuerza y fotoceldas para obtener información complementaria. Entre las principales ventajas del análisis de video es que su uso no está limitado a un ambiente controlado de laboratorio, puede emplearse en un ambiente más cercano al atleta, y que la interferencia con la actividad realizada por el deportista sea mínima.

Entre sus desventajas están que se necesitan de varias cámaras para cubrir adecuadamente toda la distancia de la carrera, incrementando costos, tiempo de instalación y configuración, además que se requiere contar con el espacio suficiente para colocarlas. En el caso de utilizar placas de fuerza, es casi obligatorio contar con instalaciones especiales o alterarlas. Muchas veces este tipo de modificación afecta el movimiento natural del atleta lo cual no es deseable. Además, se necesita de personal capacitado para la instalación y manejo del equipo.

Estas características dificultan el uso de estos métodos de manera regular en los entrenamientos; y ya sea que por razones económicas o logísticas estén fuera del alcance de la mayoría de los atletas y entrenadores.

Existen otro tipo de sensores que por sus dimensiones pequeñas pueden ser colocados sobre el cuerpo del atleta. Los acelerómetros han sido ampliamente utilizados como una herramienta alternativa para monitorear y detectar el movimiento de forma continua y no intrusiva en actividades deportivas. Cuentan con características adecuadas para el estudio del movimiento humano ya que responden a la frecuencia e intensidad del movimiento. Además de su bajo costo, tamaño y peso ligero permiten un movimiento casi sin restricciones en la persona, pudiendo utilizarse en su ambiente normal y de manera frecuente en los entrenamientos*.*

También se ha recurrido al uso de plantillas instrumentadas para estudiar los tiempos de contacto del pie con el suelo, así como las fuerzas involucradas durante la carrera, buscando una alternativa a las plataformas de fuerza. Uno de los principales inconvenientes es que el tamaño de la plantilla cambia con el atleta, por lo cual deben personalizarse y calibrarse para cada usuario.

En el caso de la carrera de vallas, la mayoría de los estudios biomecánicos se han servido de la videografía para obtener parámetros temporales y espaciales del corredor. También se ha usado en combinación con placas de fuerza y fotoceldas. No se encontró en la bibliografía revisada alguna referencia del uso de acelerómetros o de algún otro sensor portátil para su estudio.

#### <span id="page-25-0"></span>**2.5.1. Videografía**

La videografía, o análisis de video, es el método más utilizado para el estudio de las carreras de vallas [13], [16]. Se graba la secuencia de un movimiento deportivo para analizarse posteriormente. Para un análisis cuantitativo, debe obtenerse un registro que permita tomar mediciones detalladas para cuantificar parámetros claves del rendimiento, por lo cual es necesario seguir procedimientos adecuados de captura y procesamiento de datos [17].

Este tipo de análisis requiere determinar puntos de referencias del cuerpo del atleta para obtener un modelo de éste. Pueden colocarse marcadores sobre el cuerpo durante la grabación para facilitar su identificación. Estas referencias sirven para estimar los ejes articulares de rotación [18].

La identificación de estos puntos puede realizarse manualmente por el investigador, o bien, existe software especializado para llevar a cabo esta tarea, incluso en tiempo real. Aun así, se requiere de cierto procesamiento por parte del usuario, ya que muchas veces el movimiento de partes del cuerpo, como los brazos, oculta las referencias y las cámaras no capturan la información adecuadamente.

Una vez obtenidas las coordenadas de cada uno de los puntos, las posiciones lineales y angulares, y desplazamientos son calculados y presentados como una función del tiempo. Con procesamiento de datos adicional es posible obtener los desplazamientos del centro de masa (CM) de todo el cuerpo del atleta. Las velocidades y aceleraciones son calculadas a partir de los datos de desplazamiento.

Con la videografía se pueden realizar análisis de dos o tres dimensiones. Los estudios bidimensionales son más sencillos de realizar. Analizan un solo plano de movimiento<sup>7</sup>, por lo que los movimientos fuera de éste son ignorados. Requiere de menos tiempo de digitalización de coordenadas. El análisis tridimensional es más complejo de realizar, debido a la reconstrucción del movimiento en tres dimensiones a partir de una imagen bidimensional. Por lo

<sup>7</sup> Plano de dos dimensiones que pasa a través de un objeto. El movimiento se produce en el plano o paralelo a él [18].

tanto, requiere de mayor poder computacional. Generalmente se utilizan dos o más cámaras.

## *Ventajas y desventajas del análisis de video*

La videografía presenta características beneficiosas para el análisis biomecánico, entre las que se encuentran:

- Registro del movimiento del atleta en exteriores o en competencia, y no sólo en ambientes controlados como un laboratorio.
- Se minimiza cualquier interferencia con el movimiento ya que no es del todo necesario colocar marcadores sobre el cuerpo. Pueden colocarse marcadores en el atleta, y aunque no interfieren con los movimientos, no serían posible usarlos en todos los escenarios, p. ej. durante competencias.
- Resulta más económica, técnicamente más fácil de utilizar y versátil, que los sistemas de adquisición de movimiento<sup>8</sup>, cuyo uso se está incrementando en los laboratorios de investigación biomecánica [17].
- Actualmente es posible conseguir cámaras a precios accesibles, con tasas de muestreo relativamente altas<sup>9</sup>, que permiten capturar movimientos rápidos, y lentes de calidad aceptable.
- Permite retroalimentación visual del movimiento

 $\overline{a}$ 

Entre las desventajas que presenta este método están:

 Debido al limitado ángulo de visión de las cámaras, es importante considerar el tipo, número y ubicación de las cámaras a utilizar; ya sea para cubrir la distancia total que abarca la carrera o para capturar adecuadamente los aspectos de interés [19].

<sup>&</sup>lt;sup>8</sup> Sistemas de por lo menos dos o más cámaras que siguen el movimiento de marcadores, pasivos o activos, o determinadas referencias anatómicas, para indicar la posición y orientación del cuerpo en un espacio tridimensional.

<sup>9</sup> En [17] se sugiere una tasa de muestro de 50 – 100 Hz para grabar a un sujeto de prueba corriendo.

- Entre más cámaras la dificultad del método se incrementa [4], [18], en cuanto a su instalación y procesamiento de la información obtenida.
- Debe considerarse si se cuenta con el espacio necesario para colocar la o las cámaras a una distancia adecuada para tener una buena toma del sujeto de prueba.
- Aunque pueden utilizarse cámaras de video disponibles comercialmente a precios asequibles, en comparación con el equipo especializado, la mayoría tienen baja resolución, dificultándose el proceso de identificación de las marcas de referencia, frecuencias de muestro bajas, o bien, si se tienen que utilizar varias cámaras, éstas no cuentan con sincronización de inicio de toma de video. También la calidad de las lentes no es la más adecuada, y generalmente son fijas y no intercambiables, por lo que las imágenes obtenidas podrían presentar deformaciones considerables. Algunas no tienen opción de hacer ajustes manuales, como enfoque, tiempo de exposición, apertura.
- La identificación de las referencias corporales, generalmente se realiza manualmente, lo cual consume bastante tiempo, ya que se tiene que trabajar sobre una gran cantidad de imágenes de video [18], [19].
- Existe software (VICON<sup>10</sup>, SIMI<sup>11</sup>, APAS<sup>12</sup>) para realizar esta tarea automáticamente, ahorrando tiempo, pero no necesariamente excluye el uso de marcadores. Además, el uso de alguno de estos sistemas requiere configuraciones especiales de las cámaras, calibraciones y operadores especializados, y pagar por el software.
- En caso de una sesión especial de grabación, se debe contar con el tiempo suficiente para el calentamiento y para que el participante se familiarice con las condiciones de prueba [17].

<sup>10</sup> <http://www.vicon.com/>

<sup>11</sup> <http://www.simi.com/>

<sup>12</sup> <http://www.arielnet.com/>

#### *Parámetros cinemáticos obtenidos mediante videografía*

En las carreras de vallas, el uso de análisis de video permite obtener distintos parámetros entre los que se encuentran [\(Tabla 4\)](#page-29-0):

<span id="page-29-0"></span>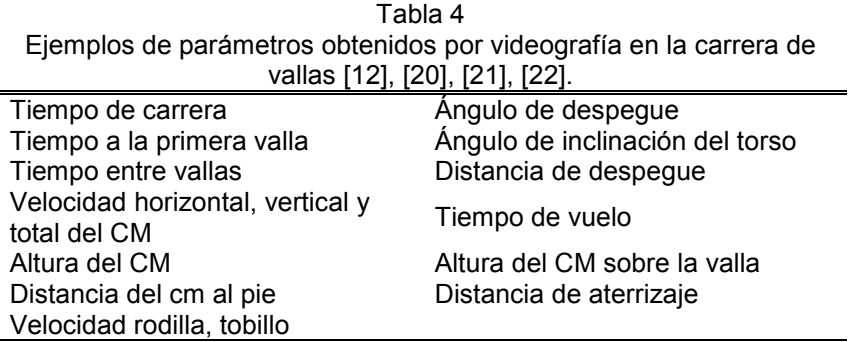

La mayoría de los estudios de las carreras de vallas analizan sólo una determinada etapa de la carrera: la parte inicial de la carrera [23], el pase de valla [12], [22], [24], o una unidad rítmica<sup>13</sup> [20]; debido a las dificultades técnicas que implican grabar la prueba completa [16], principalmente el número de cámaras a utilizar y el espacio disponible para su colocación.

Por ejemplo, en [21] se realizó el análisis de toda la carrera de la final de los 100 y 110 m vallas del Campeonato Mundial de Atletismo de 2009 utilizando una cámara panorámica<sup>14</sup>; en este estudio solo incluyeron los tiempos de carrera entre vallas y tiempos de vuelo de los medallistas, ya que no pudieron establecerse las distancias de despegue y aterrizaje con las imágenes obtenidas. En [25] se utilizaron 10 cámaras de video sincronizadas separadas 10 m entre sí para grabar pruebas de 100 m planos.

Muchas veces el uso de video va acompañado de otros sistemas de medición como plataformas de fuerza [\(Fig. 10\)](#page-30-1) y fotoceldas [24], [26]. Aunque la información obtenida es mayor y complementaria entre sí, el uso de estos

<sup>13</sup> Una unidad rítmica incluye el paso de valla y la carrera a la siguiente valla.

<sup>14</sup> En [17] se recomienda evitar el uso de este tipo de cámaras en la medida de lo posible, y utilizar cámaras fijas.

instrumentos, implica utilizar instalaciones especiales, restringiendo aún más el espacio para las pruebas y el tipo de pruebas que pueden llevarse a cabo.

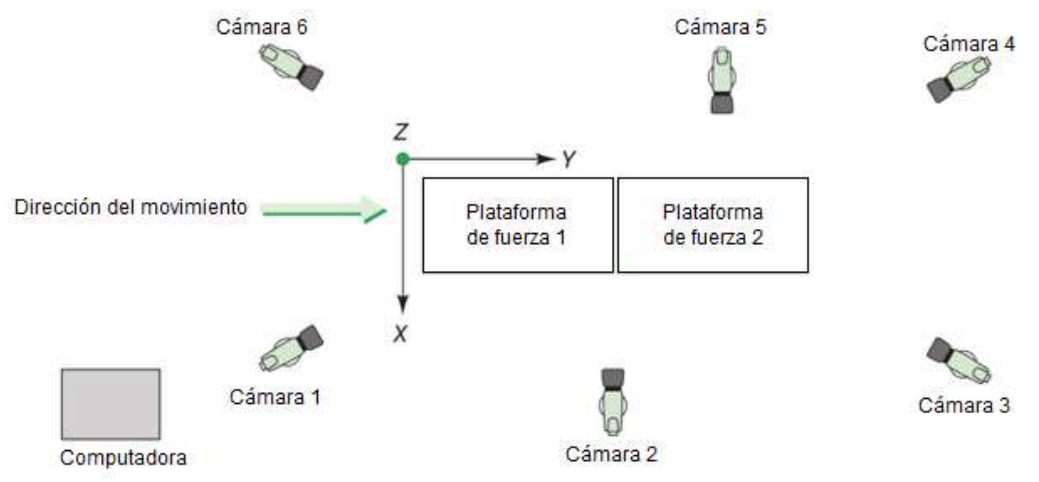

<span id="page-30-1"></span>Fig. 10. Ejemplo de un sistema de captura de movimiento con plataforma de fuerzas [27].

#### <span id="page-30-0"></span>**2.5.2. Plataformas de fuerza**

Las placas de fuerza son unas plataformas instrumentadas instaladas a ras de piso, que miden las componentes de la fuerza de contacto entre el suelo, u otra superficie, y el deportista [\(Fig. 11\)](#page-30-2).

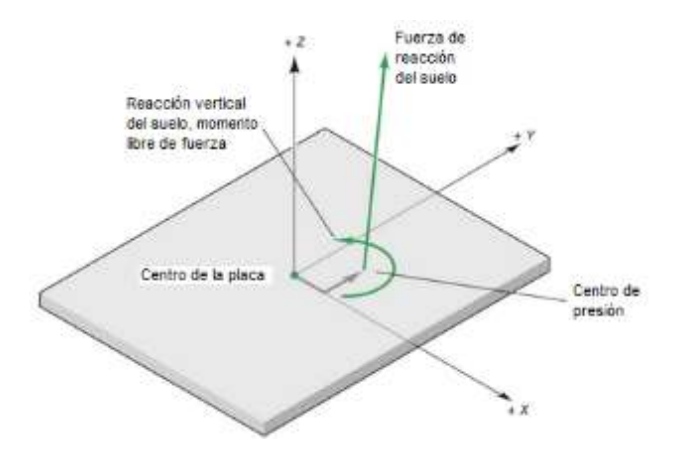

<span id="page-30-2"></span>Fig. 11. Plataforma de fuerza con su reacción a una fuerza aplicada (imagen modificada de [27]).

La fuerza medida actuando sobre el deportista tienen la misma magnitud, pero en la dirección opuesta, a la fuerza de reacción ejercida en el deportista por la

placa de fuerza, debido a la ley de acción y reacción [18]. Actualmente se utilizan dos tipos de sensores en las plataformas de fuerza: galgas extensiométricas y cristales piezoeléctricos [27].

Son el método de referencia para medir los tiempos de contacto del pie debido a su gran exactitud [4]. Estas plataformas son muy útiles para medir las fuerzas de reacción (horizontales y verticales), así como registrar parámetros de tiempo y velocidad del despegue y aterrizaje al pasar la valla [\(Fig. 12\)](#page-31-0) [24], [13], [26].

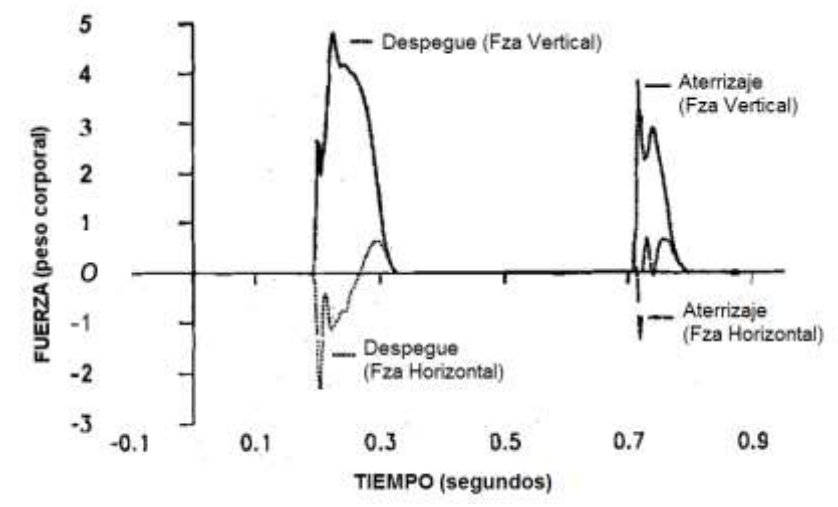

<span id="page-31-0"></span>Fig. 12. Ejemplo de datos obtenidos con plataformas de fuerza, de las etapas de despegue y aterrizaje del paso de valla [26].

Entre sus principales desventajas están que su uso está limitado a laboratorios ya que requiere instalaciones especiales o realizar modificaciones para colocarlas, encareciéndolas aún más, por lo cual se utilizan solo para estudiar unos cuantos metros de una carrera o una determinada etapa, y no la carrera completa. Su uso en ocasiones provoca que el sujeto de prueba cambie su movimiento natural al correr tratando que sus pasos coincidan con la ubicación de la placa o placas instaladas [19].

#### <span id="page-32-0"></span>**2.5.3. Fotoceldas**

Han sido utilizadas como complemento de otros métodos como plataformas de fuerza y videografía, para determinar la calidad de la técnica al pasar una valla [24]. Generalmente se colocan en el suelo dos líneas paralelas de leds infrarrojos, una transmisora y otra receptora, que detecta el paso cuando se interrumpe el paso de luz.

En [26] se utilizó para determinar la velocidad promedio de una unidad rítmica de la carrera de vallas. Son útiles para determinar el número de pasos, distancia, y velocidad. Su principal inconveniente es la cantidad de material a utilizar si se tuviera que cubrir toda la distancia de la carrera, y que de usarse en una pista de carreras tendrían que montarse y desmontarse cada vez que se utilicen.

OptoJump<sup>15</sup> es un sistema comercial muy utilizado en estudios biomecánicos. Consiste en una barra transmisora de un metro de longitud con 96 leds comunicándose continuamente con otros colocados en una barra receptora [\(Fig.](#page-33-1)  [13.](#page-33-1)a). El sistema detecta cualquier interrupción en la comunicación y calcula su duración. Estas barras permiten ensamblarse con otras [\(Fig. 13.](#page-33-1)b) y cubrir una distancia máxima de 100 m, lo que facilita su instalación y uso, pero el costo se incrementa. Con el software correspondiente pueden medir longitud del paso, aceleración, velocidad, tiempo de contacto y vuelo. El sistema también incluye una cámara que toma 30 cuadros por segundo.

<sup>15</sup> <http://www.optojump.com/>

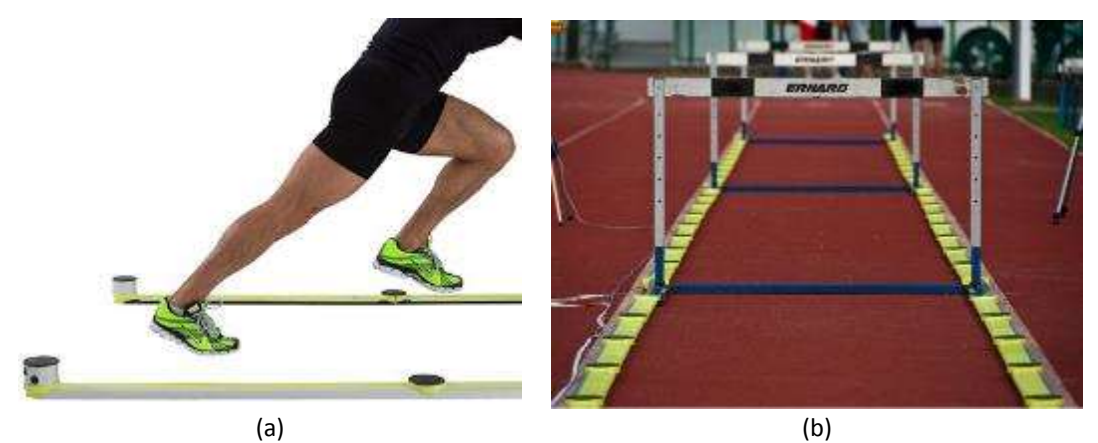

Fig. 13. Sistema Optojump [28] . (a) El sistema se compone de una barra transmisora y una receptora. (b) Arreglo de barras para una carrera de vallas.

<span id="page-33-1"></span>Entre los casos de estudios que tienen reportados en su página de internet se encuentran el del análisis del inicio y pase de tres vallas del campeón olímpico de 100 m vallas en 2008 Dyron Robles; así como su uso en conjunto con un sistema de captura de movimiento y video de alta velocidad, para analizar una carrera completa de 100 m valla de la vallista Lolo Jones.

#### <span id="page-33-0"></span>**2.5.4. Acelerómetros**

Los acelerómetros miden la aceleración aplicada a lo largo de un eje sensible y pueden ser utilizado para medir "la velocidad" y la intensidad del movimiento del cuerpo en sus tres planos [29]. La aceleración es la razón de cambio de la velocidad con respecto al tiempo, y sus unidades son distancia sobre tiempo al cuadrado (longitud/tiempo<sup>2</sup>). También puede expresarse en unidades de aceleración *g*, la cual equivale a la gravedad de la tierra (9.81 m/s^2).

Actualmente los acelerómetros más utilizados son los que utilizan tecnología MEMS (*Micro-Electro Mechanical System*). Son dispositivos muy pequeños que incluyen componentes mecánicos y soporte electrónico en un chip de silicio diminuto [30]. Los acelerómetros más comunes de este tipo son los piezoresistivos y capacitivos. A pesar de que cada tipo de acelerómetro utiliza diferentes mecanismos para medir la aceleración, y que cuentan con diferentes

diseños y técnicas de manufactura, conceptualmente utilizan una variación del sistema masa-resorte [29].

#### *Teoría de operación*

En ese sistema [\(Fig. 14\)](#page-34-0), una masa de prueba o masa sísmica conocida, está sujeta a una base mediante un elemento elástico. Conforme la estructura es acelerada en la dirección sensible del elemento elástico, una fuerza es aplicada al elemento de acuerdo a la segunda ley de Newton. Esta fuerza causa que el elemento elástico se deforme conforme a la ley de Hook, lo cual resulta en un desplazamiento de la masa respecto a la base. Este desplazamiento es medido por un sensor de desplazamiento. La relación entre el desplazamiento y la aceleración se encuentra combinando la segunda ley de Newton y la ley de Hook [31].

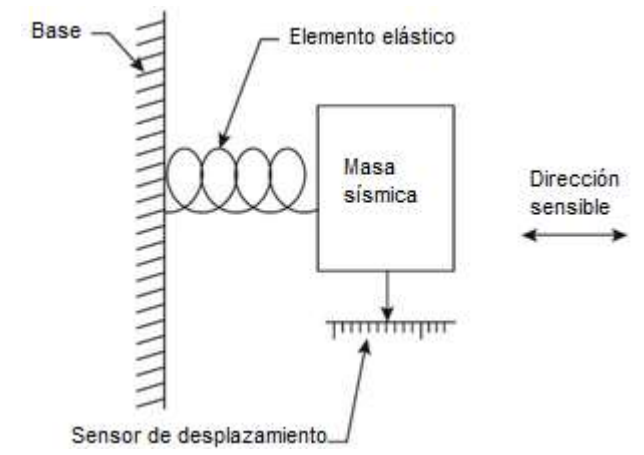

<span id="page-34-0"></span>Fig. 14. Estructura básica de un acelerómetro (imagen modificada de [31]).

#### *Tipos de acelerómetros*

Los acelerómetros piezoresistivos generalmente están hechos de una estructura micromaquinada de superficie de polisilicio, en la cual, resortes de polisilicio, cuya resistencia eléctrica cambia con las fuerzas de aceleración, están arreglados en una configuración de puente de Wheatstone. Una aceleración aplicada produce un voltaje proporcional a la aceleración [32].

Los acelerómetros de capacitancia operan bajo el principio de que el cambio de capacitancia es proporcional al de la aceleración aplicada. Utilizan un capacitor diferencial con placas centrales unidas a una masa móvil y placas fijas externas. La aceleración aplicada desbalancea al capacitor [29].

#### *Características de la señal de salida de los acelerómetros*

Los acelerómetros MEMS cuentan con respuesta estática, esto quiere decir que, si el acelerómetro se sostiene sin movimiento, la aceleración medida es la proyección del vector de aceleración gravitacional sobre el eje sensible de medición. Detectan su propia orientación relativa a la gravedad.

Si está en movimiento, la aceleración medida es la suma vectorial de la aceleración gravitacional y del movimiento proyectado sobre el eje sensible. Por lo tanto, la aceleración medida depende de movimiento y orientación del dispositivo relativo al campo gravitacional [32].

Los acelerómetros colocados sobre objetos móviles pueden detectar el movimiento del objeto. Si es una acción repetida, la frecuencia puede extraerse; y si es consistente, el patrón de movimiento puede extraerse, modelarse y detectarse cambios. Si se produce un impacto, el acelerómetro puede detectar la intensidad y dirección del impacto [30].

#### *Colocación de acelerómetros en el cuerpo humano*

La señal de salida de un acelerómetro colocado sobre el cuerpo dependerá de su orientación respecto a la persona, la postura de esta, la actividad realizada y su colocación [32]. Si el sujeto se encuentra en reposo, su salida estará determinada por su orientación relativa al vector gravitacional; si se está moviendo, la señal resultante será una combinación de la orientación y movimientos del sujeto. Las principales componentes de la aceleración son debidas al movimiento del cuerpo, generadas por los movimientos rotacionales y
traslacionales. Otras aceleraciones, como artefactos debidos al movimiento del tejido suave o a vibraciones externas impuestas al cuerpo, pueden estar presentes en la señal, pero pueden ser minimizadas colocando cuidadosamente el instrumento o filtrando la señal.

Las aceleraciones generadas durante el movimiento varían a través del cuerpo y dependen de la actividad que está siendo realizada. Las aceleraciones incrementan en magnitud de la cabeza al tobillo, y son generalmente mayores en la dirección vertical, no por eso las aceleraciones en las otras dos direcciones pueden despreciarse. Correr produce las mayores magnitudes de aceleración en la dirección vertical, de 8.1 – 12 *g* en el tobillo, arriba de 5 *g* en la espalda baja y superior a 4 *g* en la cabeza [32].

Generalmente el acelerómetro se coloca en la parte del cuerpo cuyo movimiento se quiere estudiar. Cuando se ha querido estudiar los movimientos del "cuerpo completo" [32], se han colocado simultáneamente sensores en diferentes partes del cuerpo, o bien, sólo uno en el centro de masa, el cual está situado a la altura de la pelvis.

## **2.5.5. Sensores de fuerza resistivos (FSR)**

Un sensor FSR es un dispositivo de película de polímero (PTF<sup>16</sup>), el cual presenta una disminución en su resistencia cuando se incrementa la fuerza aplicada en la superficie activa. Este tipo de sensores no son adecuados para mediciones de alta precisión [33].

Su estructura [\(Fig. 15.](#page-37-0)a) consiste de una lámina de polímero a la cual se la se ha aplicado una película de detección mediante serigrafía. Esta película consiste de partículas conductoras y no conductoras suspendidas en una matriz. El tamaño de las partículas es del orden de fracciones de micras y están diseñadas

 $\overline{a}$ 

<sup>16</sup> *Polymer thick film*

para reducir la dependencia de la temperatura, mejorar las propiedades mecánicas y aumentar la durabilidad de la superficie. La aplicación de una fuerza en la superficie de la película sensible causa que las partículas toquen los electrodos, cambiando la resistencia de la película [34].

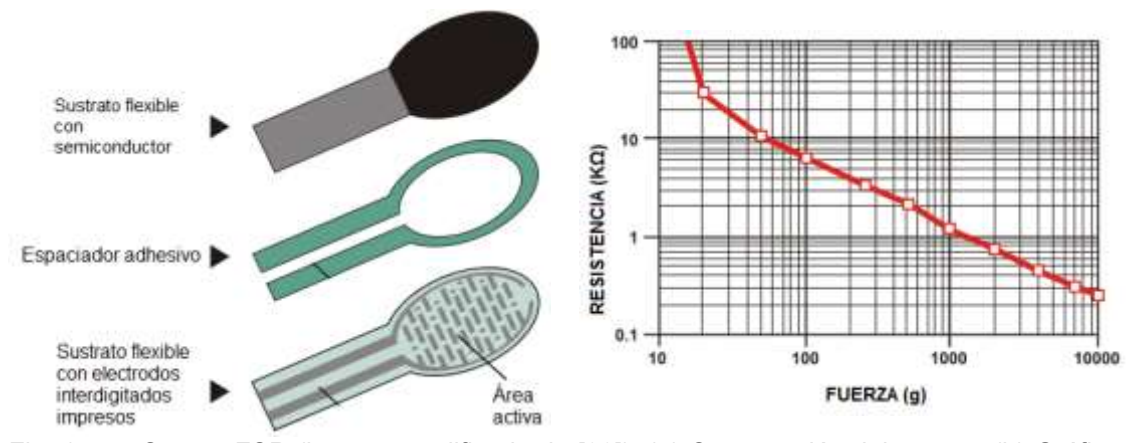

<span id="page-37-0"></span>Fig. 15. Sensor FSR (imagen modificada de [33]). (a) Construcción del sensor. (b) Gráfica de resistencia vs. fuerza.

De acuerdo a la [Fig. 15.](#page-37-0)b puede verse un comportamiento tipo interruptor cuando al sensor se le aplica una fuerza. Este umbral de encendido o "fuerza de ruptura" que hace que la resistencia pase de 100 KΩ a 10 KΩ está determinado por el substrato, el espesor de la cubierta, el tamaño y la forma del actuador, y el espesor del adhesivo espaciador.

Generalmente se colocan embebidos en el calzado, en plantillas, para realizar mediciones ambulatorias de la fuerza de reacción con el suelo [35]. A pesar que permite realizar mediciones en la pista de entrenamiento, entre los principales inconvenientes que se presentan son que tendrían que realizarse plantillas para cada atleta a analizar, y que debido a la zona de alto desgaste donde están ubicados los sensores, los conectores tienden a quebrarse o desconectarse.

## **3. Desarrollo**

## **3.1. Solución propuesta**

Los requerimientos principales del sistema a desarrollar son:

- No debe interferir o restringir los movimientos del atleta
- Debe utilizarse en la pista de entrenamiento
- Fácil de instalar y operar
- Económico
- Proporcionar inmediatamente información relevante para el atleta y entrenador

Se propone [\(Fig. 16\)](#page-38-0) colocar un acelerómetro en la espalda baja del corredor que transmita inalámbricamente en tiempo real los datos adquiridos a una computadora cercana al lugar donde se realiza la carrera. Se desarrollará una interfaz gráfica de usuario para la operación del sistema, y que despliegue, procese y almacene la información.

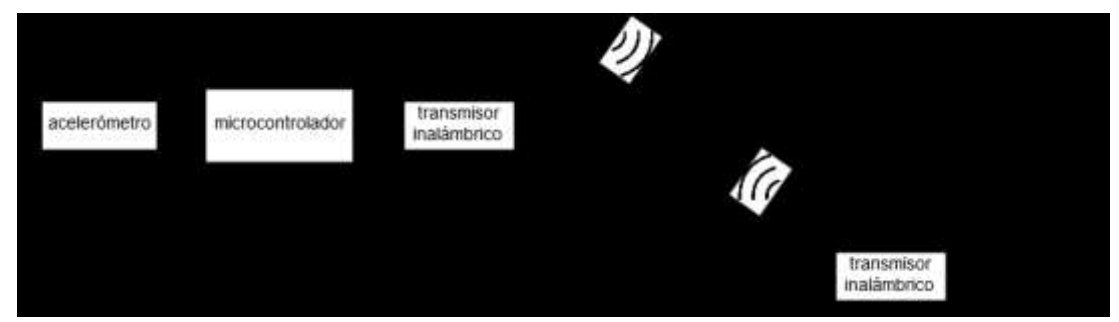

Fig. 16. Diagrama a bloques de la solución propuesta.

<span id="page-38-0"></span>Se optó por utilizar un acelerómetro, ya que es un sensor económico de dimensiones pequeñas, que ha sido utilizado para el análisis biomecánico en carreras de velocidad y por lo tanto viable para esta aplicación. La elección de la

parte inferior de la espalda para colocar al sensor es debido a que está cercano al centro de masa, el cual es un punto relevante para estudiar durante la carrera de vallas y que no estorbaría con los movimientos del cuerpo. Por último, un dispositivo inalámbrico es la opción obvia para un sistema con estas características, que si bien podría accederse a todos los datos una vez finalizada la medición, el que se transmitan conforme se van adquiriendo facilitaría el manejo del sistema al usuario final y agilizaría el proceso de revisión de los datos.

Adicionalmente al sistema propuesto, después de realizar una prueba para verificar el funcionamiento del sistema propuesto en [Fig. 16,](#page-38-0) se desarrollaron otros módulos con el fin de proporcionar información adicional y complementara a la obtenida con el acelerómetro [\(Fig. 17\)](#page-39-0). Se elaboraron unas plantillas instrumentadas con sensores FSR para determinar de otra forma el número de pasos dados y módulos con sensores ultrasónicos para colocarse sobre las vallas y detectar el pase sobre ellas.

<span id="page-39-0"></span>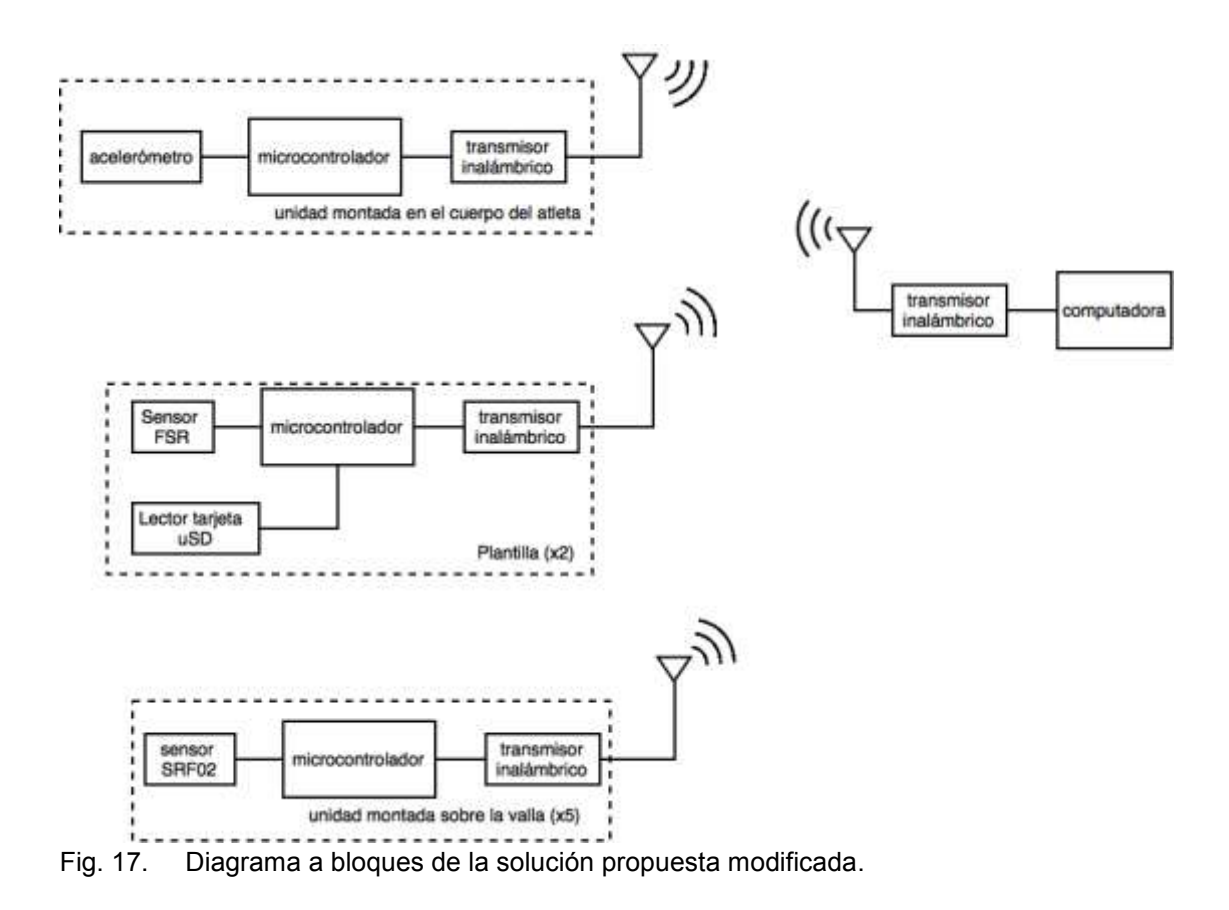

#### **3.2. Módulo acelerómetro**

#### **3.2.1. Hardware**

Se utilizó el acelerómetro ADXL345 montado en una tarjeta de prueba (SparkFun SEN-09836). El sensor se conectó a una tarjeta Arduino FIO, comunicándose mediante I2C [\(Fig. 18\)](#page-40-0). La comunicación inalámbrica se establecerá con radios Xbee.

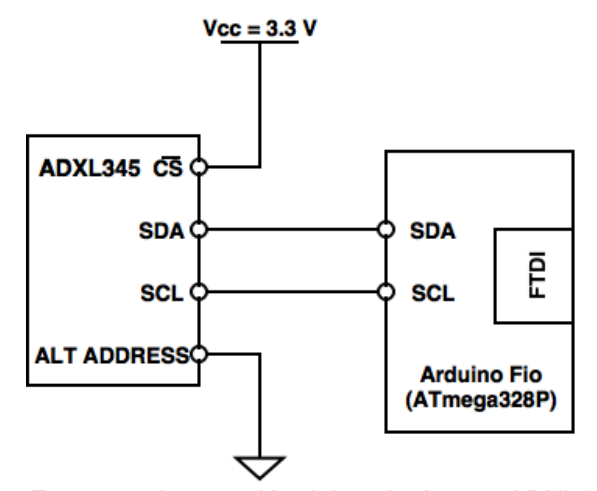

<span id="page-40-0"></span>Fig. 18. Esquema de conexión del acelerómetro ADXL345 en modo I2C (dirección 0x53).

El módulo se diseñó para colocarse en la parte baja del corredor sujeto con una correa ajustable. El eje X del acelerómetro está alineado respecto a la gravedad [\(Fig. 19\)](#page-41-0).

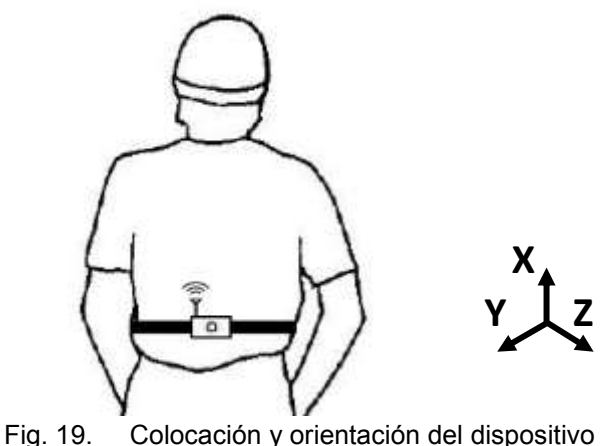

<span id="page-41-0"></span>

## *Acelerómetro ADXL345*

El ADXL345<sup>17</sup> [\(Tabla 5\)](#page-41-1) es un acelerómetro digital triaxial, fabricado por la compañía *Analog Devices*, el dispositivo es de dimensiones pequeñas (3 × 5 × 1 mm), alta resolución (13 bits), y con un rango de medición seleccionable de ±2 *g* hasta ±16 *g*, adecuado para el monitoreo del movimiento humano.

<span id="page-41-1"></span>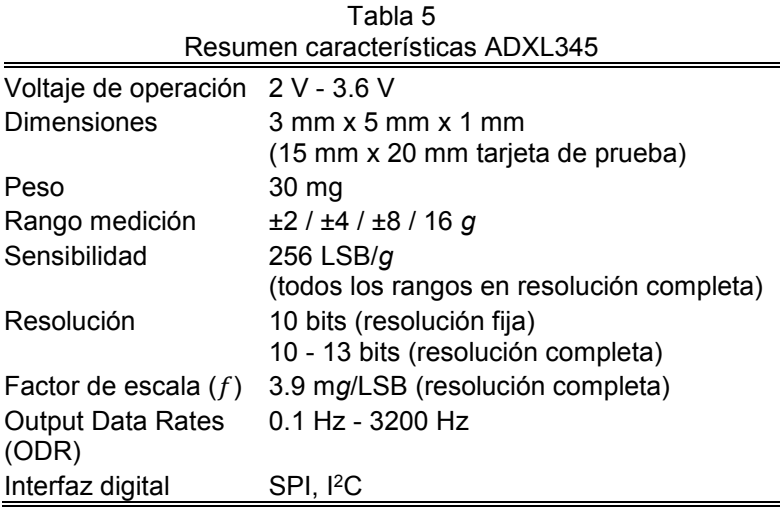

El dispositivo mide tanto la aceleración dinámica, resultado de un movimiento o de un impacto; así como aceleración estática, la gravedad, por lo cual el dispositivo puede ser utilizado también como sensor de ángulo de inclinación [36]. Detecta la aceleración positiva cuando se acelera en la dirección positiva de

 $\overline{a}$ <sup>17</sup> <http://www.analog.com/en/products/mems/mems-accelerometers/adxl345.html#product-overview>

los ejes sensibles [\(Fig. 20.](#page-42-0)a). En el caso de la gravedad, la aceleración positiva es detectada cuando la dirección del eje de detección está opuesta a la gravedad [\(Fig. 20.](#page-42-0)b) [37].

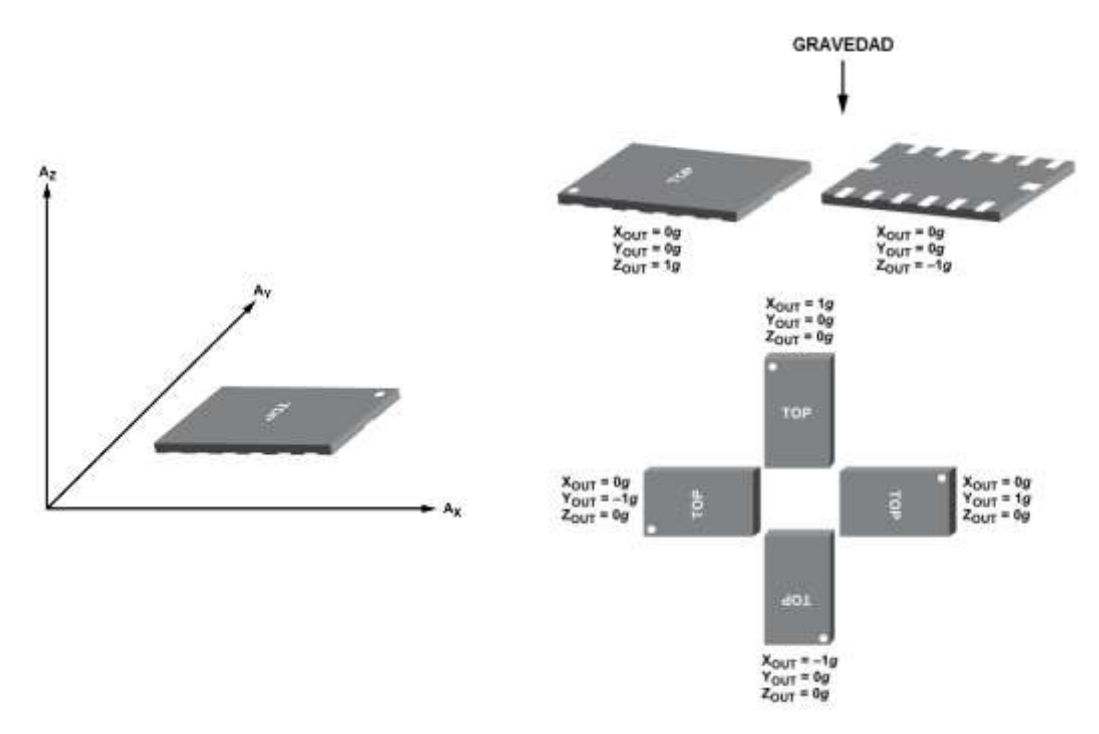

<span id="page-42-0"></span>Fig. 20. Acelerómetro ADXL345 (imagen tomada de [36]). (a) Ejes de detección. (b) Respuesta de salida vs. orientación de la gravedad.

## *Arduino FIO*

Para el módulo del acelerómetro se utilizó una tarjeta Arduino Fio [\(Tabla 6\)](#page-43-0). La ventaja de esta tarjeta es que está diseñada para aplicaciones inalámbricas: tiene un conector para batería LiPo de 3.7 V, la cual puede recargarse directamente en la placa mediante un conector mini-USB, e incluye un socket para un trasmisor Xbee.

<span id="page-43-0"></span>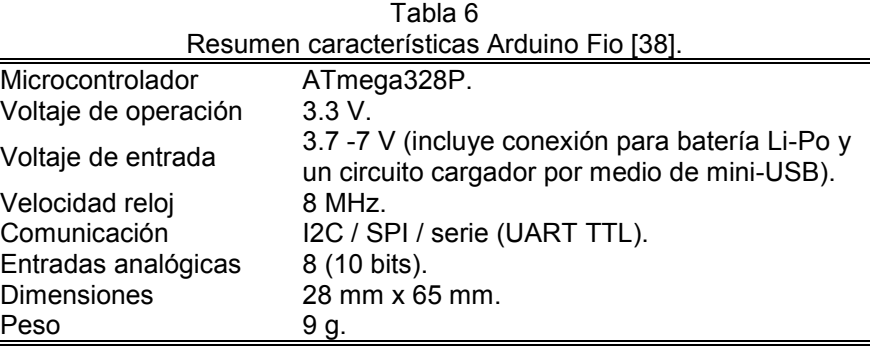

Este Arduino se programa mediante un adaptador FTDI de 3.3 V (SparkFun DEV-09873). Se soldó un *header* de seis pines a la tarjeta en la ubicación correspondiente que permite colocar el adaptador cuando sea necesario [\(Fig.](#page-43-1)  [21\)](#page-43-1). Esta conexión también sirvió para la comunicación serie durante las pruebas iniciales con el acelerómetro.

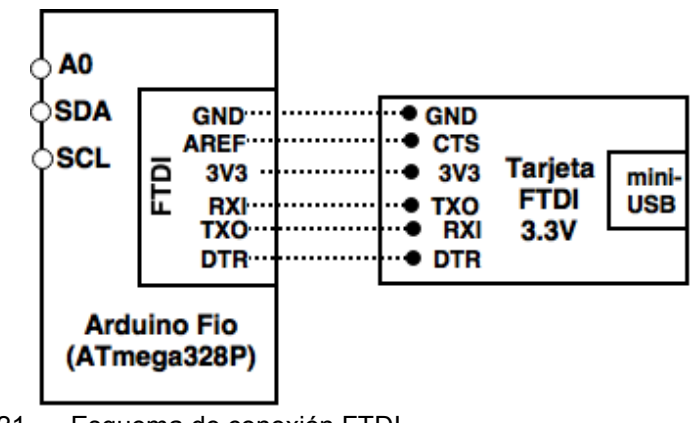

<span id="page-43-1"></span>Fig. 21. Esquema de conexión FTDI.

En [Fig. 22](#page-44-0) se observa la disposición del acelerómetro ADXL345, el radio XBee y los pines para el adaptador FTDI en el arduino FIO. La batería se colocó en la parte posterior del módulo.

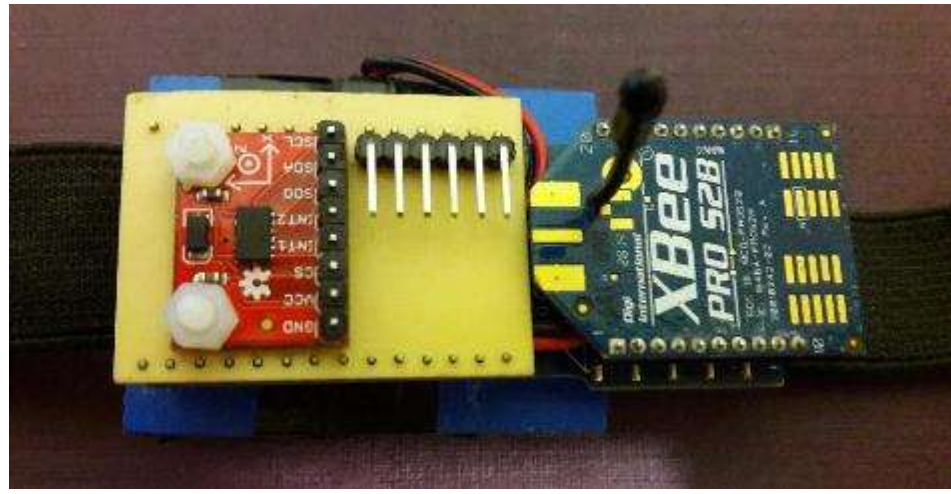

Fig. 22. Colocación del sensor ADXL345 y tarjeta XBee.

## <span id="page-44-0"></span>**3.2.2. Software**

## *Configuración ADXL345*

Por la forma en la que se conectó el acelerómetro [\(Fig. 18\)](#page-40-0), con el pin  $\overline{CS}$  en alto, se habilitó la comunicación I²C. La dirección del dispositivo es 0x53 (ALT ADDRESS en bajo). Se utilizó la librería Wire.h, que es la librería con la que Arduino puede comunicarse con los dispositivos que tienen implementado el protocolo I²C. En [\(Fig. 23\)](#page-45-0) se indica la forma de leer y escribir datos del dispositivo.

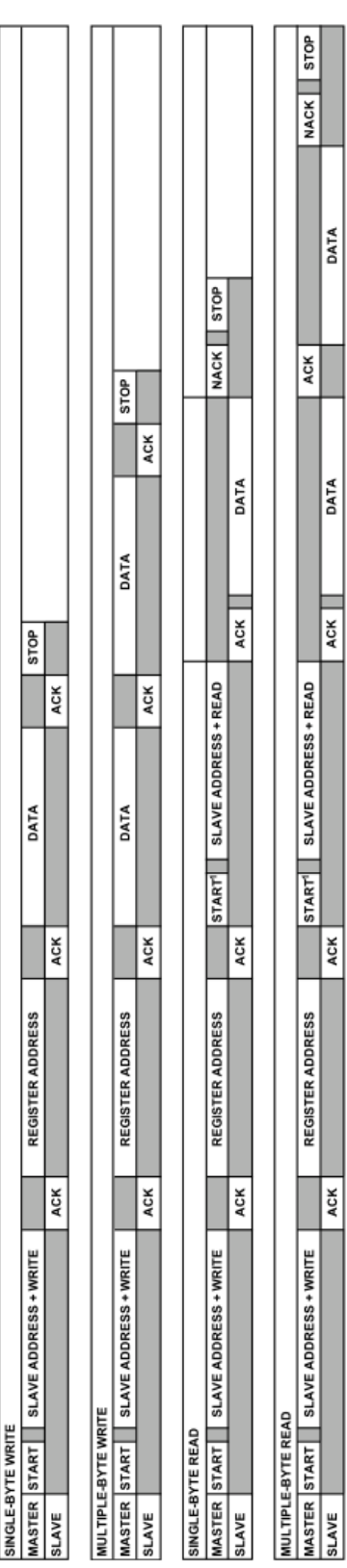

NOTES<br>1. THIS START IS EITHER A RESTART OR A STOP FOLLOWED BY A START.<br>2. THE SHADED AREAS REPRESENT WHEN THE DEVICE IS LISTENING.

**ATA** 

**ATA** 

**ACK** 

 $\overline{K}$ 

<span id="page-45-0"></span> $\overline{M}$ 

Escritura y lectura en modo l<sup>2</sup>C del acelerómetro ADXL345 [36]. Fig. 23. Escritura y lectura en modo I²C del acelerómetro ADXL345 [36].Fig. 23.

#### *Secuencia de inicio del ADXL345*

De acuerdo a [37] se programó la secuencia de inicio del acelerómetro [\(Fig.](#page-46-0)  [24\)](#page-46-0). Se ajustó el dispositivo con un rango de medición de ±16 *g* a 13 bits [\(Tabla](#page-46-1)  [7\)](#page-46-1). Los otros registros involucrados se muestran en [Tabla 9](#page-47-0) y [Tabla 10.](#page-47-1)

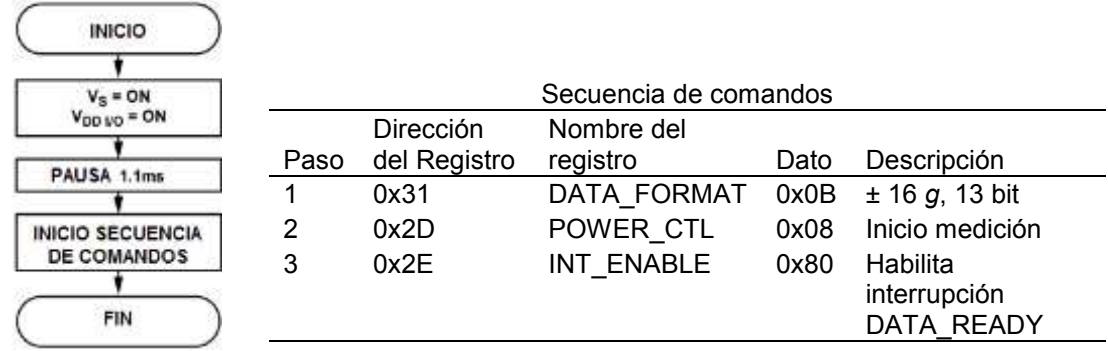

<span id="page-46-0"></span>Fig. 24. Secuencia de inicio de ADXL345 (imagen tomada de [37]).

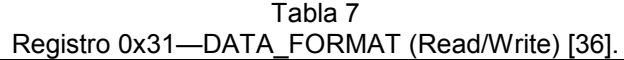

<span id="page-46-1"></span>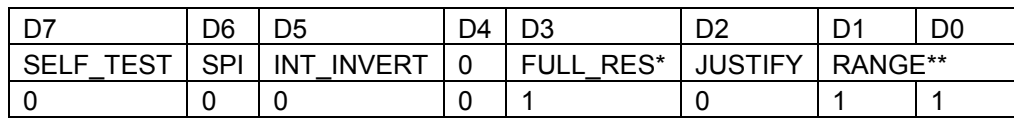

El registro DATA\_FORMAT controla la presentación de los datos del registro 0x32 al 0x37. \* Si FULL\_RES = 1, el dispositivo se encuentra en modo de alta resolución, la resolución de salida se incrementa con el rango *g* establecido por los bits de rango (RANGE) para mantener el factor de escala 4mg/LSB. Si FULL\_RES = 0, el dispositivo está en modo 10bit, y el rango de bits determina el rango *g* máximo y el factor de escala.

\*\* RANGE estos bits establecen el rango *g* [\(Tabla 8\)](#page-46-2).

<span id="page-46-2"></span>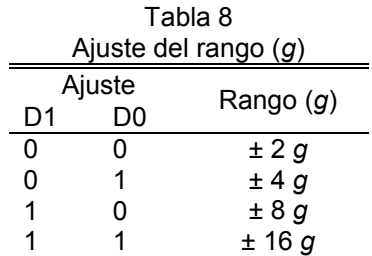

|  | Link. | SLEEP | Measure* | Sleep | Wakeup |  |
|--|-------|-------|----------|-------|--------|--|
|  |       |       |          |       |        |  |

<span id="page-47-0"></span>Tabla 9 Registro 0x2D—POWER\_CTL (Read/Write) [36].

POWER CTL controla las funciones de ahorro de energía. \*Si Measure = 1, el dispositivo se encuentra en modo de medición.

Tabla 10 Registro 0x2E— INT\_ENABLE (Read/Write) [36].

<span id="page-47-1"></span>

|                      | D6                   | D5                   | D4              | D3        | D <sub>2</sub>      |           | D0      |
|----------------------|----------------------|----------------------|-----------------|-----------|---------------------|-----------|---------|
| DATA<br><b>READY</b> | <b>SINGLE</b><br>TAP | <b>DOUBLE</b><br>TAP | <b>Activity</b> | Inactivit | <b>FREE</b><br>FALL | Watermark | Overrun |
|                      |                      | u                    |                 |           |                     |           |         |

INT\_ENABLE: Habilita las interrupciones.

#### *Lectura de los datos de aceleración*

Si la señal de interrupción DATA\_READY = 1 del registro 0x2E [\(Tabla 10\)](#page-47-1), entonces los datos de aceleración de los tres ejes están actualizados en los registros de datos respectivos [\(Tabla 11\)](#page-47-2). Para garantizar la coherencia de la información se debe utilizar la lectura multibyte [37].

<span id="page-47-2"></span>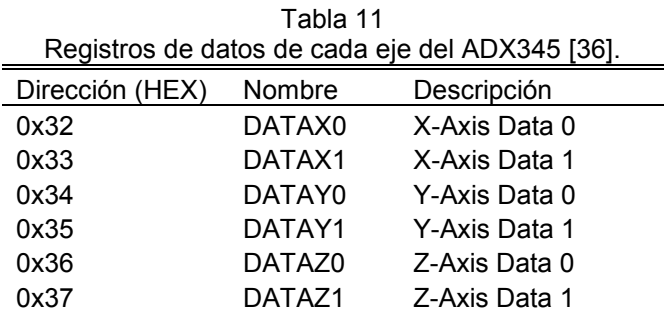

#### *Lectura multibyte*

En la lectura multibyte en I<sup>2</sup>C [\(Fig. 23\)](#page-45-0), se inicia la comunicación indicando la dirección del dispositivo. Después se escribe la dirección del registro donde comenzará la lectura de datos. Se termina la comunicación, para iniciarla

nuevamente con la dirección del dispositivo y el número de bytes a leer (en este caso 6 bytes). Se realiza la lectura y la transmisión se termina.

#### *Formato de salida de los datos de aceleración*

El formato de los datos del ADXL345 es de 16 bits y utiliza la representación de complemento a dos. Una vez que los datos de aceleración son leídos de los registros, estos deben ser reconstruidos. DATAX0 es el registro correspondiente del byte bajo, DATAX1 es el registro del byte alto de la aceleración del eje X, y así respectivamente [\(Fig. 25\)](#page-48-0). En el modo 13-bit, los 4 bits superiores son bits de signo, y 1 LSB representa 3.9 m*g* [\(Tabla 12\)](#page-48-1).

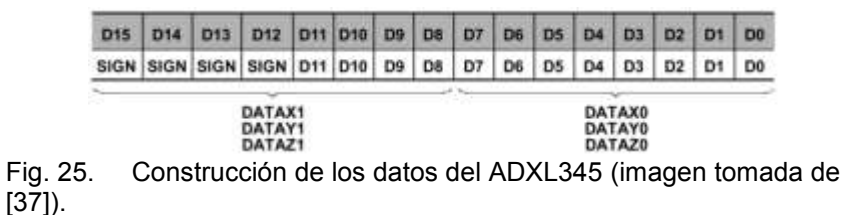

<span id="page-48-1"></span><span id="page-48-0"></span>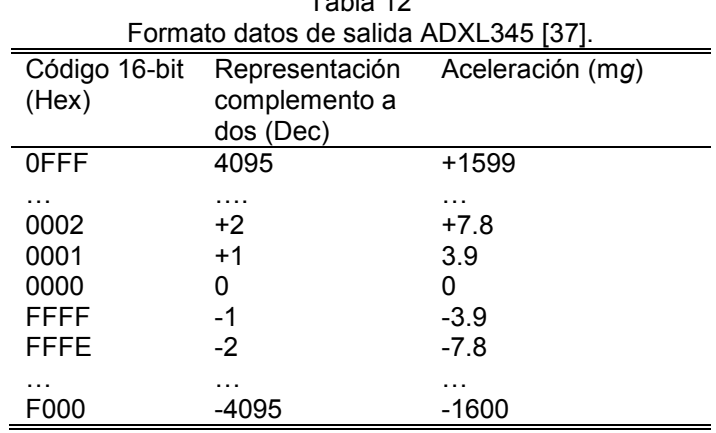

# Table 12

#### *Adquisición datos de aceleración*

En [\(Fig. 26.](#page-49-0)a) se muestra el diagrama de flujo básico del programa para la adquisición de datos del acelerómetro y su envío a la computadora a través del puerto serie, alámbrica o inalámbricamente.

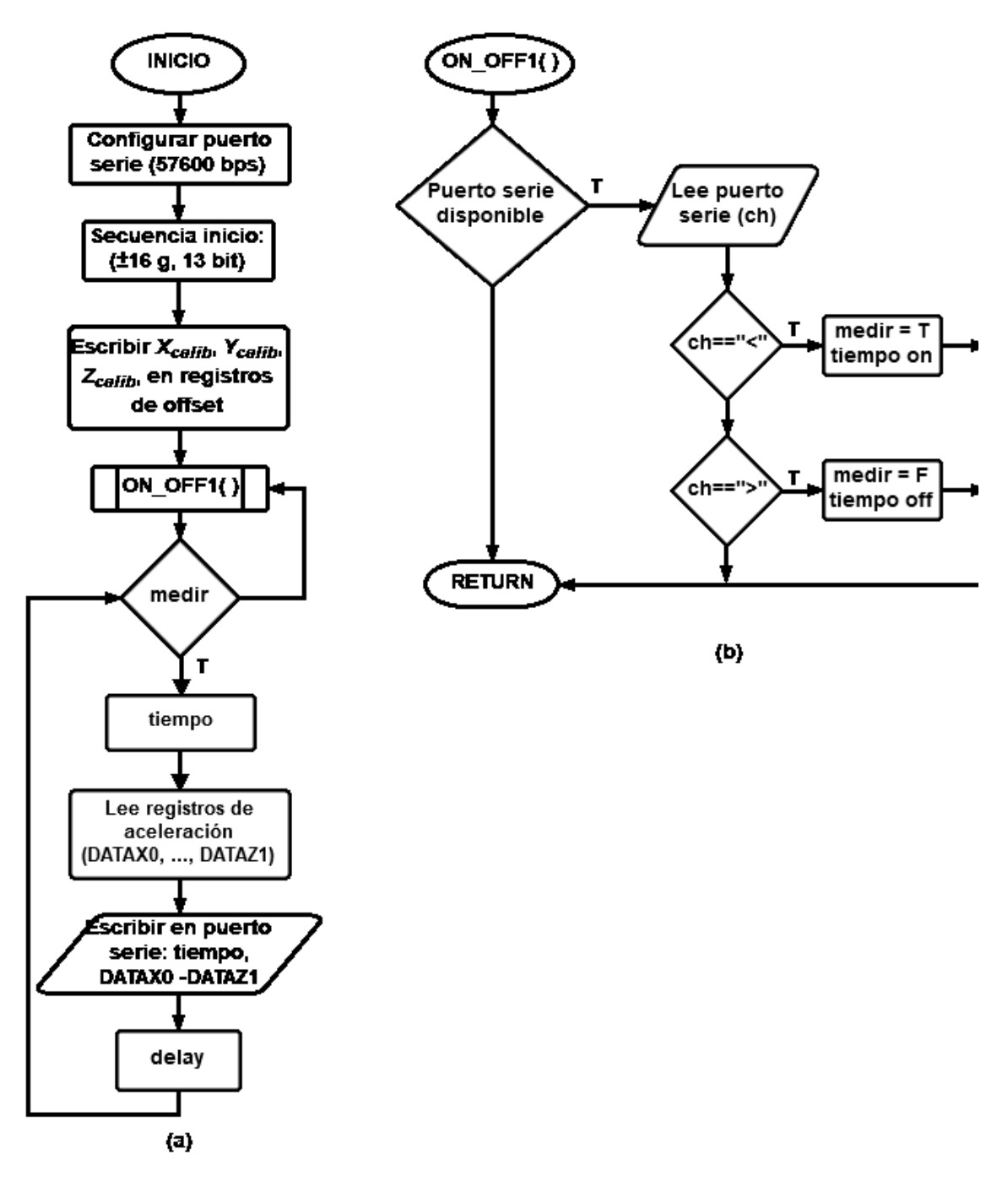

<span id="page-49-0"></span>Fig. 26. Diagrama de flujo para la adquisición de datos de aceleración. (a) Programa principal. (b) Rutina de inicio y fin de la medición.

El módulo se encuentra en espera de la señal de inicio de medición, correspondiente al carácter "<" [\(Fig. 26.](#page-49-0)b). Cuando la recibe, inicia la medición del tiempo (tomado del reloj del microcontrolador) y se leen los registros correspondientes a los datos de aceleración. En la lectura de datos multibyte, debe indicarse la dirección del dispositivo (0x53), el registro desde donde se empezará a leer, 0x32 (DATAX0), y el número de bytes a leer, que en este caso son seis (DATAX0 – DATAZ1). Esta información (tiempo de medición y aceleración) se escribe en el puerto serie.

Inicialmente la información de este sensor se transmitía como una cadena de caracteres [\(Tabla 13\)](#page-50-0). Cada paquete de información se compone de una letra mayúscula (ID) para identificar el sensor del cual provienen los datos e indicar el inicio del mensaje, el tiempo de medición en milisegundos (T), los datos de aceleración (Xacc, Yacc, Zacc) los cuales previamente se han convertido a un número entero (*int*) [\(Ecuación 1](#page-50-1) - [Ecuación 3\)](#page-50-2), y por el carácter de nueva línea (\n) como fin del mensaje. Los valores son separados por un tabulador (\t).

<span id="page-50-2"></span><span id="page-50-1"></span><span id="page-50-0"></span>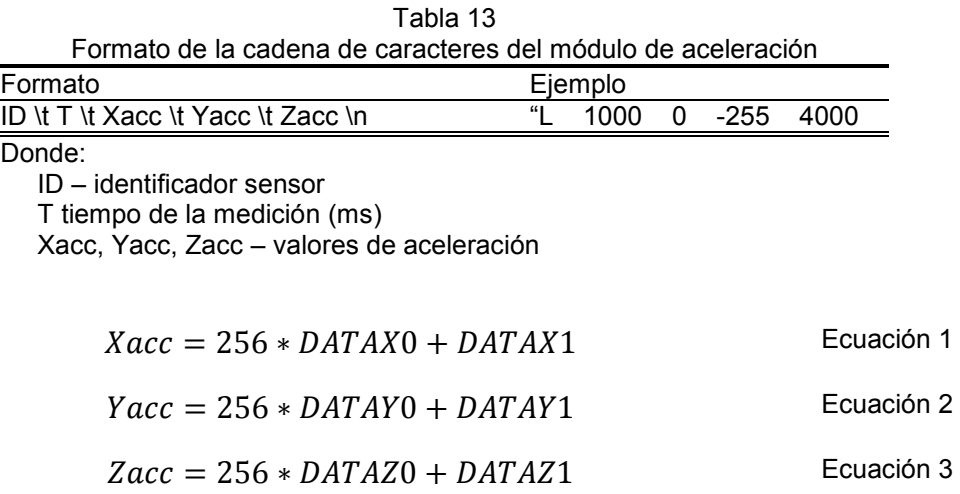

La cadena de caracteres fue la primera opción debido a que su uso es más intuitivo y fácil de manejar en el dispositivo receptor, tanto el inicio como el final del mensaje y los valores son claramente identificables. Entre los inconvenientes se encuentran que este formato aumenta el número de caracteres a transmitir, no se tiene control sobre la cantidad de información que se envía, debido a que cada carácter es un byte, y un mensaje puede ser mayor que otro de acuerdo a los datos obtenidos, y, por ejemplo, en el caso del valor del tiempo que siempre

aumenta, el número de caracteres enviados se incrementa al igual que el tiempo de transmisión.

Este incremento en el tiempo de transmisión reduce la cantidad de datos que el módulo puede adquirir. Si se opta por reducir el tiempo entre cada medición entonces la pérdida de información cuando se transmite inalámbricamente es considerable, ya que se reciben datos incompletos o incorrectos. Por lo que mandar la información como una cadena de caracteres es poco eficiente. Para reducir el tamaño de los mensajes se decidió enviar la información con formato binario.

Cada paquete de información [\(Tabla 14\)](#page-51-0) va a estar integrado por el id del dispositivo e indicador de inicio del mensaje, el tiempo de cada medición, así como la información de aceleración de los tres ejes. Para los datos tipo *unsigned int* o *int,* primero se envía el byte bajo, después el byte alto. El tamaño del mensaje siempre será de 9 bytes, esta información es importante porque servirá para recuperar la información en el dispositivo receptor. Debido a la *baud rate* establecida (57600 bps) cada paquete se transmitirá en aproximadamente 1.6 ms.

<span id="page-51-0"></span>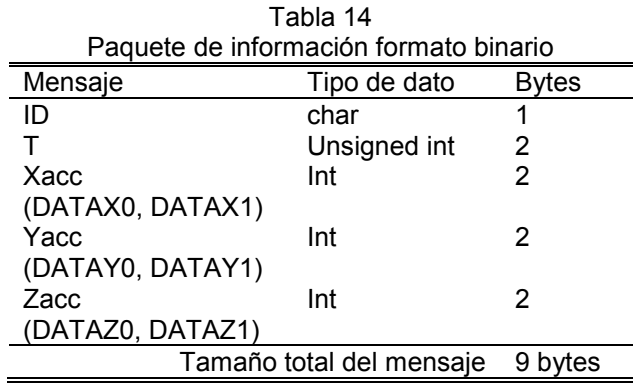

La conversión de los dos bytes para cada aceleración ahora se realiza en el dispositivo receptor. Primero se lee un byte, si este corresponde al del ID, entonces se leen los siguientes 8 bytes. Al utilizar para el valor del tiempo un tipo de dato unsigned int, el tiempo máximo de medición es de 65.535 s, lo cual es más que suficiente ya que se espera medir carreras menores a 30 s. En caso de necesitar más tiempo se utilizaría un tipo de dato unsigned long (4 bytes), aumentando el tamaño del mensaje.

Los datos de aceleración se obtuvieron primero alámbricamente mediante la conexión FTDI. Se utilizó el programa CoolTerm, un emulador de terminal, para enviar y recibir datos con el dispositivo, posteriormente se programó una interfaz gráfica en Matlab para tal fin.

#### **3.2.3. Calibración de offset**

Debido a la misma estructura del acelerómetro que contiene partes móviles, este puede ser muy sensible a los esfuerzos mecánicos, por lo que el offset es una medición importante ya que define la línea de referencia para medir la aceleración. Si es necesario calibrar, se recomienda que sea después del montaje del sistema para contrarrestar los efectos de las fuerzas aplicadas durante el proceso [36].

El adxl345 puede compensar el offset de los datos adquiridos ya que cuenta con tres registros especiales [\(Tabla 15\)](#page-53-0) para corregirlo. Estos registros contienen un valor de ocho bits en complemento a dos que automáticamente se suma a los valores de aceleración medidos, y el resultado es colocado en los registros de DATA. Debido a que el valor en un registro de offset es aditivo, un valor negativo es colocado en el registro para eliminar un offset positivo y al contrario para un offset negativo. Los registros de offset tienen un factor de escala ( $f_{OFFST}$ ) de 15.6 m*g*/LSB y es independiente del rango-*g* seleccionado.

<span id="page-53-0"></span>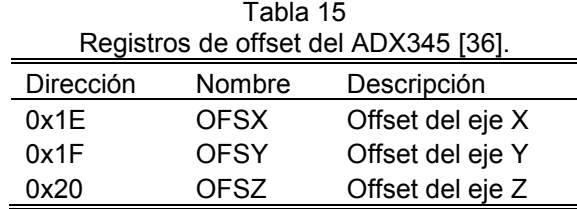

La aceleración real (Ecuación [4](#page-53-1) - [Ecuación](#page-53-2) 6) se obtiene restando los valores de offset de los ejes X  $(X_{0g})$ , Y  $(Y_{0g})$  y Z  $(Z_{0g})$  de aquellos medidos por el acelerómetro  $(X_{med}, Y_{med}, Z_{med})$ :

<span id="page-53-2"></span><span id="page-53-1"></span>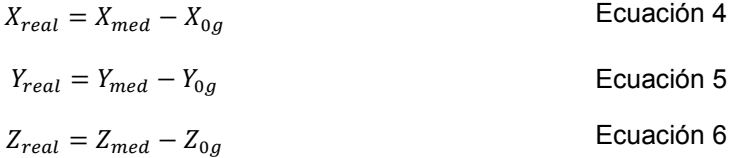

#### *Calibración de un solo punto*

En la hoja de datos del sensor se propone un esquema de calibración de un solo punto, en el cual el acelerómetro se orienta de tal forma que un solo eje, generalmente Z, está en dirección de la gravedad, 1*g* ( $Z_{1g}$ ), y los ejes restantes, X y Y, se encuentran en 0g ( $X_{0q}$ ,  $Y_{0q}$ ). Los valores de salida son medidos tomando el promedio de una serie de muestras. Debido a que la medición del eje Z está hecha en 1g, en este tipo de calibración se asume una sensibilidad ideal (S<sub>z</sub>) para el eje Z. Esta se resta de  $Z_{1g}$  para obtener  $Z_{0g}$  [\(Ecuación 7\)](#page-53-3), el cual después será restado de los valores medidos para obtener el valor real [\(Ecuación 6\)](#page-53-2).

<span id="page-53-3"></span>
$$
Z_{0g} = Z_{1g} - S_Z
$$
 *Ecuación 7*

Debido a que este método de calibración asume una sensibilidad ideal en el eje Z, cualquier error en la sensibilidad resulta en un error de offset. Para tratar de minimizar este error, puede realizarse un punto adicional de medición colocando el eje Z en 0g  $(Z_{0g})$  y este valor será utilizado en lugar del obtenido en [\(Ecuación 7\)](#page-53-3).

#### *Proceso de calibración*

Una vez configurado y programado el acelerómetro, se tomaron una serie de mediciones iniciales. En [Fig. 27](#page-54-0) se muestra la señal de salida para los tres ejes del acelerómetro cuando estos se orientan respecto a la gravedad, esta alineación se realizó girando el acelerómetro manualmente. Puede verse que los ejes más alejados del cero son el X y Z.

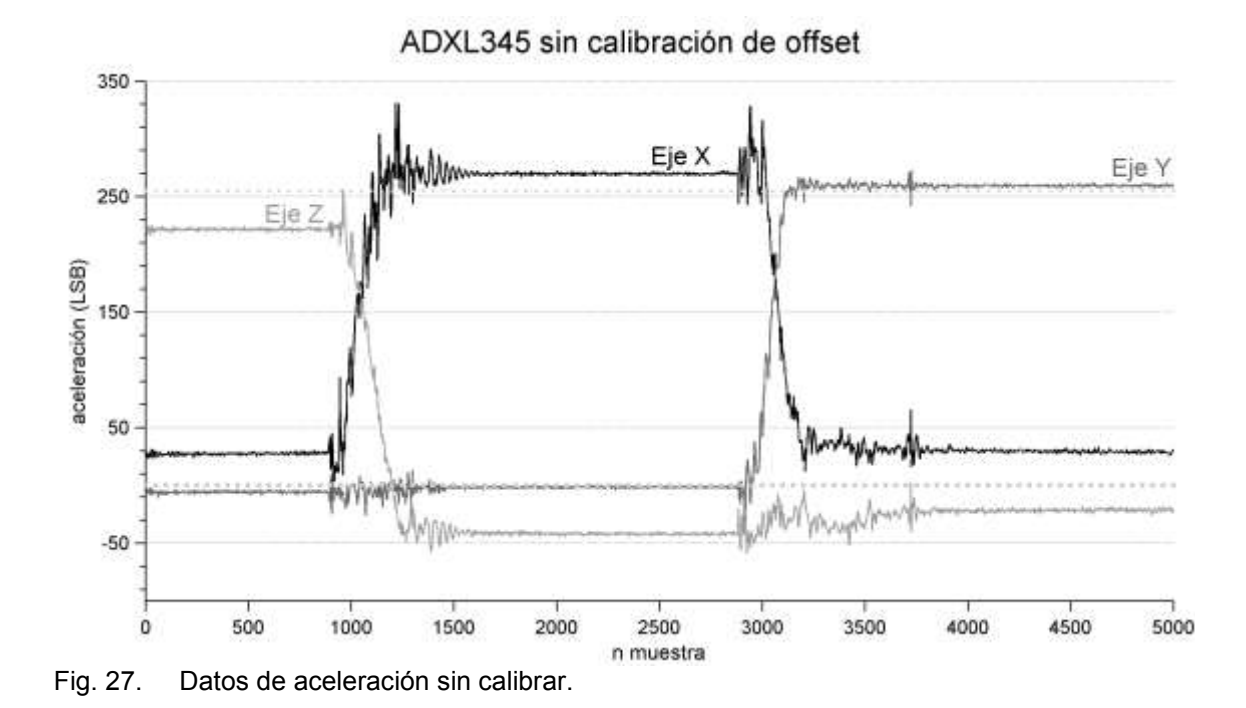

<span id="page-54-0"></span>Se utilizó la rutina de calibración propuesta en la hoja de datos. Para facilitar alinear el módulo respecto a cualquier eje, se montó sobre una caja rígida, además se habilitó la comunicación inalámbrica para minimizar la interacción de fuerzas externas al acelerómetro.

Primero se alineó el eje Z respecto a la gravedad, quedando los ejes X y Y con una entrada de 0*g*. Se realizaron cinco series de mediciones para cada eje. Posteriormente se repitió este proceso, pero con el eje X alineado a la gravedad para obtener el valor cuando la entrada es 0*g* para el eje Z. Los valores promedio pueden observarse en [\(Tabla 16\)](#page-55-0). Estos datos se utilizaron para calcular el offset para cada eje [\(Ecuación 8\)](#page-55-1), y se escribió en los registros correspondientes [\(Fig.](#page-55-2)  [28\)](#page-55-2).

<span id="page-55-1"></span><span id="page-55-0"></span>

|                                                  |                                    |      | Tabla 16                                                                                                    |                 |                                                            |                    |
|--------------------------------------------------|------------------------------------|------|----------------------------------------------------------------------------------------------------|-----------------|------------------------------------------------------------|--------------------|
|                                                  | Valores promedio para los ejes del |      |                                                                                                    |                 |                                                            |                    |
|                                                  |                                    |      | acelerómetro en 0g                                                                                                    |                 |                                                            |                    |
|                                                  |                                    |      | Valor de salida (LSB)                                                                                                 |                 |                                                            |                    |
|                                                  | Valor de entrada                   |      | $\bar{X}_{0,g}$                                                                                                    | $\bar{Y}_{0,g}$ | $\bar{Z}_{0g}$                                             |                    |
|                                                  | 0g                                 |      | 20.20                                                                                                    | $-1.9$          | $-30.12$                                                   |                    |
|                                                  |                                    |      |                                                                                                    |                 |                                                            |                    |
|                                                  |                                    |      | $X_{calib} = -\text{round}\left(\frac{\bar{X}_{0g}f}{f_{OFFST}}\right)$ ,                                             |                 |                                                            |                    |
|                                                  |                                    |      | $=$ -round $\left(\frac{\bar{x}_{0g}:3.9 \frac{\text{m} g}{\text{LSB}}}{15.6 \frac{\text{m} g}{\text{LSB}}}\right)$ , |                 |                                                            |                    |
|                                                  |                                    |      | $=$ -round $\left(\frac{\bar{x}_{0g}}{4}\right)$ = -5 LSB.                                                            |                 |                                                            | Ecuación 8         |
|                                                  |                                    |      | $Y_{calio}$ = $-\text{round}\left(\frac{\bar{Y}_{0g}}{4}\right) = 0$ LSB                                              |                 |                                                            |                    |
|                                                  |                                    |      | $Z_{calib}$ = $-\text{round}\left(\frac{\bar{Z}_{0g}}{4}\right) = 8 \text{ LSB}$                                      |                 |                                                            |                    |
| <b>INICIO</b>                                    |                                    |      |                                                                                                    |                 |                                                            |                    |
|                                                  |                                    |      |                                                                                                    |                 |                                                            |                    |
| $V_S = ON$                                       |                                    |      |                                                                                                    |                 |                                                            |                    |
| $V_{DD I/O} = ON$                                |                                    |      |                                                                                                    |                 |                                                            |                    |
|                                                  |                                    |      |                                                                                                    |                 |                                                            |                    |
| PAUSA 1.1ms                                      |                                    |      |                                                                                                    |                 |                                                            |                    |
| <b>INICIO SECUENCIA</b>                          |                                    |      |                                                                                                    |                 |                                                            |                    |
| <b>DE COMANDOS</b>                               | Paso                               |      | Dirección del Registro                                                                                                |                 | Escribir en los registros de offset<br>Nombre del registro | Dato               |
|                                                  | 1                                  | 0x1E |                                                                                                    |                 | <b>OFSTX</b>                                               | $X_{calib}$        |
| <b>ESCRIBIR EN REGISTROS</b><br><b>DE OFFSET</b> | $\overline{2}$                     | 0x1F |                                                                                                    |                 | <b>OFSTY</b>                                               | Y <sub>calib</sub> |
|                                                  | 3                                  | 0x20 |                                                                                                    |                 | <b>OFSTZ</b>                                               | $Z_{calib}$        |
| <b>FIN</b>                                       |                                    |      |                                                                                                    |                 |                                                            |                    |

<span id="page-55-2"></span>Fig. 28. Secuencia de calibración de offset (imagen modificada de [37]).

La señal después de la calibración puede observarse en [Fig. 29.](#page-56-0)

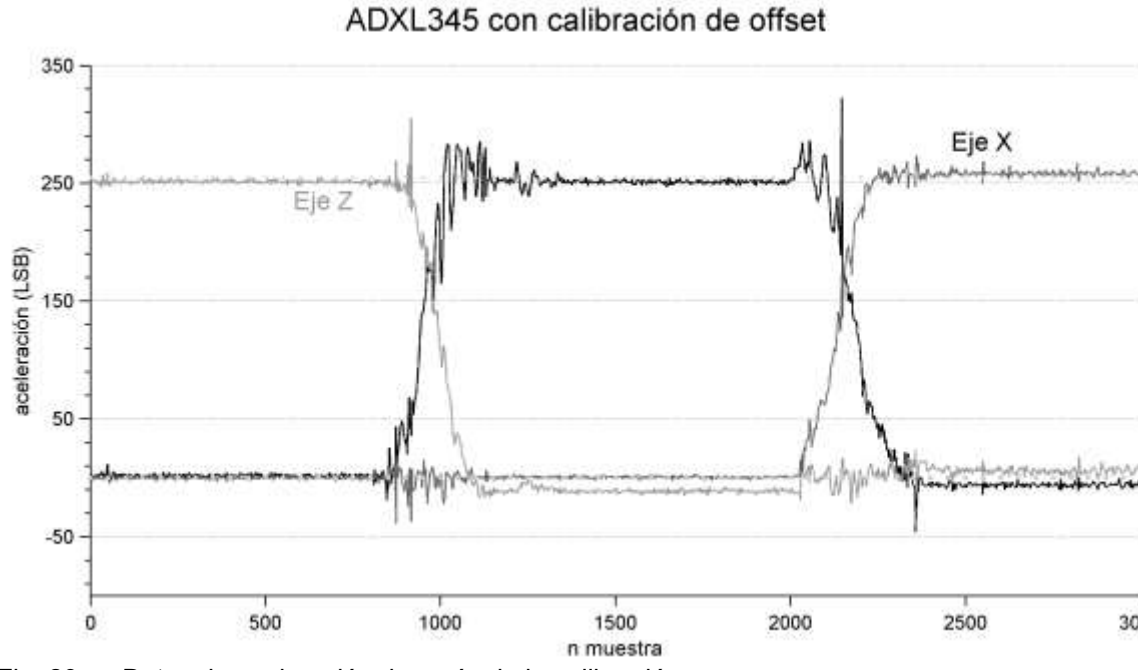

<span id="page-56-0"></span>Fig. 29. Datos de aceleración después de la calibración.

### **3.3. Comunicación inalámbrica**

Para la comunicación inalámbrica se usaron radios tipo XBee. Entre las ventajas de estos dispositivos están que se obtiene una comunicación inalámbrica a través de un puerto serie virtual y su facilidad para formar una red. Se emplearon radios XBee ZB [\(Tabla 17\)](#page-57-0), los cuales utilizan el protocolo de comunicación ZigBee. Para información adicional sobre los radios XBee y el protocolo ZigBee consultar el anexo [A.](#page-85-0)

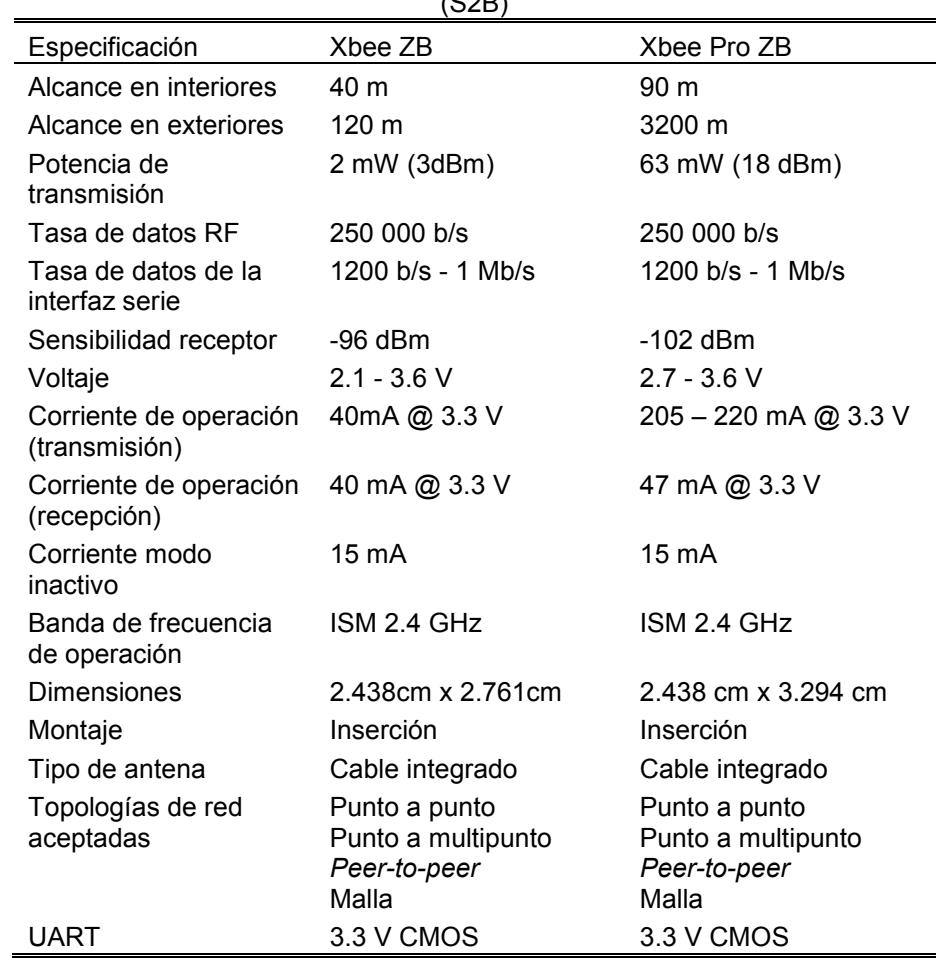

<span id="page-57-0"></span>Tabla 17 Resumen especificaciones de los módulos XBee ZB (S2) y XBee-PRO ZB  $(32R)$ 

Las redes ZigBee necesitan de un dispositivo coordinador encargado de manejar y recibir los datos provenientes de los módulos (*routers),* que conforman la red.

## **3.3.1.** *Routers*

Para el módulo del acelerómetro se ocupó una tarjeta Arduino Fio, la cual cuenta con un socket que conecta directamente los pines de alimentación y comunicación del microcontrolador y del radio [\(Fig. 30\)](#page-58-0).

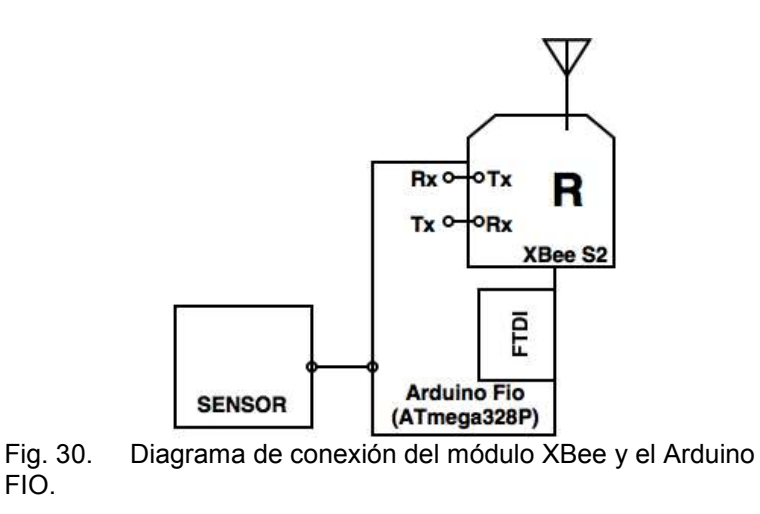

#### <span id="page-58-0"></span>**3.3.2. Coordinador**

El dispositivo coordinador se conectó a la computadora mediante un adaptador USB (SparkFun WRL-11697). Esta tarjeta también sirve para configurar los radios XBee.

#### **3.3.3. Configuración de la red**

Cuando la red únicamente se componía de dos elementos, el coordinador y el módulo del acelerómetro, se configuró una topología punto a punto [\(Fig. 31.](#page-59-0)a). Al ser los únicos integrantes de la red es posible escribir como dirección de destino del coordinador el número de serie del router y viceversa. En la [Tabla 18](#page-59-1) se muestran los parámetros de los radios XBee (*ver* [A.3\)](#page-89-0) para los módulos que integran la red.

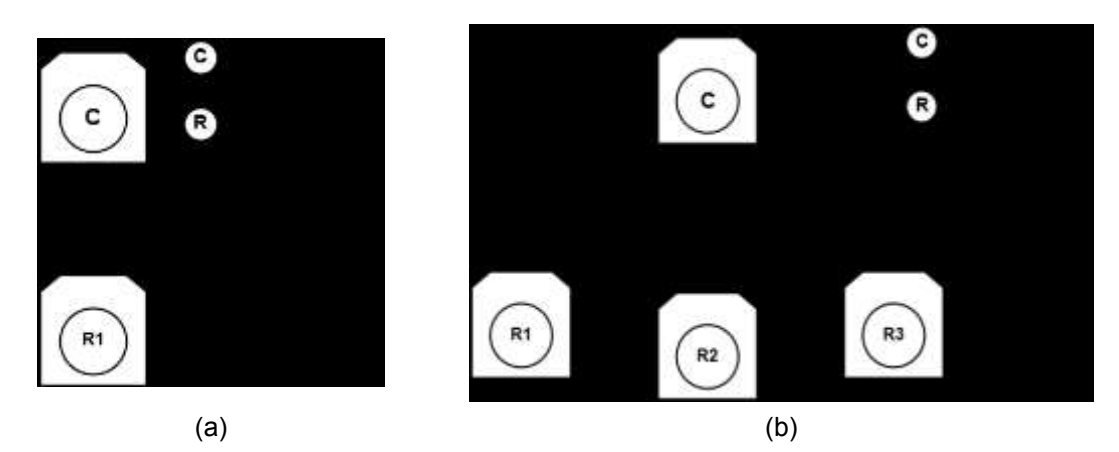

<span id="page-59-0"></span>Fig. 31. Topologías red (a) punto a punto, (b) punto a multipunto.

<span id="page-59-1"></span>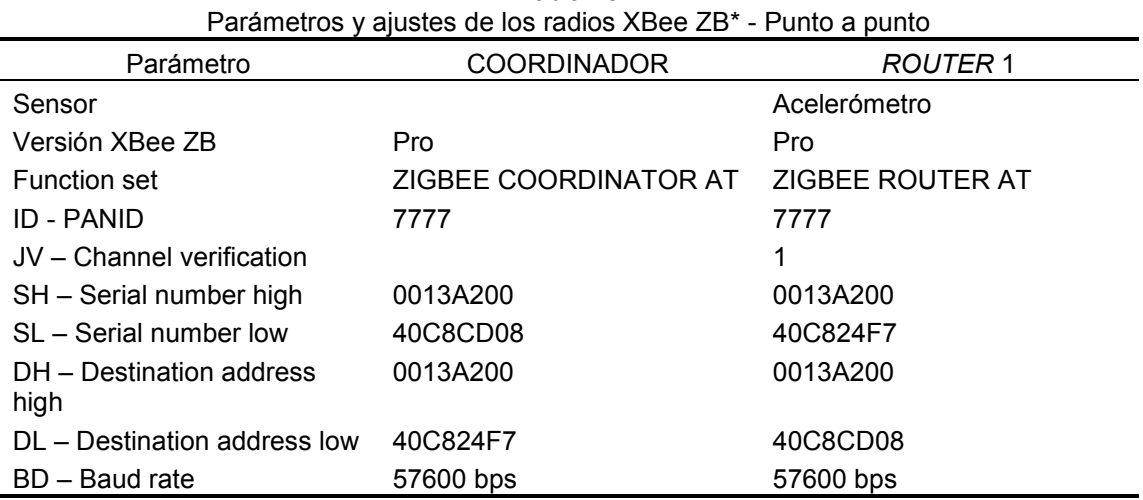

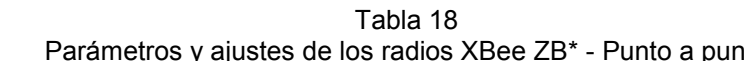

\* Todos los radios se configuraron con una baud rate (BD) = 57600 bps, paridad (NB) = 0 (no paridad) y un bit de parada.

Al agregarse más elemento a la red se emplea una topología multipunto [\(Fig.](#page-59-0)  [31.](#page-59-0)b). El coordinador envía y recibe datos de todos los módulos que componen la red. Por su parte, los *routers* únicamente se comunican con el coordinador, sin compartir información entre ellos. Para establecer esta configuración, el coordinador debe de operar en modo *broadcast*, con dirección de destino 0xFFFF; y los *routers* en *unicast*, con dirección de destino 0x0000, que corresponde al coordinador (*ver* [A.1.1\)](#page-86-0). En la [Tabla 19](#page-60-0) se muestran los ajustes correspondientes.

<span id="page-60-0"></span>

| Parametros y ajustes de los radios xBee ZB" - Punto a multipunto |                                    |                            |                            |                            |  |
|------------------------------------------------------------------|------------------------------------|----------------------------|----------------------------|----------------------------|--|
| Parámetro                                                        | <b>COORDINADOR</b>                 | <b>ROUTER1</b>             | <b>ROUTER 2</b>            | <b>ROUTER 3</b>            |  |
| Sensor                                                           |                                    | Acelerómetro               | <b>FRS</b>                 | SRF <sub>02</sub>          |  |
| Versión XBee<br>ΖB                                               | Pro                                | Pro                        | Estándar                   | Estándar                   |  |
| Function set                                                     | <b>ZIGBEE</b><br>COORDINATOR<br>AT | <b>ZIGBEE</b><br>ROUTER AT | <b>ZIGBEE</b><br>ROUTER AT | <b>ZIGBEE</b><br>ROUTER AT |  |
| ID - PANID                                                       | 7777                               | 7777                       | 7777                       | 7777                       |  |
| JV - Channel<br>verification                                     |                                    | 1                          | 1                          | 1                          |  |
| SH – Serial<br>number high                                       | 0013A200                           | 0013A200                   | 0013A200                   | 0013A200                   |  |
| SL - Serial<br>number low                                        | 40C8CD08                           | 40C824F7                   | 40D699F6                   | 40E3DA71                   |  |
| DH –<br>Destination<br>address high                              | 0x0000                             | 0                          | 0                          | 0                          |  |
| DL - Destination<br>address low                                  | 0xFFFF                             | $\mathbf{0}$               | 0                          | 0                          |  |
| BD - Baud rate                                                   | 57600 bps                          | 57600 bps                  | 57600 bps                  | 57600 bps                  |  |

Tabla 19 Parámetros y ajustes de los radios XBee ZB\* - Punto a multipunto

\* Todos los radios se configuraron con una baud rate (BD) = 57600 bps, paridad (NB) = 0 (no paridad) y un bit de parada.

## **3.4. Módulo FSR**

Las plantillas de contacto instrumentadas han sido utilizadas para identificar el inicio o fin del contacto del pie con el suelo, información que sirve además para calcular el tiempo de contacto, tiempo de vuelo, etc.; por lo cual se pensó en utilizarlas como complemento al acelerómetro. Si bien es cierto que agregar las plantillas es complicar el sistema de medición, los datos obtenidos servirán para caracterizar la señal de aceleración, así como corroborar los eventos observados en ella, y que más adelante pueda utilizarse el sistema únicamente con el acelerómetro sin sensores extras.

#### **3.4.1. Hardware**

En la parte posterior de una plantilla [\(Fig. 32.](#page-61-0)a) se colocó un sensor FSR modelo 406<sup>18</sup> [\(Tabla 20\)](#page-61-1), a la altura de la cabeza de los metatarsianos, ya que es la parte del pie en contacto con el suelo cuando se corre. Se conectó mediante cables que pasan debajo de la plantilla a una entrada analógica de una placa Arduino Fio, como un divisor de voltaje [\(Fig. 32.](#page-61-0)b).

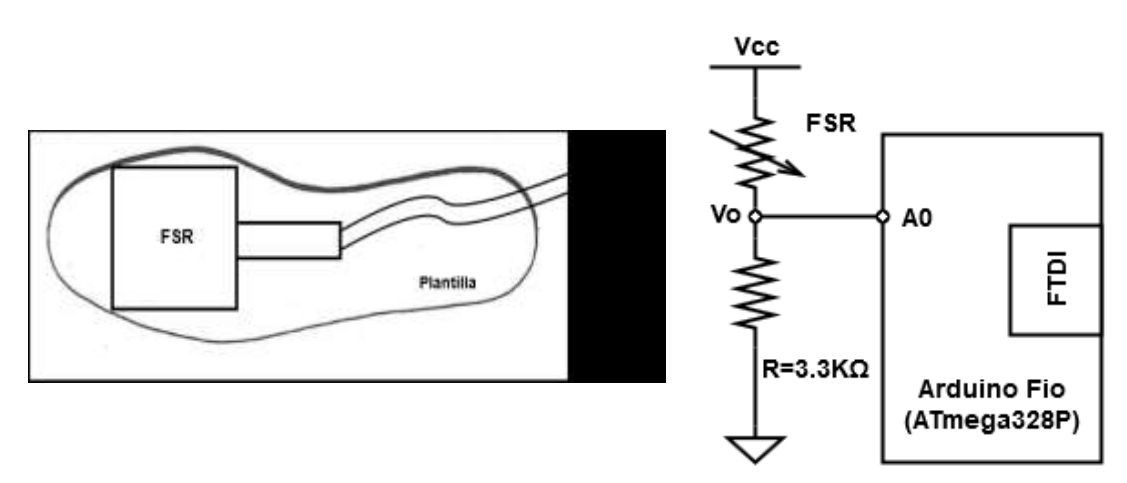

<span id="page-61-0"></span>Fig. 32. Módulo sensor FSR. (a) Colocación del sensor FSR en una plantilla. (b) Diagrama de conexión del FSR.

<span id="page-61-1"></span>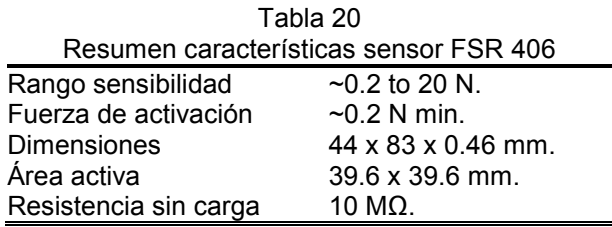

La resistencia de un sensor FSR disminuye cuando se le aplica una fuerza. Por lo tanto, si el pie está en contacto con el piso, el valor de la resistencia debe tender a cero, por lo que de acuerdo a [\(Ecuación 9\)](#page-62-0) el valor del voltaje a la salida  $(V<sub>o</sub>)$  será similar a  $V<sub>CC</sub>$ , por el contrario, si el pie se despega del suelo, la resistencia se incrementará y  $V<sub>o</sub>$  tenderá a cero. Con base a los niveles de la señal de salida se podrá determinar si el pie donde se colocó con la plantilla está o no en contacto con el suelo.

 $\overline{a}$ <sup>18</sup> <http://interlinkelectronics.com/FSR406.php>

$$
V\sigma = \frac{R}{R + R_{FSR}} Vcc
$$

<span id="page-62-0"></span>Ecuación 9

#### *Módulo tarjeta microSD*

Si bien los datos adquiridos con el sensor FSR pueden ser transmitidos conforme son obtenidos, como los datos de aceleración, esto implicaría aumentar el tiempo entre cada envío para reducir el tráfico de datos y evitar su pérdida. Por ese motivo se planteó utilizar otra forma de almacenamiento para destinar exclusivamente la transmisión inalámbrica en tiempo real a los datos de aceleración. La solución propuesta es utilizar una tarjeta microSD para guardar los datos conforme son obtenidos y pasarlos a la computadora al finalizar la medición.

Se empleó un módulo para tarjeta microSD para conectarse a los pines SPI del arduino Fio [\(Fig. 33](#page-62-1) y [Fig. 34\)](#page-63-0). No se requirió de otra adaptación ya que tanto el arduino Fio y la tarjeta microSD funcionan a 3.3 V

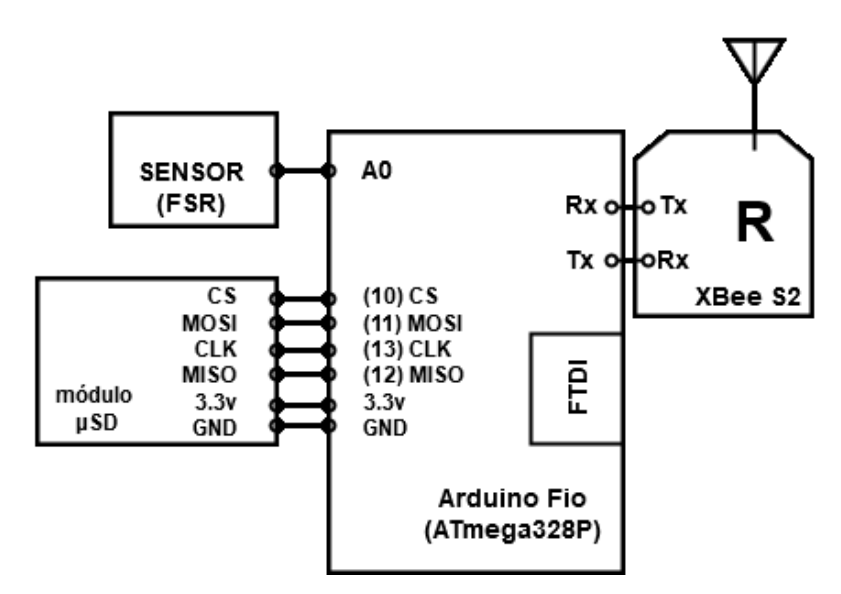

<span id="page-62-1"></span>Fig. 33. Conexión módulo para tarjeta microSD

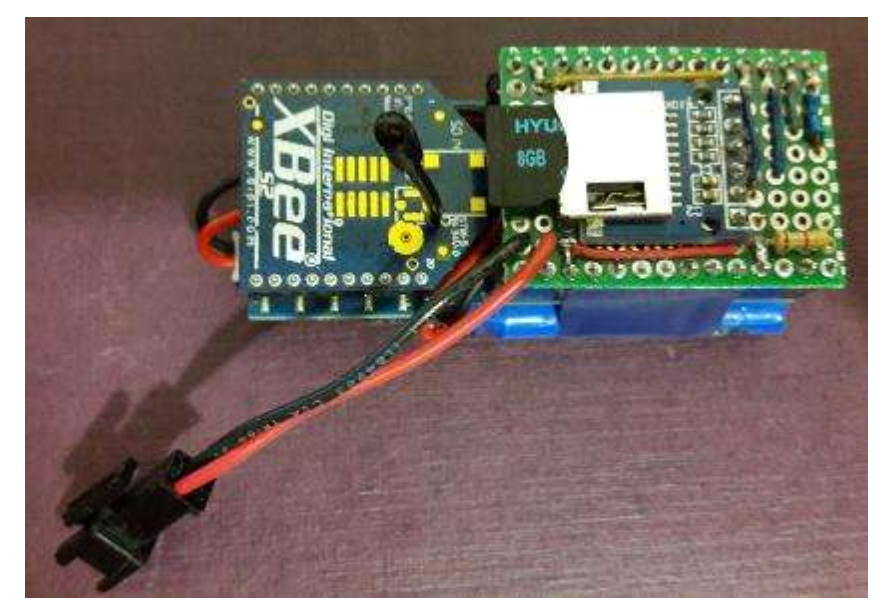

Fig. 34. Tarjeta prototipo para el sensor FSR y tarjeta microSD.

## <span id="page-63-0"></span>**3.4.2. Software**

En [\(Fig. 35\)](#page-64-0) se muestra el diagrama de flujo básico del programa para el sensor FSR. Cuenta con una subrutina ON\_OFF2 [\(Fig. 35.](#page-64-0)b), la cual controla el inicio y fin de medición, y el envío de los datos guardados vía el puerto serie.

Cuando se inicia la medición se abre un archivo de texto llamado "file1.txt", en el cual se van a guardar todos los datos adquiridos. Al finalizar la medición se cierra este archivo). Si se está midiendo, se lee el valor de la entrada analógica, y se escribe en la memoria microSD el tiempo de medición y el valor correspondiente. Puede accederse a la información guardada en la memoria por medio del puerto serie.

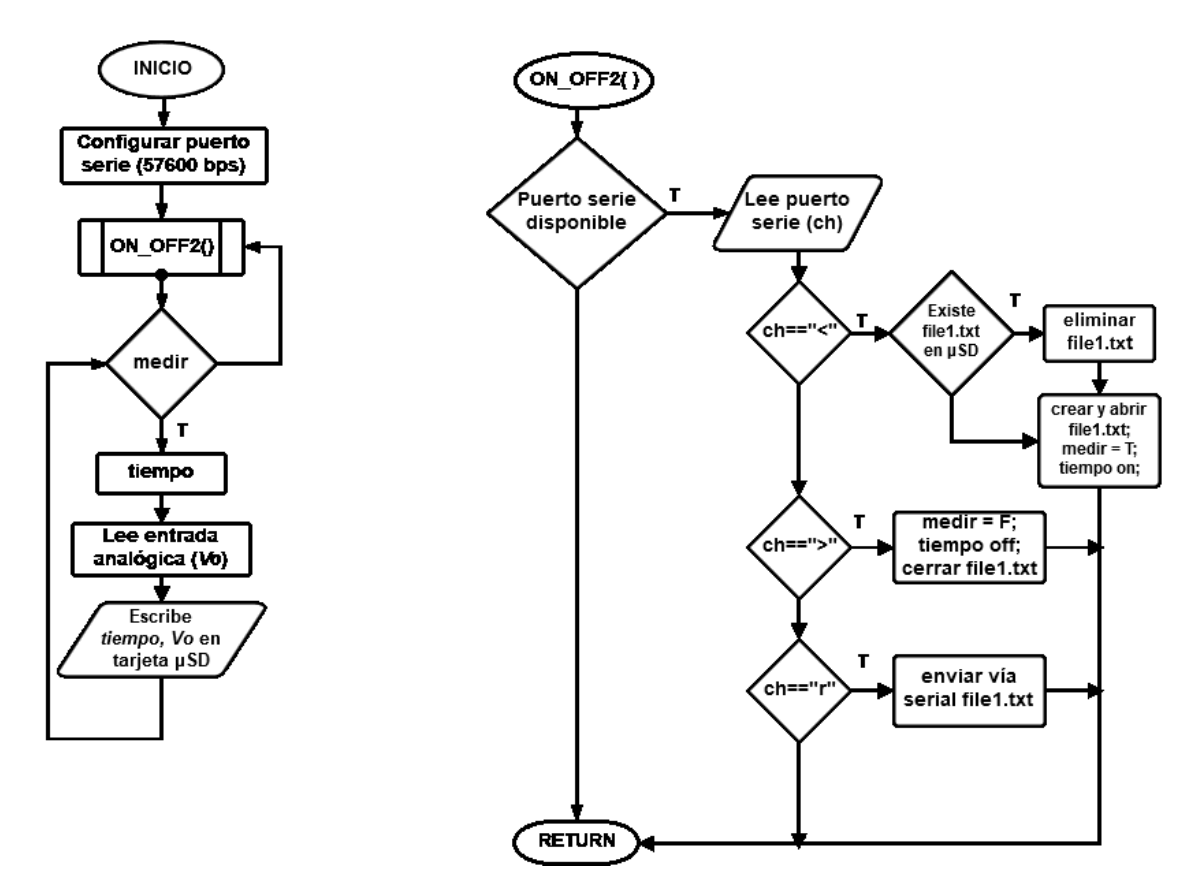

<span id="page-64-0"></span>Fig. 35. Diagrama de flujo del módulo FSR.

#### **3.5. Módulo SRF02**

Una vez armado el módulo del acelerómetro, se realizaron algunas pruebas para evaluar la funcionalidad del instrumento durante una carrera. Se observó que cuando el atleta pasa por una valla la señal del acelerómetro no se modifica considerablemente ni es posible identificar las partes que componen el pase, es necesario contar con un indicador del pase que sirva de guía a las otras señales del movimiento ejecutado.

Se propuso la instalación de sensores en las vallas para registrar el paso del corredor. Se eligieron sensores ultrasónicos por su tamaño pequeño y que sólo se necesita colocar uno, minimizando el material a utilizar y el riesgo de que interfieran durante el pase. Además de los módulos de las vallas, se habilitó uno para detener el cronometro y el registro automáticamente cuando el atleta llegara al final de la carrera.

## **3.5.1. Hardware**

Se utilizó el sensor SRF02<sup>19</sup> [\(Tabla 21\)](#page-65-0), un medidor de distancia ultrasónico de un solo transductor Se conectó a un microcontrolador ATmega328p [\(Fig. 36\)](#page-66-0). De acuerdo a como se conectó el sensor [\(Fig. 37\)](#page-66-1) se habilitó la comunicación l<sup>2</sup>C (el pin Mode queda sin conectar) y la dirección del dispositivo es 0x70.

<span id="page-65-0"></span>

| Resumen características sensor ultrasónico SRF02 [39]. |                                                      |  |  |  |  |
|--------------------------------------------------------|------------------------------------------------------|--|--|--|--|
| Rango máximo                                           | 600 cm                                               |  |  |  |  |
| Rango mínimo                                           | 15 cm.                                               |  |  |  |  |
| Voltaje operación                                      | $5 \vee (@4mA)$ .                                    |  |  |  |  |
| Frecuencia                                             | 40KHz                                                |  |  |  |  |
| <b>Dimensiones</b>                                     | $24 \times 20 \times 17$ mm.                         |  |  |  |  |
| Peso                                                   | 4.6 g                                                |  |  |  |  |
| Unidades medición                                      | Microsegundos [µs], centímetros [cm], pulgadas [in]. |  |  |  |  |
| Comunicación                                           | Serie / I2C.                                         |  |  |  |  |

Tabla 21

 $\overline{a}$ <sup>19</sup> <http://www.robot-electronics.co.uk/products/sensors/ultrasonics/srf02.html>

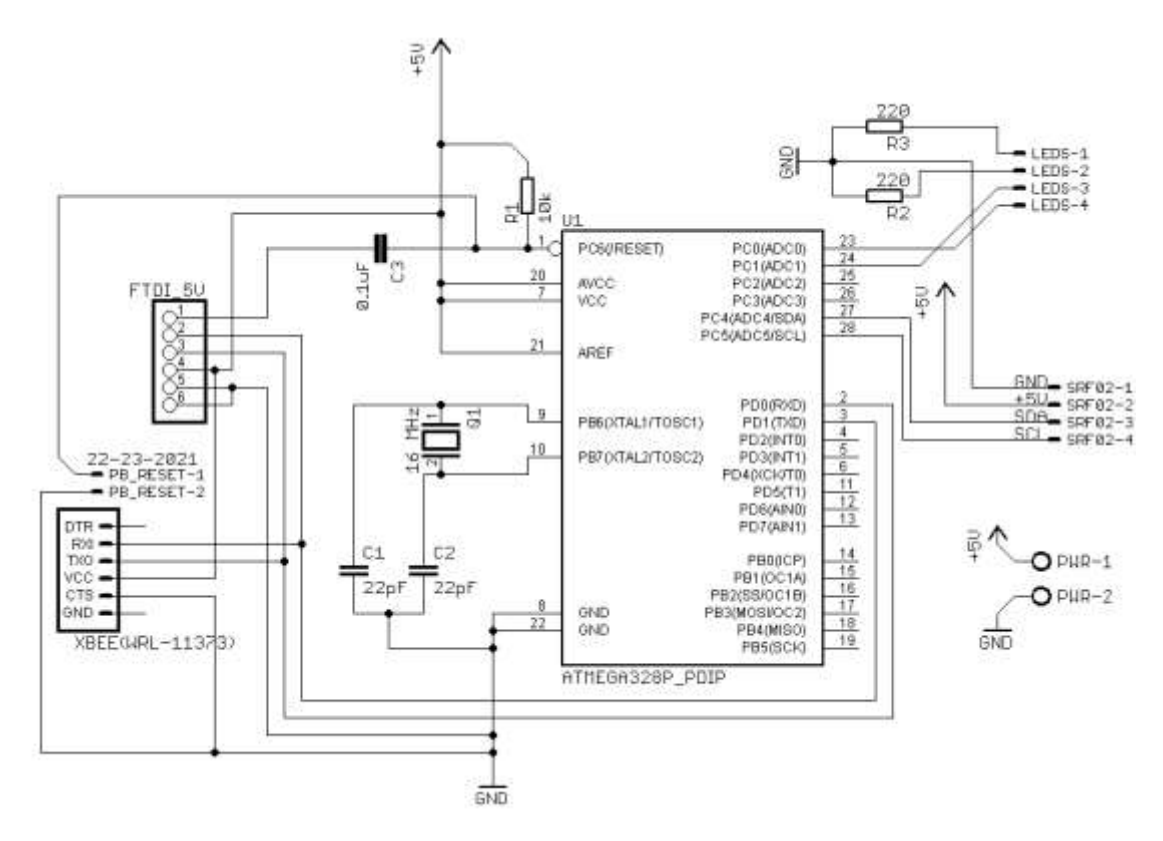

<span id="page-66-0"></span>Fig. 36. Esquemático sensor SRF02.

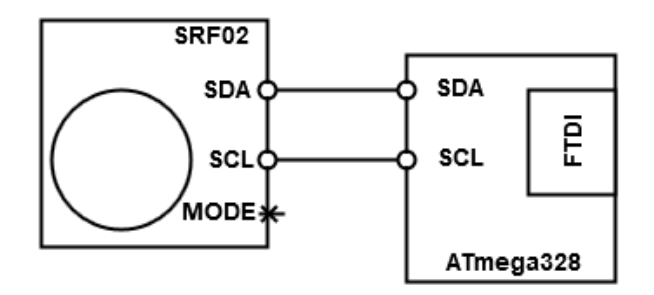

<span id="page-66-1"></span>Fig. 37. Conexión del sensor SRF02.

En [Fig. 38](#page-67-0) se muestra la colocación del sensor SRF02 sobre el extremo de una valla. Los cables de conexión del sensor con el microcontrolador se pasaron dentro del tubo. La tarjeta [\(Fig. 39\)](#page-67-1) con el microcontrolador, el radio XBee y la batería se pusieron en una caja, a un costado de la valla.

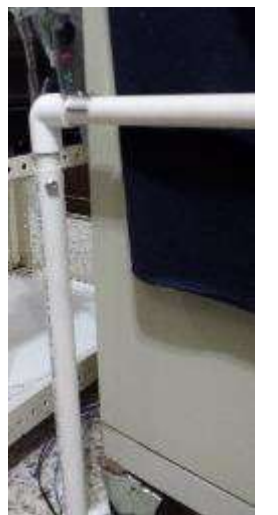

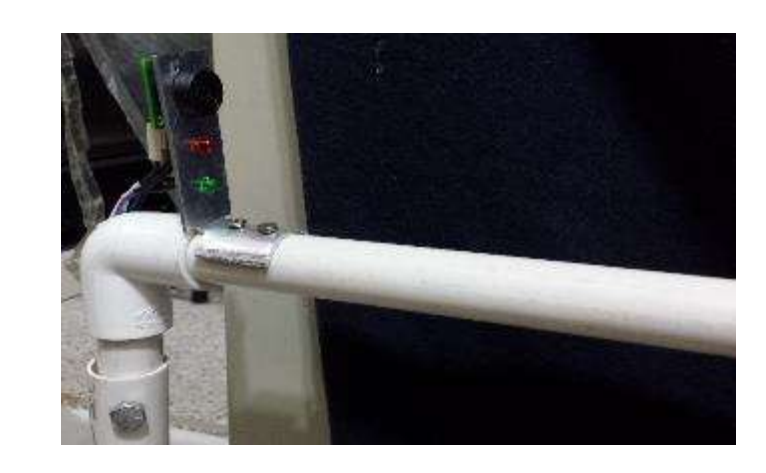

Fig. 38. Colocación del sensor SRF02 sobre la valla.

<span id="page-67-0"></span>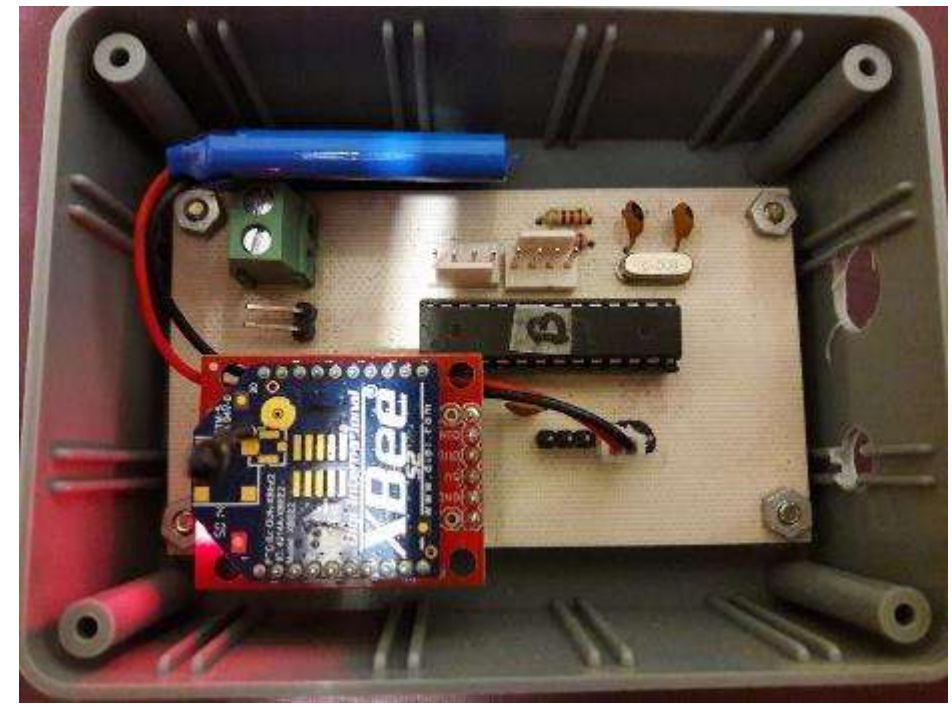

Fig. 39. Tarjeta para el sensor SRF02 y radio XBee.

## <span id="page-67-1"></span>**3.5.2. Software**

En [Fig. 40](#page-68-0) se muestra el diagrama de flujo para activar la medición del SRF02. Al igual que con los sensores anteriores, se inicia con la rutina ON\_OFF1() [\(Fig.](#page-49-0)  [26.](#page-49-0)b). Una vez que se recibe la señal de inicio de medición, entonces se activa el sensor ultrasónico [\(Fig. 40.](#page-68-0)b). De acuerdo a [SRF02reference], para obtener una medición del sensor, primero deben ajustarse las unidades de medición del resultado y después esperar por lo menos 65 ms para leer la medición.

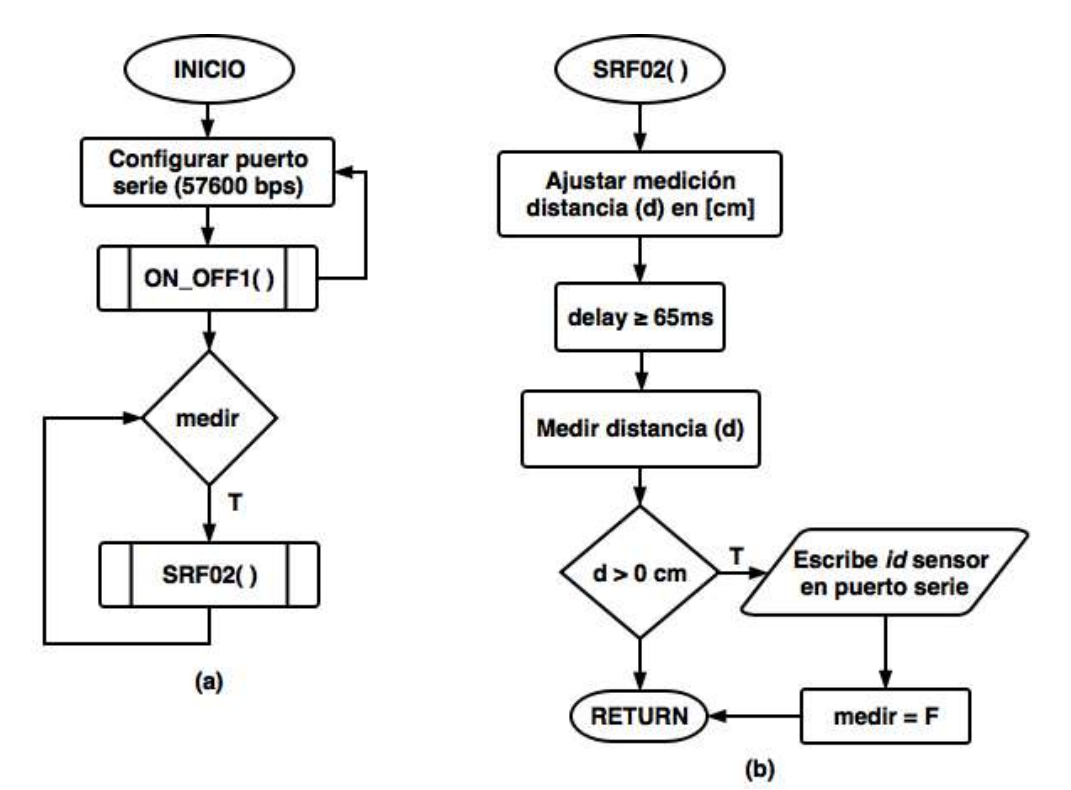

<span id="page-68-0"></span>Fig. 40. Diagrama de flujo del SRF02. (a) Programa principal. (b) Ajuste y detección del sensor.

El SRF02 cuenta con seis registros, de los cuales solo se van a ocupar tres [\(Tabla 22\)](#page-68-1). En el registro 0, se escribió el comando 0x51 para que el resultado esté en centímetros [\(Tabla 23\)](#page-69-0). Los registros 2 y 3 corresponden al byte alto y bajo respectivamente de la distancia medida en las unidades seleccionadas.

<span id="page-68-1"></span>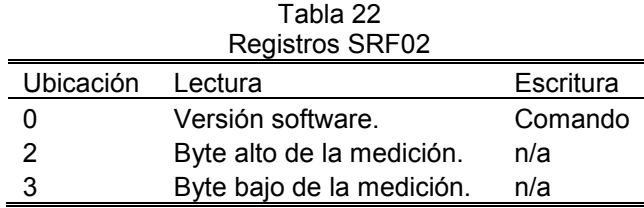

<span id="page-69-0"></span>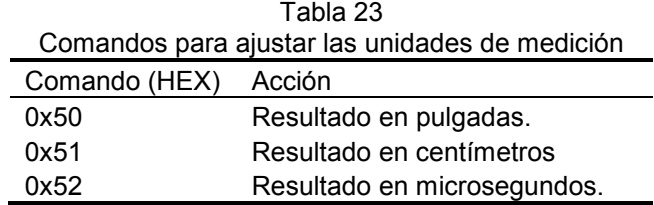

## **3.6. Interfaz gráfica de usuario**

Para operar el sistema se programó una interfaz gráfica de usuario (GUI<sup>20</sup>) en Matlab, la cual controla el inicio y fin de las mediciones, despliega la información obtenida y permite almacenarla [\(Fig. 41\)](#page-69-1).

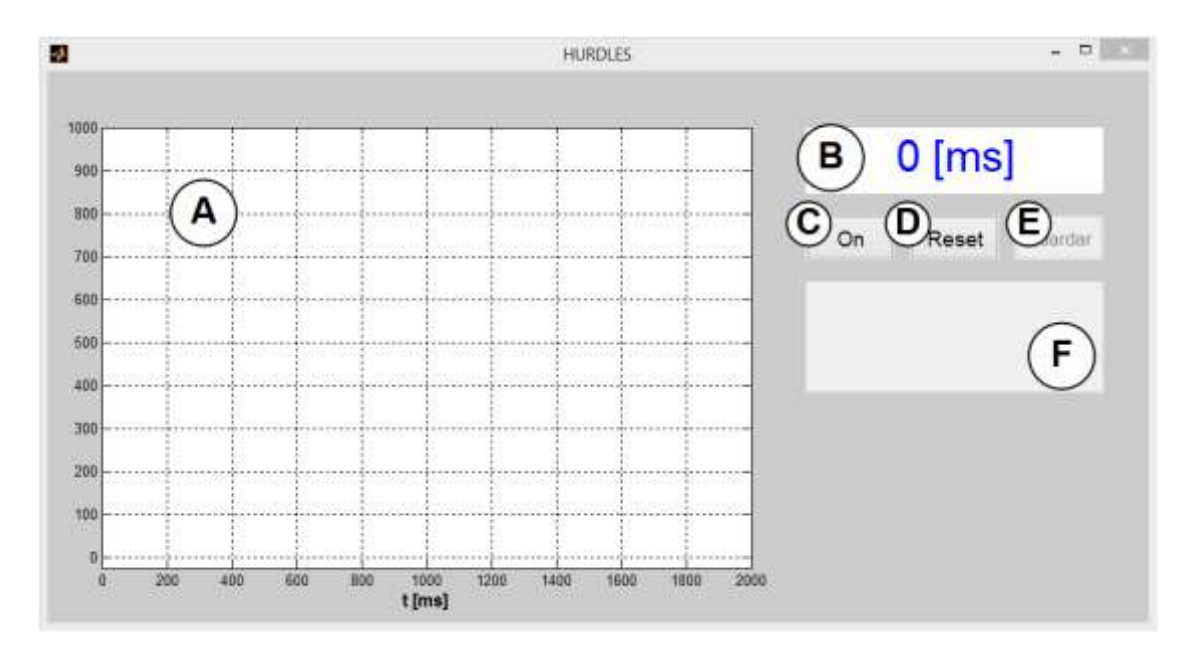

<span id="page-69-1"></span>Fig. 41 Interfaz de usuario. (a) Área para graficar. (b) Cronómetro. (c) Botón *On*/*Off*. (d) Botón Reset. (e) Botón Guardar. (f) Información del pase de vallas.

La interfaz diseñada se compone de tres áreas donde se despliega la información de forma gráfica o numérica:

 $\overline{a}$ <sup>20</sup> *Graphical user interface*.

- En el área principal [\(Fig. 41.](#page-69-1)a) se grafican los datos de los sensores. Durante la medición se muestran los últimos cinco segundos de la aceleración del eje x. Cuando ha finalizado, se grafica la totalidad de los datos de los sensores que estuvieron activos.
- Cronómetro [\(Fig. 41.](#page-69-1)b): Muestra el tiempo transcurrido desde el inicio de la medición, o bien el tiempo total.
- Si los sensores colocados en las vallas estuvieron activos y detectaron el paso del corredor por la valla, la información correspondiente al número de valla y el tiempo de cuando se pasó por ella se muestra en esta sección [\(Fig. 41.](#page-69-1)f).

y de tres botones:

- On/Off [\(Fig. 41.](#page-69-1)c): Inicia o termina la medición. Este botón se desactiva cuando se termina la medición, vuelve a activarse con el botón Reset.
- Reset [\(Fig. 41.](#page-69-1)d): ajusta la interfaz a su estado original. Reinicia el cronómetro, elimina las gráficas y los datos adquiridos. Este botón puede utilizarse durante o al final de una medición.
- Guardar [\(Fig. 41.](#page-69-1)e): abre una ventana que permite guardar los datos obtenidos como un archivo "\*.mat". Este botón se activa hasta que la medición haya concluido. Se desactiva cuando se oprime Reset y permanece en ese estado durante la medición.

## **3.6.1. Funcionamiento**

La interfaz gráfica puede utilizarse una vez que se ha conectado la estación base a la computadora. Si los sensores que se van a emplear ya están colocados y activados, se pueden comenzar las pruebas presionando el botón *On*. Este botón es un *toggle button*, esto significa que cuando se presiona (*on*) permanece en ese estado. Se abre el puerto serie, se manda la señal de inicio y la computadora empieza a recibir la información proveniente de la estación base.

Cuando se presiona nuevamente, se manda la señal de fin, el puerto serie se cierra y el botón se libera (*off*).

Durante la medición, los datos provenientes de la estación base (tiempo y valor del sensor) son almacenados en arreglos, uno para cada tipo de sensor, y la única señal que se gráfica es la aceleración del eje X, con el fin de disminuir el tiempo gastado en esta operación, pero contar con un indicador del funcionamiento del sistema. También se muestra el tiempo transcurrido desde el inicio de la prueba. Si los sensores ultrasónicos se están utilizando y detectan el paso de valla, se indica el número de valla y el tiempo de cuando se pasó.

Para terminar la medición se presiona el botón *Off*, este botón se desactiva y vuelve a su estado normal con el botón Reset, también se activa el botón Guardar. Si el sensor de final de carrera está activado y detecta el paso del corredor, entonces se manda la señal de fin de medición a la estación base, la cual manda a su vez una a la computadora para cerrar el puerto serie y activar o desactivar los botones correspondientes. Cuando la medición ha terminado, se grafican los datos de aceleración de los tres ejes, así como de los otros sensores utilizados. Si se quieren guardar los datos obtenidos, el botón Guardar abre una ventana que permite seleccionar la ubicación y modificar el nombre del archivo "\*.mat". El programa sugiere un nombre que se compone de la fecha, así como de la hora actual.

Para volver a utilizar el sistema se debe apretar el botón Reset para eliminar los datos obtenidos y restablecer la interfaz. Este botón también puede utilizarse durante la medición para detenerla, pero no permite guardar los datos obtenidos hasta el momento.
# **4. Pruebas**

### **4.1. Prueba A**

Una vez que se tuvo listo el módulo del acelerómetro y una versión preliminar de la interfaz gráfica se probó la funcionalidad del sistema, esto es si afectaba o restringía los movimientos del corredor, detectar problemas que se presentaran durante la operación, funcionamiento en el lugar de entrenamiento, así como el tipo de información que puede observarse directamente de la señal de aceleración, principalmente el número de pasos y las vallas superadas. Se reitera que esta prueba únicamente se llevó a cabo con el acelerómetro, los módulos FSR y SRF02 no fueron utilizados.

Se realizaron las primeras pruebas con un atleta recreacional con experiencia en la carrera de 110 m vallas. Las pruebas se llevaron a cabo sobre pasto natural en la parte interior de una pista de entrenamiento al aire libre. Se utilizaron vallas ajustables fabricadas con tubos de PVC, cuya altura máxima es de 90 cm y altura mínima de 50 cm; y conos de entrenamiento para marcar las líneas de inicio y meta. Las distancias para colocar las vallas y las señales de inicio y final, se midieron con una cinta de fibra de vidrio de 50 m de longitud tipo cruceta y resolución de 2 mm. La comunicación inalámbrica se realizó entre el dispositivo y la computadora utilizando la interfaz gráfica. Si los datos obtenidos en cada prueba no presentaban errores considerables entonces eran almacenados en la computadora.

Al corredor se le explicó previamente en qué consistía la prueba, así como las acciones que tenía que realizar. Cabe mencionar que las pruebas realizadas se apegaron a los principios vertidos en la declaración de Helsinki.

### **4.1.1. Prueba A1**

En la primera prueba [\(Fig. 42\)](#page-73-0) se le pidió al participante correr a máxima velocidad una distancia de 49 m con 4 vallas de 90 cm de altura. Las distancias de la prueba se establecieron con el fin de reducir el cansancio del corredor y facilitar las repeticiones. La computadora y el operador se colocaron en la altura de la línea de meta, a 4 m de donde se estaba desarrollando la prueba.

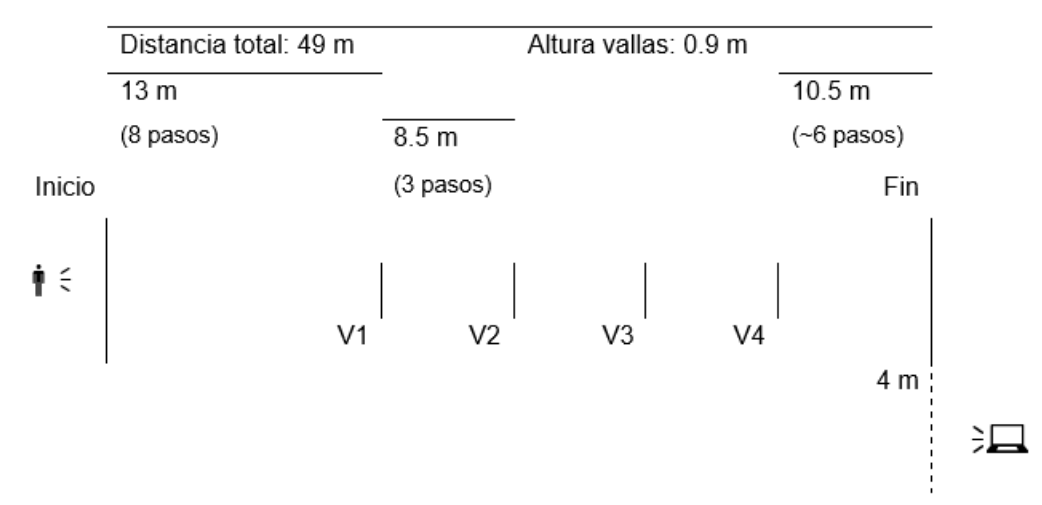

<span id="page-73-0"></span>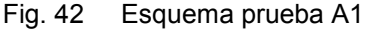

El corredor realizó su rutina normal de calentamiento, y posteriormente se le ajustó el dispositivo en la parte baja de la espalda [\(Fig. 19\)](#page-41-0). Se colocó en la línea de inicio y realizó una salida de carrera tipo alta (sin colocar las manos en el suelo) cuando el operador le indicó verbalmente el inicio de la prueba. La medición se detuvo al observar que el corredor había llegado al final. Tanto el envío de la señal de inicio y fin de la medición mediante la interfaz gráfica fueron controlados manualmente por el operador.

### **4.1.2. Prueba A2**

La segunda prueba [\(Fig. 43\)](#page-74-0) consistió en realizar un pase de valla a velocidad lenta, con tres pasos previos y tres pasos después del pase. El prototipo se colocó en la posición descrita anteriormente. Igualmente, se le indicó al corredor verbalmente el inicio y se detuvo la medición cuando el atleta concluyó los tres pasos finales. La computadora y el operador se colocaron frente a la valla a una distancia de 4 m.

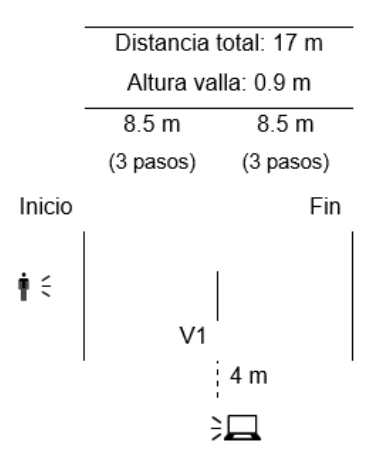

<span id="page-74-0"></span>Fig. 43 Esquema prueba A2

#### **4.2. Prueba B**

Esta prueba se realizó para evaluar la comunicación inalámbrica del sistema. El dispositivo debe proporcionar la información necesaria para analizar la carrera del atleta adecuadamente. Uno de los parámetros de interés a determinar es el número de pasos y el tiempo en que suceden. Tomando como referencia los tiempo parciales de las [Tabla 2](#page-23-0) y [Tabla 3](#page-23-1) del tema [2.4,](#page-23-2) si se corrieran los 100 m y 110 m vallas en 12 s y 12.8 s respectivamente, el menor tiempo parcial entre vallas sería 0.9 s, lo cual implica que en un segundo se producen 4 pasos aproximadamente. Por lo tanto, el dispositivo debe ser por lo menos capaz de adquirir esta información y minimizar las pérdidas durante su transmisión.

En lugar de la información proporcionada por el acelerómetro, se envió durante 10s vía el puerto serie los puntos correspondientes a [\(Ecuación 10](#page-75-0) - [Ecuación 12\)](#page-75-1), donde T es el tiempo en el que se realizó cada operación.

<span id="page-75-1"></span><span id="page-75-0"></span>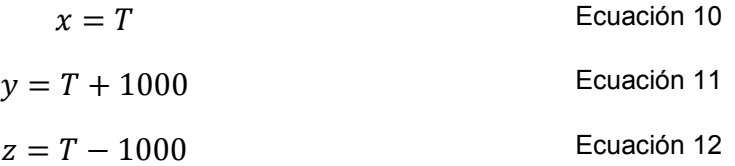

Durante las pruebas se monitoreó el número de paquetes enviados (PE), su longitud, el número de paquetes recuperados y su longitud. Se realizaron pruebas para paquetes enviados con formato char cada 5, 6 y 7 ms y formato bin cada 2, 3, y 4 ms. Para cada uno de estos tiempos entre paquetes de realizaron 10 mediciones.

Se evaluó el impacto del tiempo de transmisión mediante el porcentaje de paquetes perdidos (%PP) [\(Ecuación 13\)](#page-75-2), utilizando el promedio de paquetes recibidos  $(\overline{PR})$  para cada uno de los tiempos.

<span id="page-75-2"></span>% = − ̅̅̅̅ <sup>∗</sup> <sup>100</sup> Ecuación 13

# **5. Resultados y discusión**

## **5.1. Resultados prueba A**

El corredor manifestó que no presentó ninguna molestia al llevar puesto el sensor y tampoco consideró que haya alterado su desempeño. El sistema fue capaz de transmitir y recibir información a una distancia máxima de aproximadamente 50 m al aire libre. Uno de los principales problemas detectados fue la presencia de datos incorrectos o incompletos, probablemente debido a saturación del puerto serie.

Las señales obtenidas en ambas pruebas se dividieron en tres etapas para analizarlas [\(Tabla 24\)](#page-76-0):

<span id="page-76-0"></span>

| гаима 24                                     |                            |                                 |  |  |
|----------------------------------------------|----------------------------|---------------------------------|--|--|
| Etapas para analizar la señal de aceleración |                            |                                 |  |  |
| Etapa                                        | Prueba A1                  | Prueba A2                       |  |  |
| Etapa 1                                      | Carrera a la primera valla | Carrera a la valla (tres pasos) |  |  |
| Etapa 2                                      | Carrera entre vallas       | Paso de valla                   |  |  |
|                                              | Etapa 3 Carrera final      | Carrera final (tres pasos)      |  |  |

Tabla 24

### **5.1.1. Resultados prueba A1**

Los resultados de la prueba A1 pueden observarse en [Fig. 44.](#page-77-0) Es posible distinguir, particularmente en la señal correspondiente al eje X, los pasos de la etapa 1 (8 pasos) y de forma más notable, los de la etapa 3 (seis pasos). Mientras que en la etapa 2, aunque se aprecia un cambio en la señal, no es posible distinguir a simple vista por cuantas vallas se pasó o los pasos correspondientes a la carrera entre vallas. La actividad del eje Y debería ser mínima, ya que corresponde a los movimientos laterales del cuerpo, los cuales el atleta debe reducir para lograr un movimiento eficiente. En cuanto al eje Z, la información presente en la primera etapa no es muy clara en cuanto al número de pasos

realizados, mientras que en la segunda etapa es posible advertir un cambio considerable en la señal no es suficiente para relacionarla con la parte del pase de valla y la carrera entre vallas.

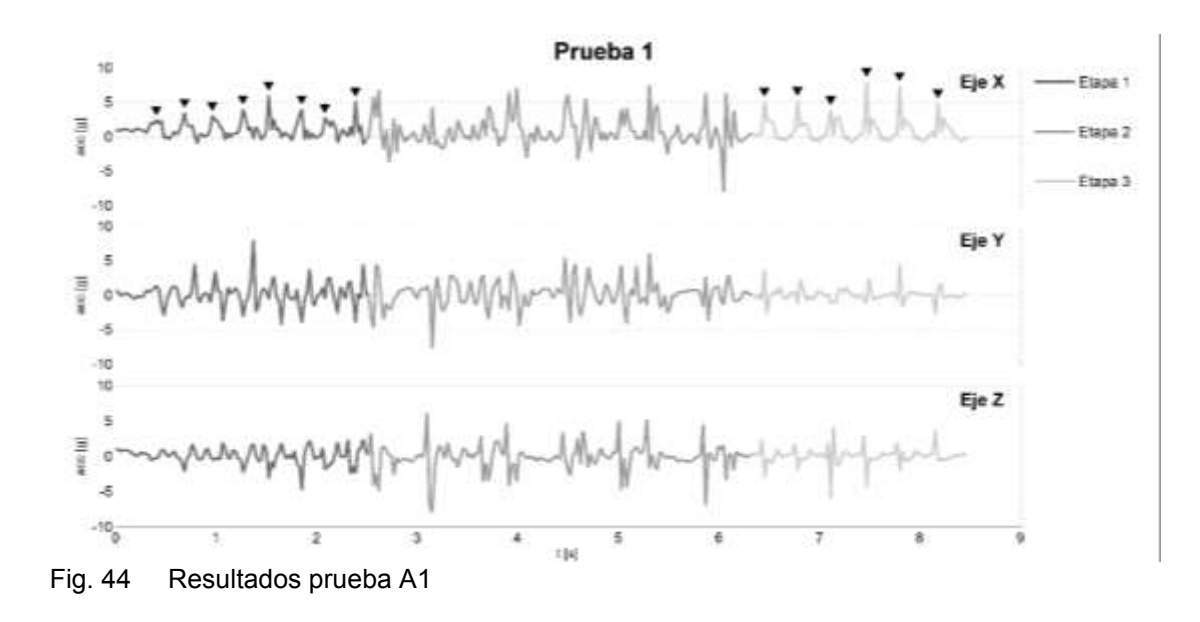

## <span id="page-77-0"></span>**5.1.2. Resultados prueba A2**

Los resultados se observan en [Fig. 45](#page-78-0) pueden distinguirse los pasos previos (etapa 1), así como una modificación en la señal durante el pase (etapa 2) tanto en el eje X y Y. Los últimos tres pasos (etapa 3) pueden observarse en los tres ejes. Es importante remarcar que esta prueba estuvo limitada a una sola valla a velocidad lenta, y, por lo tanto, la señal en una carrera completa o a velocidad normal, puede cambiar considerablemente.

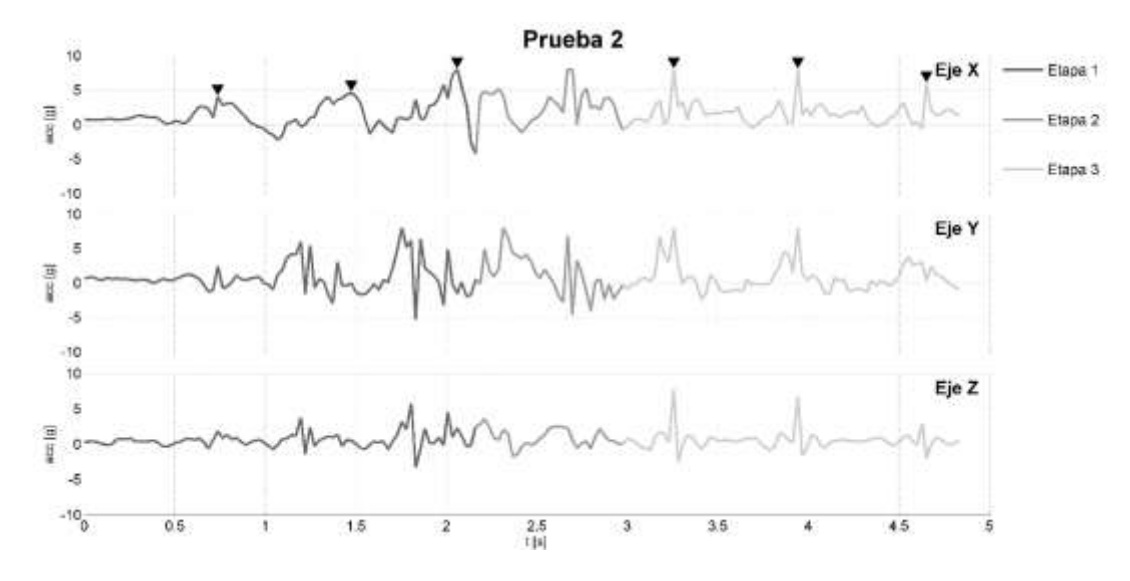

<span id="page-78-0"></span>Fig. 45 Resultados prueba A2

### **5.1.3. Discusión resultados prueba A**

El sistema es funcional. El módulo del acelerómetro no interfirió con los movimientos del participante y se pudo registrar su actividad inalámbricamente. Si bien en una prueba con dimensiones más cercanas a las de una competencia oficial las distancias a cubrir serán mayores, esto no debería ser un problema debido a las especificaciones técnicas de los dispositivos utilizados [\(Tabla 17\)](#page-57-0). Deben corregirse los problemas presentados en cuanto a la operación y comunicación serial.

Respecto a la operación de la interfaz, al ser totalmente manual el operador debe colocarse preferentemente al final del trayecto para disminuir los errores de perspectiva cuando el atleta cruce la marca de final de carrera. Lo cual es un problema para indicar el inicio de la prueba al corredor, más aún si la distancia de la prueba se incrementa. Sería conveniente finalizar la prueba automáticamente una vez que el atleta termine el recorrido para evitar los problemas de paralaje, así como los pasos adicionales (los atletas siguen corriendo después de pasar la línea de meta). Podría utilizarse un sensor

adicional colocado al final de la distancia, o bien, determinar el final de la carrera y eliminar los pasos adicionales vía software posteriormente.

En cuanto a la señal obtenida, si bien se esperaba que tanto el número de pasos y los pases de vallas fueran distinguibles visualmente en la señal obtenida, que no sea así en toda la prueba, puede deberse a distintos factores: que el centro de gravedad del atleta debe elevarse lo mínimo necesario al pasar la valla para mantener un paso de carrera casi constante, la posición del sensor en el cuerpo, la superficie en la que se realizó la carrera; también que los datos adquiridos de aceleración no fueron suficientes, desconocimiento de la señal de aceleración para esta actividad física o que es necesario registrar un mayor número de carreras para su análisis.

Otro punto a revisar es la actividad registrada en el eje Y para determinar su origen. Podría ser ruido del sistema, movimientos involuntarios del cuerpo, colocación del sensor, mala técnica del corredor.

Los resultados preliminares muestran que es factible utilizar acelerómetros para el análisis de la CV. Para esta aplicación, es necesario incrementar el número de muestras tomadas, tratando de disminuir las pérdidas de información durante su transmisión. Además, son necesarias referencias externas al dispositivo propuesto que permitan identificar la etapa de la carrera que se está observando, especialmente cuando se pasan las vallas; y proporcionen información adicional que verificar los eventos observados en la señal de aceleración.

Dentro de las posibles soluciones que se plantean están colocar sensores sobre las vallas para indicar cuando el atleta pase sobre ellas, utilizar plantillas con sensores de fuerza para contar el número de pasos, determinar el despeje o aterrizaje. Otra opción es capturar video, a pesar de los inconvenientes

72

mencionados anteriormente. Podría colocarse sólo una para estudiar determinada parte de la prueba.

Si bien estas modificaciones afectarían los objetivos planteados al principio del trabajo, esta nueva información serviría para una mejor caracterización de la señal de aceleración, y posteriormente utilizar únicamente el acelerómetro. Los dispositivos adicionales al proyecto original fueron diseñados a partir de estos resultados.

# **5.2. Resultados prueba B**

Los resultados de la prueba pueden verse en [Tabla 25,](#page-80-0) [Fig. 46](#page-81-0) y [Fig. 47.](#page-81-1)

<span id="page-80-0"></span>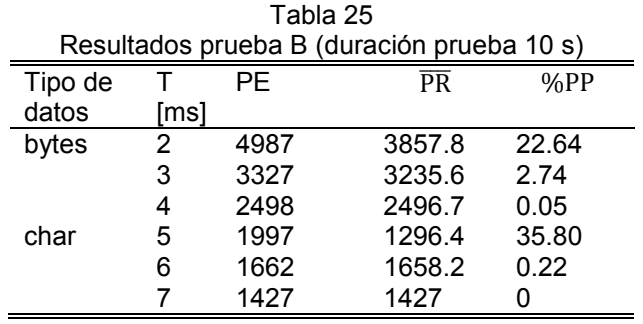

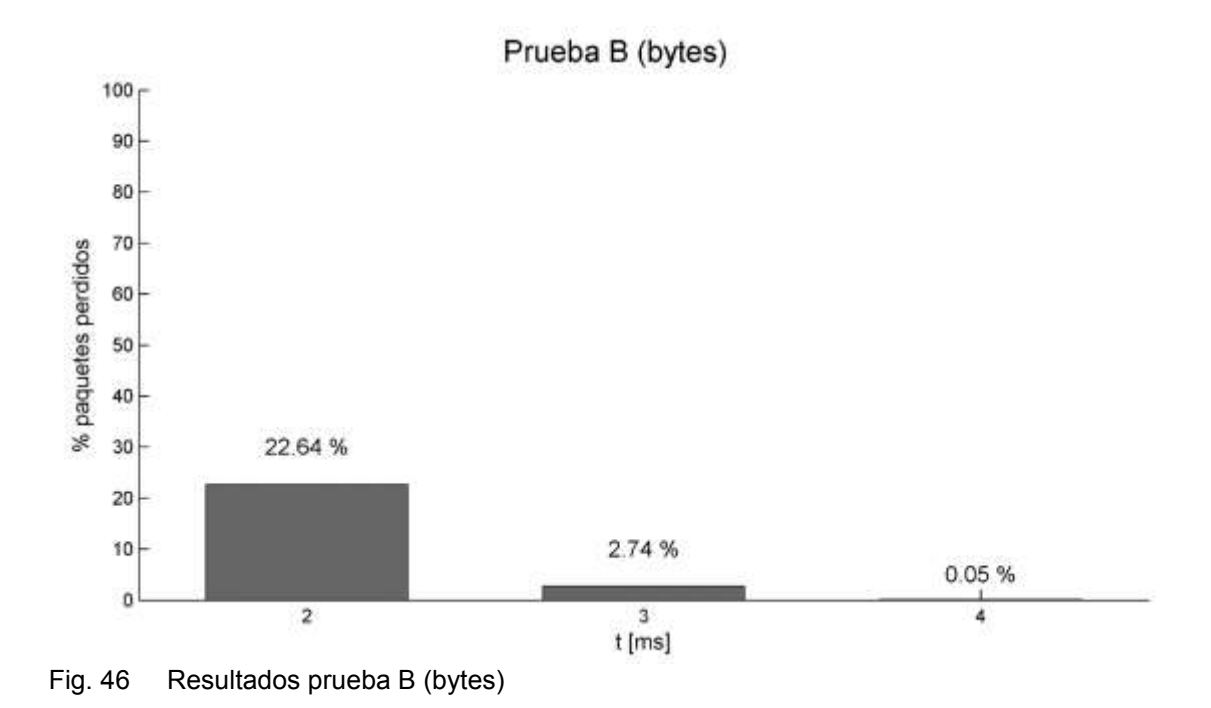

<span id="page-81-0"></span>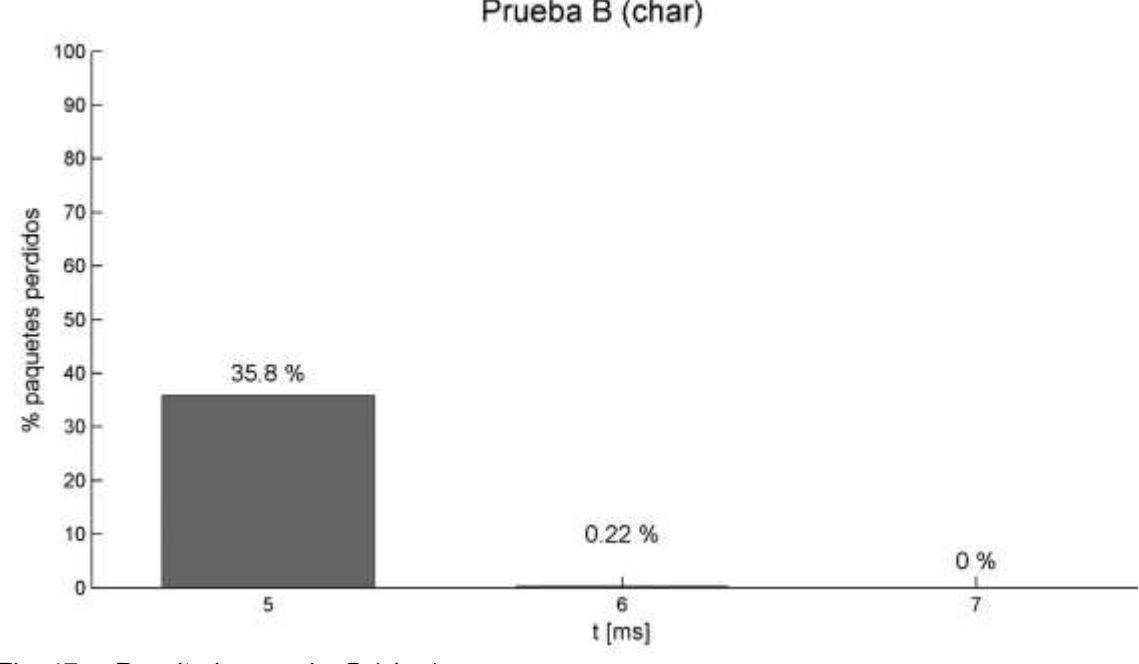

Prueba B (char)

<span id="page-81-1"></span>Fig. 47 Resultados prueba B (char)

## **5.2.1. Discusión resultados prueba B**

De los resultados obtenidos puede comprobarse que la mejor opción es enviar los datos en forma de byte. Se envía la mayor cantidad de información con una mínima cantidad de pérdidas de información. Se optó por actualizar la información cada 4 ms, de acuerdo a los resultados se tiene un porcentaje de perdidas cercano a cero, y se obtendrían aproximadamente 250 datos de aceleración para cada eje en un segundo.

# **6. Conclusiones**

Se diseñó un sistema que permite evaluar a los corredores de vallas en su entrenamiento. Por su tamaño reducido puede colocarse sobre la espalda del vallista, el cual es un punto de interés en el análisis biomecánico de la disciplina. Debido al uso de tecnologías inalámbricas el dispositivo no interfiere con el movimiento del corredor y puede utilizarse para obtener información de toda la prueba.

El sistema original, que incluye únicamente al acelerómetro, es fácil de colocar en el cuerpo del atleta, y al enviar la información conforme se va adquiriendo para su despliegue y almacenamiento en una computadora cercana al lugar de la prueba, simplifica su uso, lo que favorecería su normalización como herramienta durante los entrenamientos.

Se diseñó una interfaz gráfica de usuario la cual controla el inicio y final de la medición, despliega la información obtenida y permite almacenarla en la computadora.

De la información obtenida de la señal del acelerómetro es posible identificar los números de pasos que componen la primera etapa de la carrera (salida a la primera valla) y la última (carrera final). En la etapa de la carrera de vallas, si bien se modifica la señal no es posible determinar los pasos de la carrera entre vallas ni el pase de valla. Determinar el número de pasos y el tiempo en que ocurren es importante, ya que permiten obtener información como los tiempos parciales.

Si bien es viable utilizar un acelerómetro para analizar la carrera de vallas, por el momento es necesario contar con información adicional, como por ejemplo indicadores de cuando se pase por una valla, que aporte referencias a las mediciones realizadas y permitan caracterizar a la señal. Por lo tanto, en esta etapa del trabajo no es suficiente utilizar un solo acelerómetro en el cuerpo del atleta.

Dentro del trabajo a futuro se encuentra el de estimar la mejor colocación para el sensor, automatizar la mayoría de las mediciones y la validación de los parámetros obtenidos por el sistema.

## **A.1. Radios XBee**

XBee es una línea de módulos de radio frecuencia (RF) fabricados por Digi International para aplicaciones inalámbricas. Existe una gran variedad de estos módulos, resultado de la combinación de diferentes características [\(Tabla A1\)](#page-85-0).

<span id="page-85-0"></span>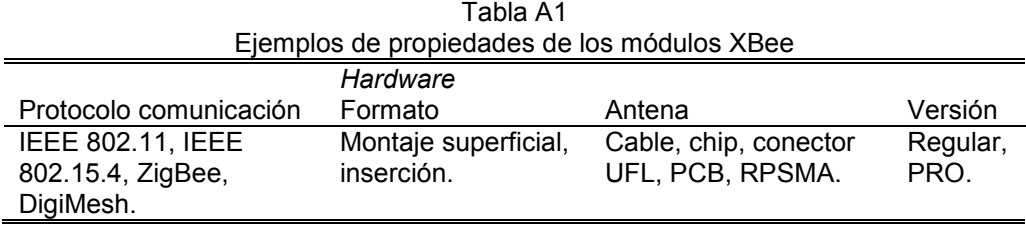

Los radios XBee están disponibles en dos versiones: regular o PRO. Los módulos PRO tienen mayor potencia y alcance, pero un tamaño y precio superior. Estas dos versiones pueden usarse conjuntamente, siempre y cuando utilicen el mismo tipo de protocolo de comunicación [\(Tabla A2\)](#page-85-1). Entre los protocolos que soportan se incluye el ZigBee.

<span id="page-85-1"></span>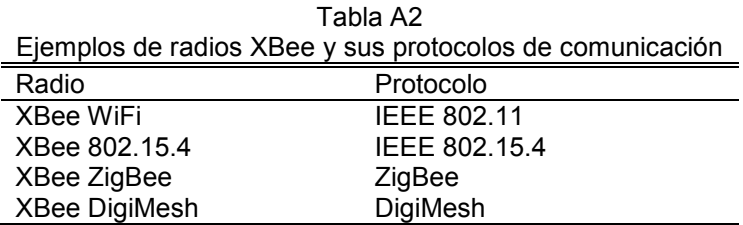

Antes de continuar, es necesario señalar que este anexo aborda en su mayor parte aquellos aspectos de los módulos XBee necesarios para el proyecto. Ya que los estos módulos pueden utilizarse y configurarse de diversas maneras, se sugiere consultar la guía de usuario [40].

# **A.1.1. ZigBee**

ZigBee es un protocolo abierto de comunicación para redes inalámbricas de baja potencia basado en el estándar IEEE 802.15.4 [\(Fig. A1\)](#page-86-0) y desarrollado por un consorcio de compañías que conforman la *ZigBee Alliance.* El protocolo ZigBee permite crear y organizar la jerarquía de la red, añadiendo características de encriptación y autentificación; además de transmitir datos a través de distancias largas, mediante nodos intermedios a otros más distantes.

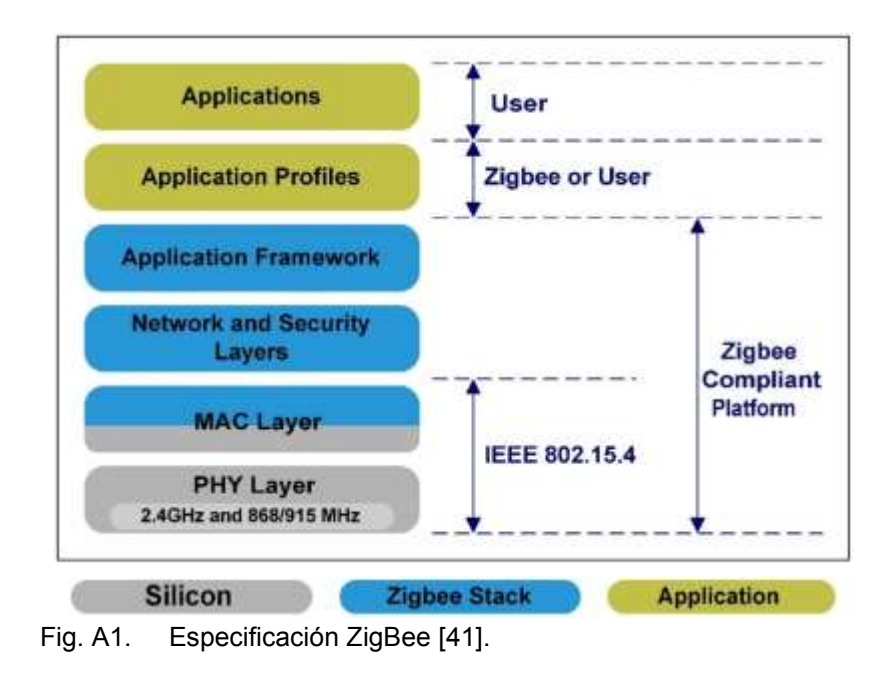

<span id="page-86-0"></span>El protocolo ZigBee define tres tipos de nodo o dispositivo: coordinador, *router* y *end device*. Mientras todos los nodos pueden enviar y recibir datos, existen diferencias en las funciones específicas que desempeñan en la red [\(Tabla A3\)](#page-86-1).

<span id="page-86-1"></span>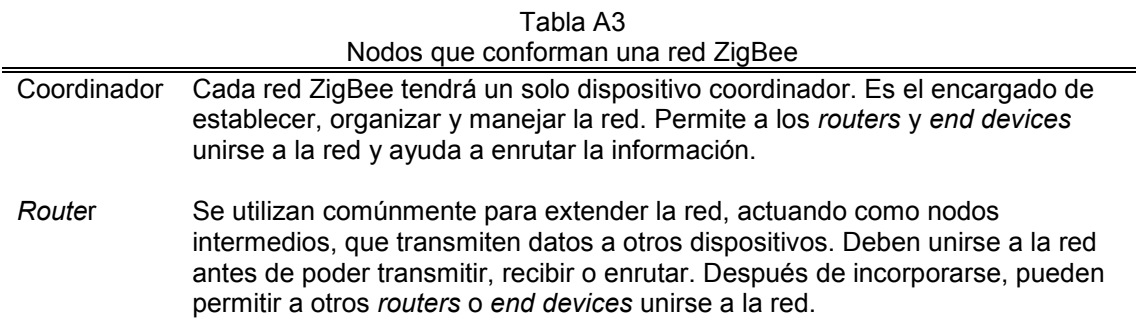

Las redes ZigBee se denominan Redes de Área Personal o PANs (*Personal Area Networks*). Cada red es definida por un identificador PAN (PAN ID) único de 16-bit, que es común a todos los dispositivos que integran la red. Cuando un coordinador inicia una red debe seleccionar un PAN ID y un canal de operación.

## *Direccionamiento*

Todos los dispositivos ZigBee tienen dos direcciones, una de 64-bit y otra de 16-bit. La dirección de 64-bit, también conocida como dirección extendida, es única para cada dispositivo y asignada durante su fabricación. Para los XBee, esta corresponde al número de serie del radio y se encuentra escrito en la etiqueta colocada en la parte posterior del módulo. Por otro lado, cuando un dispositivo se une a una red ZigBee recibe una dirección de 16-bit, o dirección de red. La dirección 0x0000 está reservada para el coordinador, mientras que los otros dispositivos reciben una dirección generada aleatoriamente del dispositivo que le permitió unirse.

## *Transmisión de datos*

Los paquetes de datos ZigBee pueden enviarse como transmisiones *unicast* o *broadcast*. Las transmisiones *unicast* envían datos de un dispositivo emisor a otro receptor, transmite a un solo dispositivo de la red; mientras que en las transmisiones *broadcasts* son enviados a todos los dispositivos de la red.

## **A.2. Operación de los módulos**

Los módulos pueden conectarse a un dispositivo anfitrión mediante un puerto serie. A través de este puerto, el módulo puede comunicarse con cualquier UART compatible. Los dispositivos que tienen una interfaz UART, pueden conectarse directamente a los pines del módulo XBee [\(Fig. A2\)](#page-88-0). Las conexiones mínimas que requiere un XBee para funcionar son la de los pines VCC, GND, DOUT y DIN [\(Tabla A4\)](#page-88-1).

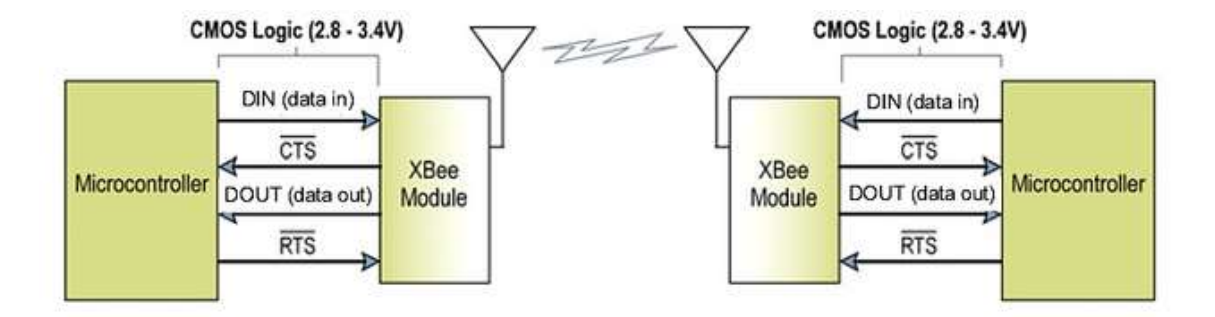

<span id="page-88-0"></span>Fig. A2. Diagrama del flujo de datos del sistema en un entorno de interfaz UART [40].

<span id="page-88-1"></span>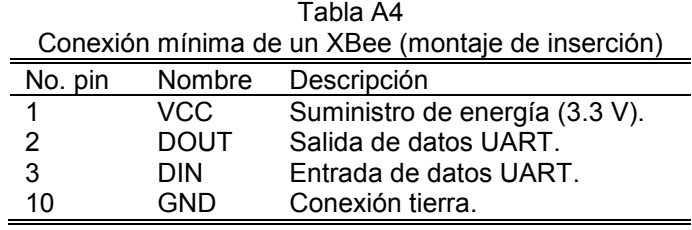

Los datos entran al módulo a través del pin DIN como una señal serie asíncrona. La señal debe permanecer en alto cuando no esté transmitiendo. Cada dato [\(Fig. A3\)](#page-88-2) consiste de un bit de inicio (bajo), 8 bits de datos (el menos significativo primero) y un bit de parada (alto).

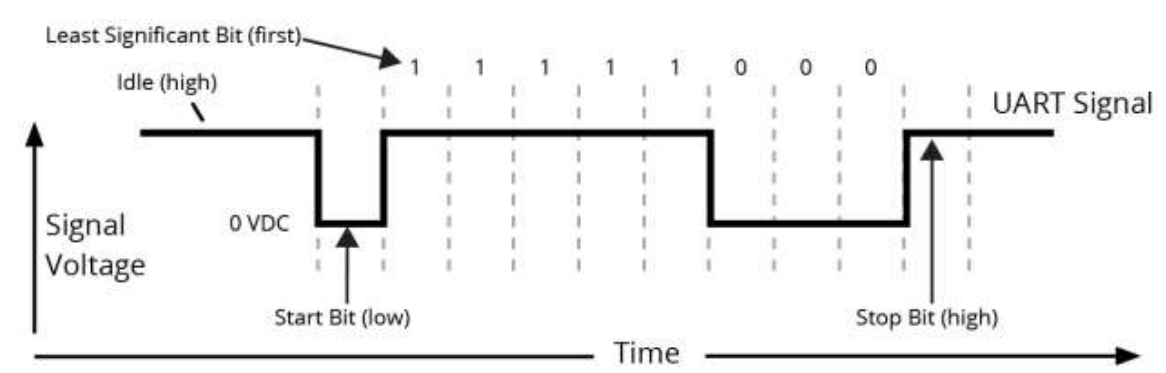

<span id="page-88-2"></span>Fig. A3. Paquete de datos transmitido a través del módulo RF. En el ejemplo se está transmitiendo el número decimal "31" con formato de datos 8-N-1 (bits – paridad – número de bits de parada) [40].

La comunicación serial depende que las dos UARTs (del microprocesador y módulo RF) tengan ajustes de configuración compatibles *(baud rate*, paridad, bits de inicio, bits de parada, bits de datos).

Dependiendo del *firmware* y la configuración, los módulos XBee pueden trabajar de dos maneras: transparente y API:

- Transparente: El modo transparente actúa como una conexión serie directa. Todos los datos UART recibidos a través del pin DIN son formados para su transmisión RF. Cuando los datos RF son recibidos, los datos son enviados a través del pin DOUT [40]. En este modo lo que se envía es lo que se recibe [42].
- API: es una alternativa a la operación transparente. En este tipo de operación, una aplicación anfitriona puede interactuar con las funciones de red del módulo. Todos los datos que entran o salen del módulo están contenidas en paquetes estructurados que definen operaciones o eventos [40].

## **A.3. Configuración de los módulos XBee**

Para utilizar los módulos se debe ajustar la dirección para cada módulo, escoger el papel que desempeñaran en la red y configurar los módulos para que puedan comunicarse con un sensor o un microcontrolador [43].

## **A.3.1. X-CTU**

El software X-CTU (*XBee Configuration and Test Utility*) es una aplicación para Windows desarrollada por Digi, utilizada principalmente para configurar los módulos XBee y actualizar su firmware. También incluye una terminal serie. Se utilizó la versión 5.2.8.6.

# **A.3.2. Configuración coordinador y routers**

Para configurar los radios, se debe conectar el módulo XBee a la computadora mediante un adaptador USB. Se utilizó el adaptador WRL-11697 manufacturado por SparkFun. Una vez conectado el módulo, abrir la aplicación X-CTU. En la pestaña *PC Settings* [\(Fig. A4\)](#page-90-0) seleccionar el puerto al cual está conectado el adaptador, oprimir botón *Test/Query* para verificar que el sistema reconoce el radio XBee.

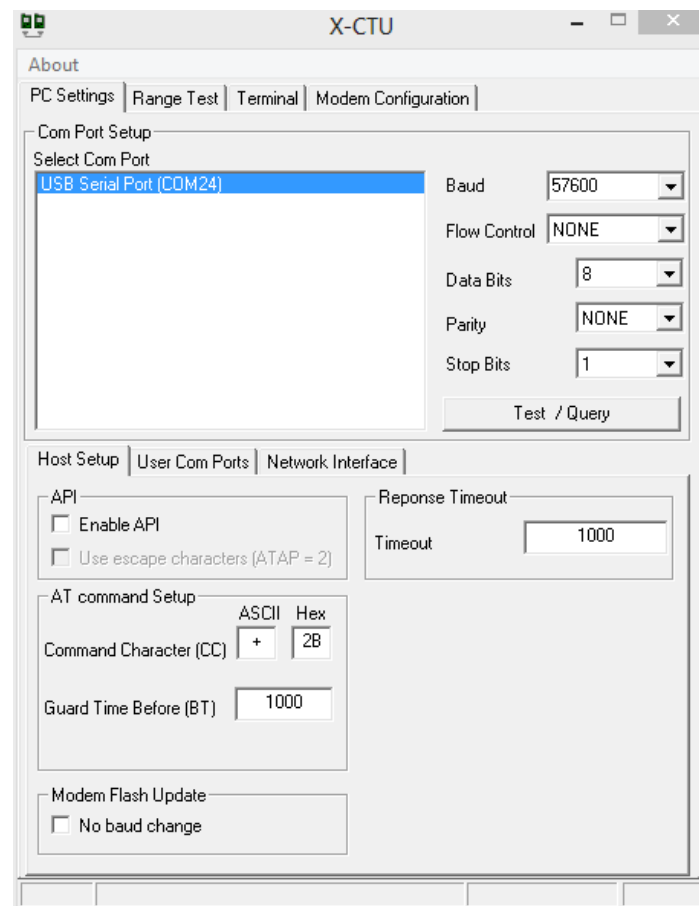

<span id="page-90-0"></span>Fig. A4. X-CTU *Pc Settings*.

En la pestaña *Modem Configuration* [\(Fig. A5\)](#page-91-0), en la sección de *Modem Parameter and Firmware* dar clic en el botón *Read*, deben aparecer los ajustes actuales del módulo conectado. Desplegar el menú de *Function Set* y seleccionar ZIGBEE COORDINATOR AT, la casilla A*lways Update Firmaware* debe estar activada y en *Version*, elegir la versión más reciente (es la del número mayor), clic en el botón *Write* y se grabarán los valores predeterminados para el tipo de dispositivo seleccionado.

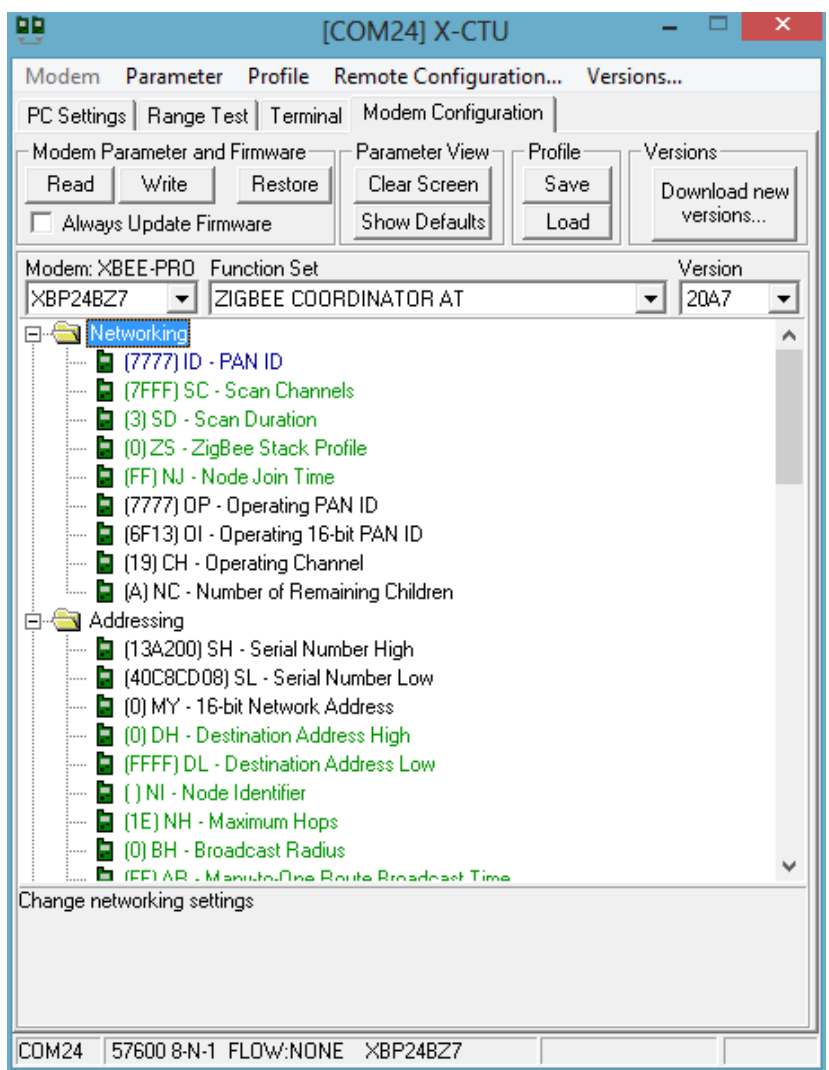

<span id="page-91-0"></span>Fig. A5. X-CTU *Modem Configuration*.

Por último, realizar los ajustes de configuración necesarios para que los radios y dispositivos asociados a ellos se comuniquen adecuadamente. Los ajustes básicos [\(Tabla A5\)](#page-92-0) serían: nombre de la red (ID), dirección de destino (DH, DL) y *baud rate* (BD). Cuando se hayan hecho los cambios necesarios oprimir el botón *Write* para grabarlos en el módulo.

Para los routers, repetir el procedimiento anterior, pero ahora seleccionando ZIGBEE ROUTER AT en *Modem Configuration*, además de modificar el parámetro de verificación de canal (JV).

<span id="page-92-0"></span>

| Parámetros básicos para configuración red |                                |                                                                                                    |
|-------------------------------------------|--------------------------------|----------------------------------------------------------------------------------------------------|
| Comando                                   | Nombre                         | Descripción                                                                                                    |
| ID                                        | PAN ID                         | Corresponde al PAN ID extendido. Todos los dispositivos de la red<br>deberán contar con el mismo PAN ID.                                                                                                    |
|                                           |                                | Rango válido: 0 - 0xFFFFFFFFFFFFFFFFF                                                                                                    |
| JV                                        | Channel<br>Verification        | Habilita o deshabilita la verificación de canal. Si JV = 1, un router<br>o end device verificará si existe un coordinador en el mismo canal<br>después de unirse para asegurarse que está operando en un<br>canal válido, y lo deja sino encuentra un coordinador. Si JV = 0, el<br>router o end device continuará operando en el canal actual incluso<br>sino detecta un coordinador. |
| <b>SH</b>                                 | Serial<br>Number<br>High       | Los 32 bits superiores de la dirección única de 64-bit. Solo lectura.                                                                                                    |
| <b>SL</b>                                 | Serial<br>Number<br>Low.       | Los 32 bits inferiores de la dirección única de 64-bit. Solo lectura.                                                                                                    |
| DH                                        | Destination<br>Address<br>High | Corresponde a los 32 bits superiores de los 64-bit de la dirección<br>de destino. Junto con DL definen la dirección de destino de 64-bit<br>para la transmisión de datos. Definiciones especiales para DH y DL<br>0x000000000000FFFF<br>incluven<br>(broadcast)<br>٧<br>0x0000000000000000<br>(coordinador).                                                                           |
| DL                                        | Destination<br>Address<br>Low  | Corresponde a los 32 bits inferiores de los 64-bit de la dirección<br>de destino. Junto con DH definen la dirección de destino de 64-bit<br>para la transmisión de datos.                                                                                                    |
| BD                                        | <b>Baud Rate</b>               | Selecciona el baud rate de la interfaz serie para la comunicación<br>entre el puerto serie del módulo y otro dispositivo. Los módulos<br>soportan tasas de 1200 a 115200 baud.                                                                                                    |

Tabla A5

### **Referencias**

- [1] G. Kuntze, M. Pias, I. Bezodis, D. Kerwin, G. Coulouris y G. Irwin, «Use of on-body sensors to support elite sprint coaching,» *International Association of Computer Science in Sport,* p. 71–75 , 2009.
- [2] «RunScribe The Most Advanced Running Wearable : ScribeLabs:,» Scribe Labs, 2016. [En línea]. Available: http://runscribe.com/. [Último acceso: 15 Junio 2016].
- [3] R. Harle, «Towards real-time profiling of sprints using wearable pressure sensor,» *Towards real-time profiling of sprints using wearable pressure,*  vol. 35, nº 6, p. 650–660, March 2012.
- [4] L. Cheng, «Stride information monitoring and sensing in sports,» de *The 7th IEEE International Conference on Mobile Ad-hoc and Sensor Systems (IEEE MASS 2010)*, San Francisco, CA, 2010.
- [5] A. Kuznietsov, «Inertial measurement system for performance evaluation of track and field sprinters,» de *Instrumentation and Measurement Technology Conference (I2MTC)*, Graz, 2012.
- [6] J. Rius, «Las especialidades atléticas y su técnica,» de *Metodología y Técnicas de Atletismo*, Barcelona, Editorial Paidotribo, 2005, p. 46–55.
- [7] R. Lindeman y J. Millar, «100- and 110- meter hurdles,» de *USA Track & Field Coaching*, Human Kinetics, 2000, pp. 63-74.
- [8] M. Vinuesa y J. Coll, Tratado de atletismo, Madrid: Esteban Sanz M., 1997, p. 39–50.
- [9] G. A. Carr, Fundamentals of Track and Field, 2nd ed., Human Kinetics, 1999, p. 48–71.
- [10] J. M. Mudarra y A. M. Solan, Monitor Deportivo: Temario General Para Oposiciones, Editorial MAD, 2002, p. 194–195.
- [11] E. Mazzeo y E. Mazzeo, Atletismo para todos, Buenos Aires: Stadium, 2008.
- [12] A. Salo, P. Grimshaw y J. Viitasalo, «The use of motion analysis as a coaching aid to improve the individual technique in sprint hurdles,» de *17 International Symposium on Biomechanics in Sports*, 1999.
- [13] J. Iskra y M. Čoh, «A review of biomechanical studies in hurdle races,» *Kinesiologia Slovenica,* vol. 12, nº 1, p. 84–102, 2006.
- [14] P. Gonzalez, Análisis biomecánico zancada a zancada de la prueba 60 m vallas durante los campeonatos del mundo y de España de pista cubierta Valencia 2008, 2014.
- [15] «Touchdown Charts,» 2016. [En línea]. Available: http://hurdlesfirstbeta.com/free-articles/training-tips/touchdown-charts/.
- [16] J. Iskra y M. Coh, «Biomechanical Studies on Running the 400 M Hurdles,» *Human Movement,* vol. 12, nº 4, pp. 315-323, 2011.
- [17] C. Payton y R. Bartlett, Edits., Biomechanical evaluation of movement in sport and exercise: The British association of sport and exercise sciences guidelines, London: Routledge, 2008.
- [18] R. Bartlett, Introduction to sports biomechanics: Analysing human movement patterns, 2nd ed., Routledge, 2007.
- [19] S. Hall, Basic biomechanics, New York: McGraw-Hill, 2012.
- [20] M. Coh, «Biomechanical analysis of Colin Jackson's hurdle clearance technique,» *New Studies in Athletics,* vol. 18, nº 1, p. 37–45, 2003.
- [21] R. Graubner y E. Nixdorf, «Biomechanical analysis of the sprint and hurdles events at the 2009 IAAF World Championships in Athletics,» *New Studies in Athletics,* vol. 16, nº 1/2, p. 19–53, 2011.
- [22] T. Krzeszowski, K. Przednowek, J. Iskra y K. Wiktorowicz,, «Monocular Tracking of Human Motion in Evaluation of Hurdle Clearance,» *Communications in Computer and Information Science,,* vol. 556, pp. 16- 29, 2015.
- [23] A. Salo, «Technical changes in hurdle clearances at the beginning of 110m hurdle event – a pilot study,» de *Proceedings of the XX International Symposium on Biomechanics in Sports*, 2002.
- [24] M. Čoh y J. Iskra, «Biomechanical studies of 110 m hurdle clearance technique,» *Sport Science ,* vol. 5, nº 1, pp. 10-14, 2012.
- [25] K. Mackala, «Optimisation of performance through kinematic analysis of the different phases of the 100 metres,» *New Studies in Athletics,* vol. 22, nº 2, pp. 7-16, 2007.
- [26] B. McLean, «The biomechanics of hurdling: force plate analysis to assess hurdling technique,» *New Studies in Athletics,* vol. 4, pp. 55-58, 1994.
- [27] G. Robertson, G. Caldwell, J. Hamill, G. Kamen y S. N. Whittlesey, Research Methods in Biomechanics, Human Kinetics Publishers,, 2013.
- [28] «Optojump Next What is Optojump,» 2016. [En línea]. Available: http://www.optojump.com/What-is-Optojump.aspx.
- [29] A. Godfrey, R. Conway, D. Meagher y G. ÓLaighin, «Direct measurement of human movement by accelerometry,» *Medical Engineering & Physics,*  vol. 30, nº 10, pp. 1364-1386, 2008.
- [30] A. J. Wixted, «Robust monitoring of sport and exercise,» de *Healthcare Sensor Networks: Challenges Toward Practical Implementation*, CRC Press, 2011, p. 407–436.
- [31] M. R. Neuman, «Physical sensors,» de *Medical Devices and Human Engineering*, 4th ed., CRC Press, 2014, pp. 2-1 -2-20.
- [32] M. J. Mathie, A. C. F. Coster, N. H. Lovell y B. G. Celler, «Accelerometry: providing an integrated, practical method for long-term, ambulatory monitoring of human movement,» *Physiological Measurement,* vol. 25, nº 2, p. R1–R20, 2004.
- [33] Interlink Electronics, Inc., *FSR® 400 Series Data Sheet,* 2015.
- [34] R. M. Crowder, «Tactile Sensors,» enero 1998. [En línea]. Available: http://www.southampton.ac.uk/~rmc1/robotics/artactile.htm.
- [35] W. Tao, T. Liu, R. Zheng y H. Feng, «Gait analysis using wearable sensors,» *Sensors,* vol. 12, nº 2, pp. 2255-2283, 2012.
- [36] Analog Devices, «3-Axis, ±2 g/±4 g/±8 g/±16 g,» *Data Sheet ADXL345 Rev. E,* Jun. 2009 [Revised Jun. 2015].
- [37] T. Tusuzki, «ADXL345 Quick start guide,» *Application Note AN-1077,* 2010 [Rev.0].
- [38] «Arduino ArduinoBoardFio,» [En línea]. Available: https://www.arduino.cc/en/Main/ArduinoBoardFio.
- [39] «SRF02 Ultra sonic range finder Technical Specification,» 2015. [En línea]. Available: https://www.robot-electronics.co.uk/htm/srf02tech.htm.
- [40] Digi International., *XBee/XBee-PRO ZigBee RF Modules User Guide,*  2015.
- [41] K. Tuan Le, «ZigBee SoCs provide cost-effective solutions | EE Times,» 2005. [En línea]. Available: http://www.eetimes.com/document.asp?doc\_id=1273396.
- [42] R. Faludi, Building wireless sensor networks, O'Reilly, 2011.
- [43] R. Anderson y D. Cervo, Pro Arduino, 2013.